Колледж коммерции, технологий и сервиса

# Методические рекомендации по выполнению практических работ по дисциплине: «БАЗЫ ДАННЫХ»

для студентов 2 курса специальности 09.02.05 Прикладная информатика (по отраслям)

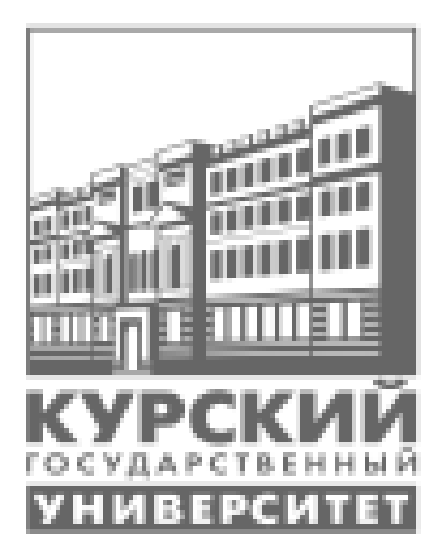

Составитель: преподаватель Негребецкая В.И.

# СОДЕРЖАНИЕ

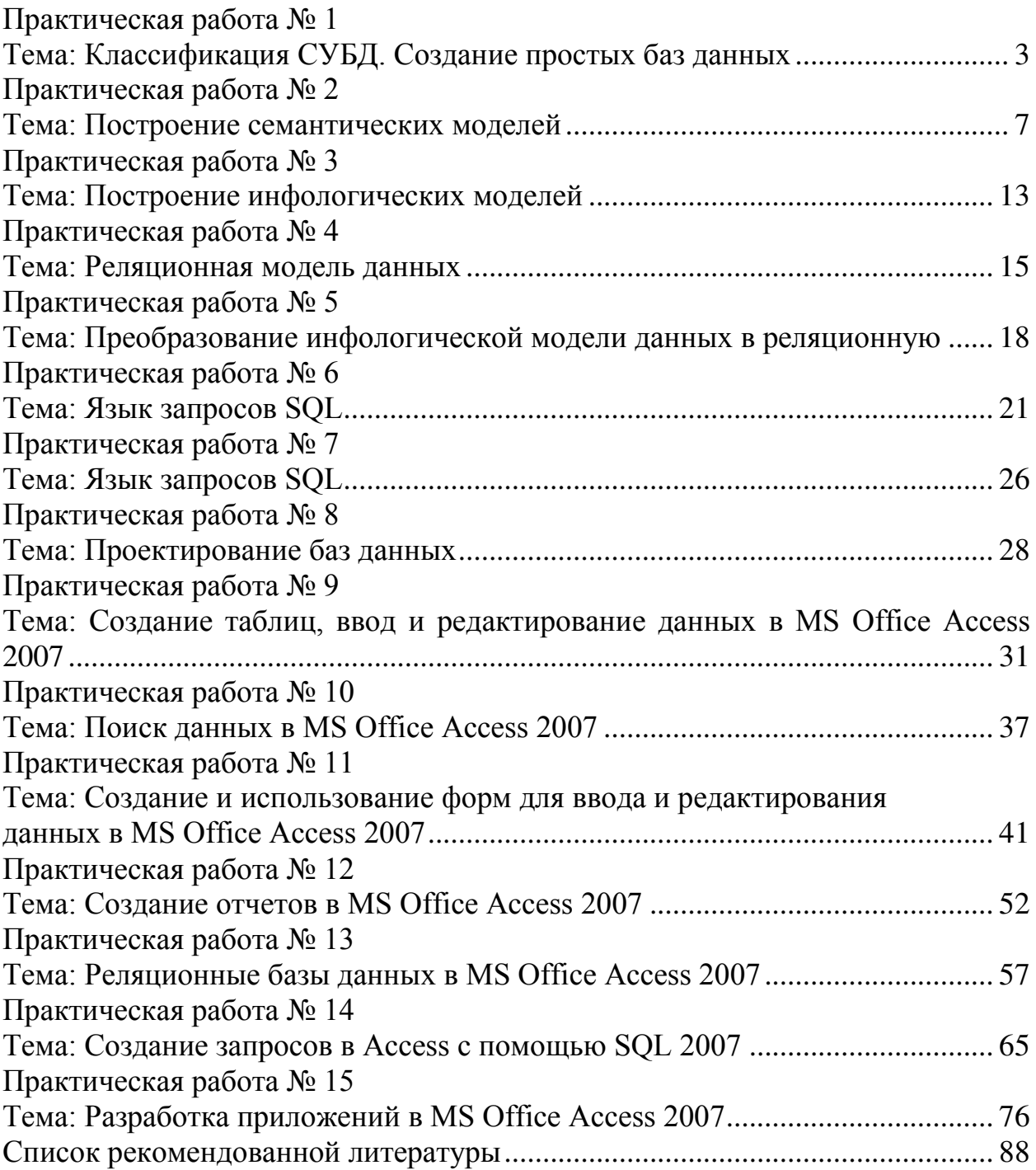

# <span id="page-2-0"></span>Практическая работа № 1 Тема: Классификация СУБД. Создание простых баз данных

<span id="page-2-1"></span>Цель: углубление теоретических знаний о СУБД; изучение и освоение основных принципов классификации существующих систем управления баз данных; сформировать навыки по созданию БД, таблиц.

#### Теоретический материал:

# Классификация СУБД

#### По модели данных

По типу управляемой базы данных СУБД разделяются на:

- $\blacksquare$ иерархические
- сетевые
- реляционные
- $\blacksquare$  объектно-реляционные
- объектно-ориентированные.

#### По архитектуре организации хранения данных:

• локальные СУБД (все части локальной СУБД размещаются на одном компьютере).

 $\blacksquare$  распределенные СУБД (части СУБД могут размещаться на двух и более компьютерах).

#### По способу доступа к БД

 $\Box$ Файл-серверные.

В файл-серверных СУБД файлы данных располагаются централизованно на файл-сервере. Ядро СУБД располагается на каждом клиентском компьютере. Доступ к данным осуществляется через локальную сеть. Синхронизация чтений и обновлений осуществляется посредством файловых блокировок. Преимуществом этой архитектуры является низкая нагрузка на ЦП сервера, а недостатком — высокая загрузка локальной сети.

На данный момент файл-серверные СУБД считаются устаревшими.

Примеры: [Microsoft Access,](http://ru.wikipedia.org/wiki/Microsoft_Access) [Borland Paradox.](http://ru.wikipedia.org/w/index.php?title=Borland_Paradox&action=edit&redlink=1)

 $\blacksquare$ Клиент-серверные.

Такие СУБД состоят из клиентской части (которая входит в состав прикладной программы) и сервера (см. *Клиент-сервер*). Клиент-серверные СУБД, в отличие от файл-серверных, обеспечивают разграничение доступа между пользователями и мало загружают сеть и клиентские машины. Сервер является внешней по отношению к клиенту программой, и по надобности его можно заменить другим. Недостаток клиент-серверных СУБД в самом факте существования сервера (что плохо для локальных программ — в них удобнее встраиваемые СУБД) и больших вычислительных ресурсах, потребляемых cep Bepo<sub>M</sub>.

Примеры: [Firebird,](http://ru.wikipedia.org/wiki/Firebird) [Interbase,](http://ru.wikipedia.org/wiki/Interbase) [IBM DB2,](http://ru.wikipedia.org/wiki/IBM_DB2) [MS SQL Server,](http://ru.wikipedia.org/wiki/MS_SQL_Server) [Sybase,](http://ru.wikipedia.org/wiki/Sybase) [Oracle,](http://ru.wikipedia.org/wiki/Oracle_(%D0%A1%D0%A3%D0%91%D0%94)) [PostgreSQL,](http://ru.wikipedia.org/wiki/PostgreSQL) [MySQL,](http://ru.wikipedia.org/wiki/MySQL) JIHHTEP.

 $\blacksquare$ Встраиваемые.

Встраиваемая СУБД — библиотека, которая позволяет унифицированным образом хранить большие объёмы данных на локальной машине. Доступ к данным может происходить через [SQL](http://ru.wikipedia.org/wiki/SQL) либо через особые функции СУБД. Встраиваемые СУБД быстрее обычных клиент-серверных и не требуют установки сервера, поэтому востребованы в локальном ПО, которое имеет дело с большими объёмами данных (например, геоинформационные системы).

Примеры: [OpenEdge,](http://ru.wikipedia.org/wiki/OpenEdge) [SQLite,](http://ru.wikipedia.org/wiki/SQLite) [BerkeleyDB](http://ru.wikipedia.org/wiki/BerkeleyDB), один из вариантов [Firebird,](http://ru.wikipedia.org/wiki/Firebird) один из вариантов [MySQL,](http://ru.wikipedia.org/wiki/MySQL) [Sav Zigzag,](http://ru.wikipedia.org/wiki/Sav_Zigzag) [Microsoft SQL Server Compact,](http://ru.wikipedia.org/wiki/Microsoft_SQL_Server_Compact) ЛИН-TEP.

#### Залания:

1. Составить схему «Классификация СУБД» с описанием характеристики современных СУБД и примерами.

2. Установить Firebird.

- раскрыть двойным щелчком лкм файл Firebird-2.5.1.26351\_1\_Win32;

- в окне установки последовательно выбрать, используя кнопку Далее:

- Выполнить;

- Русский;

- Я принимаю условия соглашения;

- Снять активацию с позиции After installation What next?

3. Открыть панель управления (Пуск – Настройки – панель управления) и проверить наличие Firebirt Server Manager. Открыть значок, проверить наличие автоматического запуска в качестве сервера.

4. Установить IBExpert.

- раскрыть двойным щелчком лкм файл setup trial;

- в окне установки последовательно выбрать:

- Выполнить;

- Next;

- Я принимаю условия соглашения;

- Снять активацию со всех позиций, кроме установленного по умолчанию IBExpert ID;

- Снять активацию с позиции Create a Quick Launch icon (создание иконки на рабочем столе);

- Finish.

5. Открыть с рабочего стола IBExpert.

6. Перевести базу данных на русский язык (Настройки – Настройки среды – Язык интерфейса).

7. Создать папку «Proect».

8. В ней создать базу данных «Проект». При создании БД использовать: локальный сервер, файл базы данных (местоположение): С:\Проект. имя пользователя SYSDBA, пароль – masterkey, кодировка – Win1251.

9. В следующем окне выбрать: Сервер - Firebird 2.5, описание – Проект.

10. В левой части щелкнуть два раза лкм по Проект.

11. Создать таблицу «List\_phones» (в правой части окна щелкнуть пкм по Таблицы, выбрать Новая таблица ...).

12. Поле счетчик (ID), активизировать положение «Не пустой» и «AutoInc». В последней позиции щелвкнуть два раза лкм и выбрать «Создать генератор», «Создать триггер».

13. Создать следующие поля:

- surname (Фамилия) Varchar, длина  $30$
- **f** fname (Имя) Varchar, длина  $30$
- **•** patronymic (Отчество) Integer
- tel num (телефонный номер) Integer
- 14. Нажать на панели инструментов кнопку «Компиляция».

15. Изменить поле Patronymic, задав значение Varchar, для этого на поле щелкнуть 2 раза лкм, в появившемся окне выбрать «Редактировать домен»», задать значение Varchar, длина 30.

16. Создать Новую процедуру Proc\_List\_Phones (пкм на поле *Проце-* $\partial ypa$ ).

17. В правой нижней части окна оставить строчки begin и end.

18. В правой верхней части окна создать входные параметры:

Имена полей – fin\_id, fin surname (фамилия), fin\_fname (имя), fin\_patronymic (Отчество), fin tel num (Телефон).

19. Типы и длину полей задать такие же, как и в таблице.

20. В правой нижней части вписать следующий код программы (по $c$ ле begin):

If (:fin id  $\leq$  0) then

Begin

Insert into list phones(surname, fname, patronymic, tel\_num)

Values (:fin\_surname, :fin\_fname, :fin\_patronymic, :fin\_tel\_num);

End

Else

Begin Update

list phones

set

surname=:fin\_surname,

fname=:fin\_fname,

patronymic=:fin\_ patronymic,

tel\_num=:fin\_tel\_num

vhere

 $id =: (\text{fin} \text{ id});$ 

end

end

21. Скомпилировать процедуру.

22. Открыть SQLite Expert. Изучить команды меню и панель инстру-

Mehtor.

23. Создать базу данных «Му BD».

24. Создать таблицу Students, в которой присутствуют следующие поля FIO, kurs, qrupp.

25. Открыть IBExpert. Изучить команды меню и панель инструмен-TOB.

- 26. Зарегистрировать базу данных «Mu BD»
- 27. Создать таблицу Students, с полями FIO, Kurs, Grupp.

# Контрольные вопросы:

- 1. Перечислите типы баз данных.
- 2. Что такое встраиваемые СУБД?
- 3. Как происходит доступ к данным?

# Задание на дом:

#### Практическая работа № 2 Тема: Построение семантических моделей

<span id="page-6-1"></span><span id="page-6-0"></span>Цель: ознакомиться с основными объектами, составляющими инфологические модели; сформировать навыки по разработке инфологических моделей «сущность – связь».

#### Теоретический материал:

Метод сущность-связь называют также методом "ER-диаграмм": вопервых. ER –аббревиатура от слов Essence (сушность) и Relation (связь), вовторых, метод основан на использовании диаграмм, называемых соответственно диаграммами ER-экземпляров и диаграммами ER-типа.

Основными понятиями метода сущность-связь являются следующие:

 $*$ сущность – представляет собой объект, информация о котором хранится в БД. Экземпляры сущности отличаются друг от друга и однозначно идентифицируются. Названиями сущностей являются, как правило, существительные, например: ПРЕПОДАВАТЕЛЬ, ДИСЦИПЛИНА, ГРУППА.

 $*$ Атрибут сущности – представляет собой свойство сущности. Это понятие аналогично понятию атрибута в отношении. Так, атрибутами сущности ПРЕПОДАВАТЕЛЬ может быть его Фамилия, Должность, Стаж (преподавательский) и т. д.

 $*$ Ключ сущности – атрибут или набор атрибутов, используемый для идентификации экземпляра сущности. Как видно из определения, понятие ключа сущности аналогично понятию ключа отношения.;

\*Связь между сущностями. Связь двух или более сущностей - предполагает зависимость между атрибутами этих сущностей. Название связи обычно представляется глаголом. Примерами связей между сущностями являются следующие- ПРЕПОДАВАТЕЛЬ ВДЕТ ДИСЦИПЛИНУ (Иванов ВЕДЕТ "Организацию БД и знаний"), ПРЕПОДАВАТЕЛЬ ПРЕПОДАЕТ В ГРУППЕ (Иванов ПРЕПОДАЕТ В 6 группе);

\*Степень связи – является характеристикой связи между сущностями, которая может быть следующих видов: 1:1, 1:М, М:1, М:М.;

 $*$ Класс принадлежности (КП) экземпляров сущности. КП сущности может быть: обязательным и необязательным. Класс принадлежности сущности является обязательным, если все экземпляры этой сущности обязательно участвуют в рассматриваемой связи, в противном случае класс принадлежности сущности является необязательным.

\*Диаграммы ER-экземпляров;

\*Диаграммы ER-типа.

Приведенные определения сущности и связи не полностью формализованы, но приемлемы для практики. Следует иметь в виду, что в результате проектирования могут быть получены несколько вариантов одной и той же БД. Так, два разных проектировщика, рассматривая одну и ту же проблему с разных точек зрения, могут получить различные наборы сущностей и связей.

При этом оба варианта могут быть рабочими, а выбор лучшего из них будет результатом личных предпочтений.

 $\mu$ иаграммы ER-экземпляров и ER-типа

С целью повышения наглядности и удобства проектирования для представления сущностей, экземпляров сущностей и связей между ними используются следующие графические средства:

 $*$ диаграммы ER-экзрмпляров,

 $*$ диаграммы ER-типа, или ER-диаграммы.

На рисунке 1 приведена диаграмма ER-экземпляров для сущностей ПРЕПОДАВАТЕЛЬ и ДИСЦИПЛИНА со связью ВЕДЕТ.

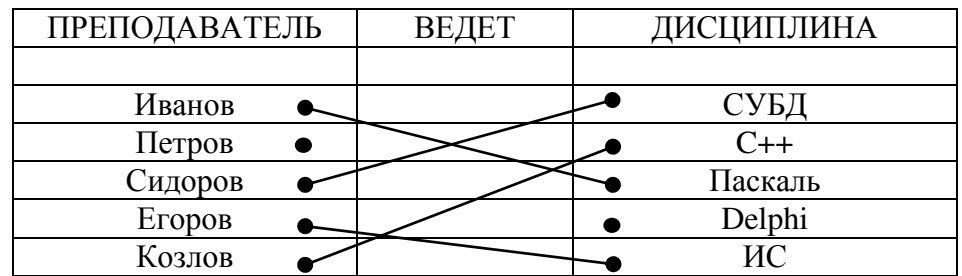

Рис. 1 Диаграмма ER-экземпляров.

Диаграмма ER-экземпляров показывает, какую конкретно дисциплину (СУБД, С++ и т.д.) ведет каждый из преподавателей. На рис. 2 представлена диаграмма ER-типа, соответствующая рассмотренной диаграмме ERэкземпляров.

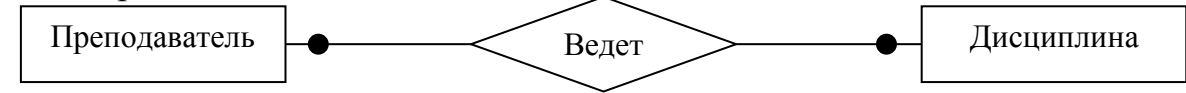

Рис. 2 Лиаграмма ER-типа.

На начальном этапе проектирования БД выделяются атрибуты, составляющие ключи сущностей.

На основе анализа диаграмм ER-типа формируются отношения проектируемой БД. При этом учитывается степень связи сущностей и класс их принадлежности, которые, в свою очередь, определяются на основе анализа диаграмм ER-экземпляров соответствующих сущностей.

Степень связи является характеристикой связи между сущностями, которая может быть типа: 1:1, 1:М, М:1, М:М.

Класс принадлежности (КП) сущности может быть: обязательным и необязательным. КП сущности является обязательным, если все экземпляры этой сущности обязательно участвуют в рассматриваемой связи, в противном случае КП сущности является необязательным.

Варьируя КП сущностей для каждого из названных типов связи, можно получить несколько вариантов диаграмм ER-типа. Рассмотрим примеры некоторых из них.

#### Пример 1. Связи типа 1:1 и необязательный класс принадлежности

В приведенной на рис. 1 диаграмме степень связи между сущностями 1:1, а класс принадлежности обеих сущностей необязательный. Действительно, из рисунка видно следующее:

\*каждый преподаватель ведет не более одной дисциплины, а каждая дисциплина ведется не более чем одним преподавателем (степень связи 1:1);

\*некоторые преподаватели не ведут ни одной дисциплины и имеются дисциплины, которые не ведет ни один из преподавателей (класс принадлежности обеих сущностей необязательный).

#### Пример 2. Связи типа 1:1 и обязательный класс принадлежности

На рисунке 3 приведены диаграммы, у которых степень связи между сущностями 1:1, а класс принадлежности обеих сущностей обязательный.

а) Ег-экземпляров

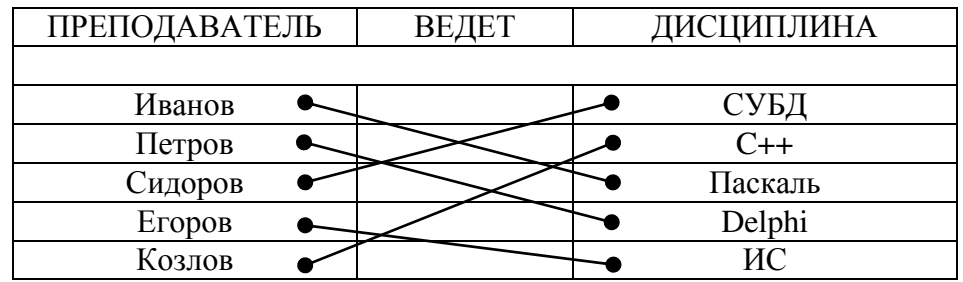

Диаграмма ER-экземпляров для связи 1:1 и обязательным КП обеих сущностей.  $(6)$  ER-типов

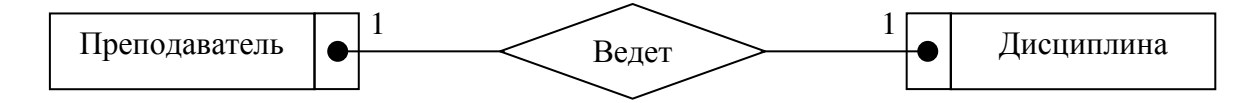

Диаграмма ER-типа для связи 1:1 и обязательным КП обеих сущностей. Рис. 3 Диаграммы для связи 1:1 и обязательным КП обеих сущностей (О:О)

В этом случае каждый преподаватель ведет одну дисциплину и каждая дисциплина ведется одним преподавателем.

Возможны два промежуточных варианта с необязательным классом принадлежности одной из сущностей.

Диаграммы ER-типа графически изображаются следующим образом:

\*обязательное участие в связи экземпляров сущности отмечается блоком с точкой внутри, смежным с блоком этой сущности (рис. 3).

 $*$ необязательное участие экземпляров сущности в связи – дополнительный блок к блоку сущности не пристраивается, а точка размещается на линии  $CB<sub>83</sub>$ и (рис.2).

\*символы на линии связи указывают на степень связи.

\* под каждым блоком, соответствующим некоторой сущности, указывается ее ключ, выделяемый подчеркиванием. Многоточие за ключевыми атрибутами означает, что возможны другие атрибуты сущности, но ни один из них не может быть частью ее ключа. Эти атрибуты выявляются после формирования отношений.

На практике степень связи и класс принадлежности сущностей при проектировании БД определяется спецификой предметной области. Рассмотрим примеры вариантов со степенью связи 1:М или М:1.

Пример 3. Связь типа 1:М – каждый преподаватель может вести несколько дисциплин, но каждая дисциплина ведется одним преподавателем,

Пример 4. Связи типа М:1 – каждый преподаватель может вести одну дисциплину, но каждую дисциплину могут вести несколько преподавателей.

Примеры с типом связи 1:М или М:1 могут иметь ряд вариантов, отличаюшихся классом приналлежности олной или обеих сушностей. Обозначим обязательный класс принадлежности символом "О", а необязательный - символом "Н", тогда варианты для связи типа 1:М условно можно представить как: О–О, О–Н, Н–О, Н–Н. Для связи типа М:1 также имеются 4 аналогичных варианта.

#### Пример 5. Связи типа 1:М вариант Н-О

Каждый преподаватель может вести несколько дисциплин ИЛИ ни одной, но каждая дисциплина ведется одним преподавателем (рис. 4).

а) ER-экземпляров

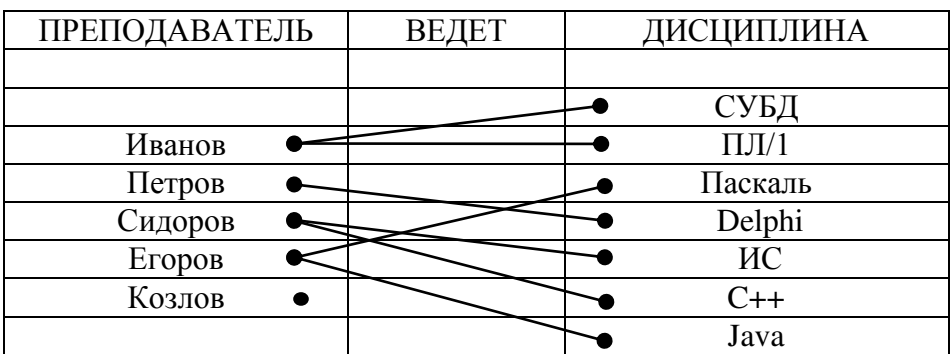

Диаграмма ER-экземпляров для связи типа 1: М варианта Н-О  $(6)$  ER-типов

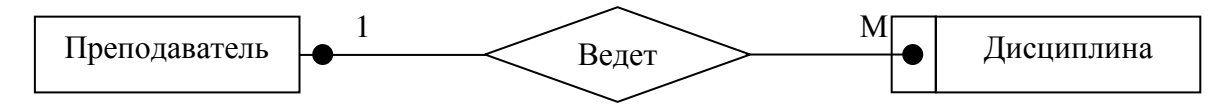

Диаграмма ER-типа для связи типа 1:М варианта H-O

Рис. 4 Диаграммы для связи типа 1: М варианта Н-О

#### Пример 6. Связи типа М: М

Каждый преподаватель может вести несколько дисциплин, а каждая дисциплина может вестись несколькими преподавателями. Как и в случае других типов связей, для связи типа М:М возможны 4 варианты, отличающиеся КП сущностей.

#### Пример 7. Связи типа М:М и вариант класса принадлежности О-Н

Допустим, что каждый преподаватель ведет не менее одной дисциплины, а дисциплина может вестись более чем одним преподавателем, есть и такие дисциплины, которые никто не ведет. Соответствующие этому случаю диаграммы приведены на рисунке 5.

а) ER-экземпляров

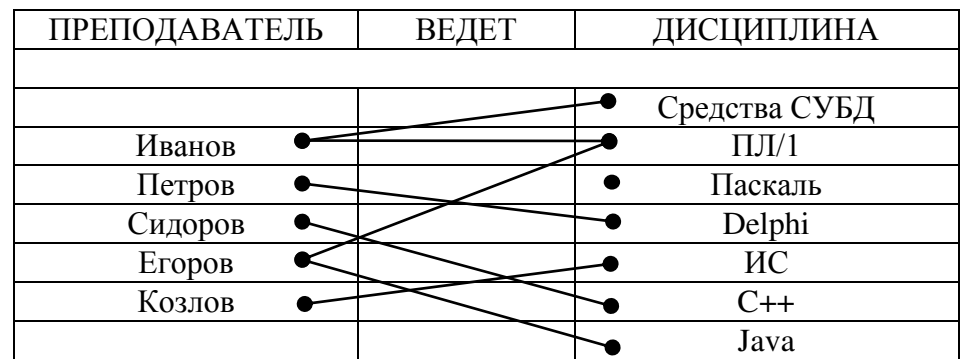

Диаграмма ER-экземпляров для связи типа М:М и вариант класса принадлежности О-Н. б) ER-типов

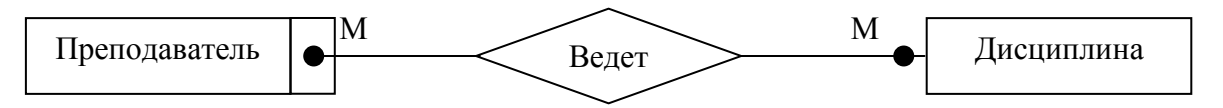

Диаграмма ER-типов для связи типа М: М и варианта О-Н.

Рис. 5 Диаграммы для связи типа М:М и варианта О-Н

Выявление сущностей и связей между ними, а также формирование на их основе диаграмм ER-типа выполняется на начальных этапах метода сущность-связь. Рассмотрим этапы реализации метода.

#### Залания:

- 1. Изучить основные понятия семантической модели.
- 2. Проанализировать примеры, представленные выше.
- 3. Выбрать из списка предметную область (приложение 1).
- 4. Выделить семантические сущности.

#### Контрольные вопросы:

1. Дайте определение следующим понятиям: сущность, атрибут, связь, ключ.

2. Какие типы связей Вы знаете?

#### Задание на дом:

# **Предметные области (БД)**

- 
- 3. Документы 4. Аптека
- 
- 
- 9. География 10. Факультет
- 
- 13. Поликлиника 14. Учебные планы
- 
- 17. Снабжение 18. Музей
- 
- 21. Производство детали 22. Фонотека
- 
- 
- 27. Земельный кадастр 28. Кинозвезды
- 
- 31. Учебный план 32. Хоккеисты
- 33. Учебный процесс 34. Теннис
- 
- 1. Кадры 2. Социальная работа
	-
- 5. Библиотека 6. Пенсионный фонд
- 7. Лесничество 8. Оптовый склад
	-
- 11. Банки 12. Кафедра
	-
- 15. Юриспруденция 16. Картинная галерея<br>17. Снабжение 18. Музей
	-
- 19. Сбыт 20. Продажа и регистрация авиабилетов
	-
- 23. ГИБДД 24. Видеотека
- 25. Налоги 26. Футбольные клубы
	-
- 29. Расписание 30. Баскетбольные клубы
	-
	-
- 35. Магазин 36. Обеспеченность учебного процесса литературой

#### Практическая работа № 3 Тема: Построение инфологических моделей

<span id="page-12-1"></span><span id="page-12-0"></span>Цель: изучить основные объекты, составляющие инфологические модули; сформировать навыки по разработке инфологических моделей «сущ-НОСТЬ-СВЯЗЬ».

#### Теоретический материал:

#### Пример разработки инфологической модели

В базе данных должна быть отражена информация из экзаменационной веломости.

СТУДЕНТ СДАЕТ ЭКЗАМЕН ПО ДИСЦИПЛИНЕ ПРЕПОДАВАТЕ-ЛЮ.

1. Выделим сущности: СТУДЕНТ, ДИСЦИПЛИНА, ПРЕПОДАВА-**TEJL** 

2. Выделим связи между сущностями.

Модель с тернарной связью.

Связь – СДАЕТ ЭКЗАМЕН – связывает три сущности.

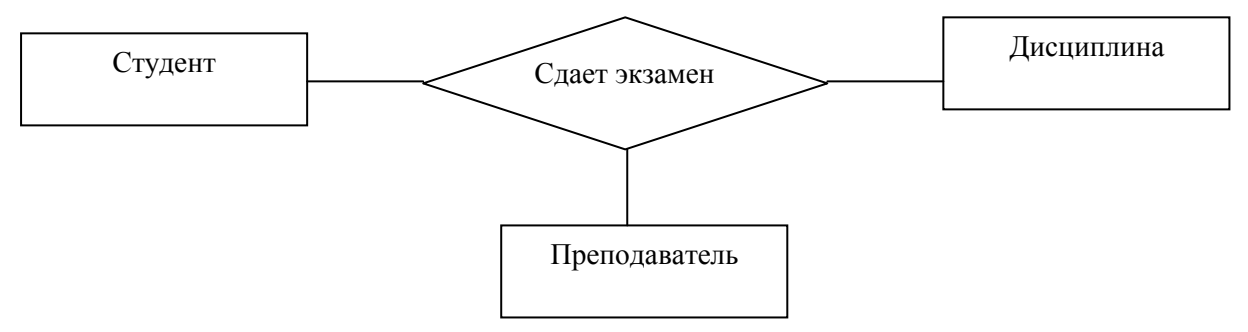

Рис. 1 Модель с тернарной связью

Модель с бинарными связями. Cвязи<sup>.</sup>

СДАЕТ ЭКЗАМЕН – связывает сущности СТУДЕНТ и ДИСЦИПЛИ-HA:

ПРИНИМАЕТ ЭКЗАМЕН - связывает сущности ПРЕПОДАВАТЕЛЬ и ЛИСШИПЛИНА.

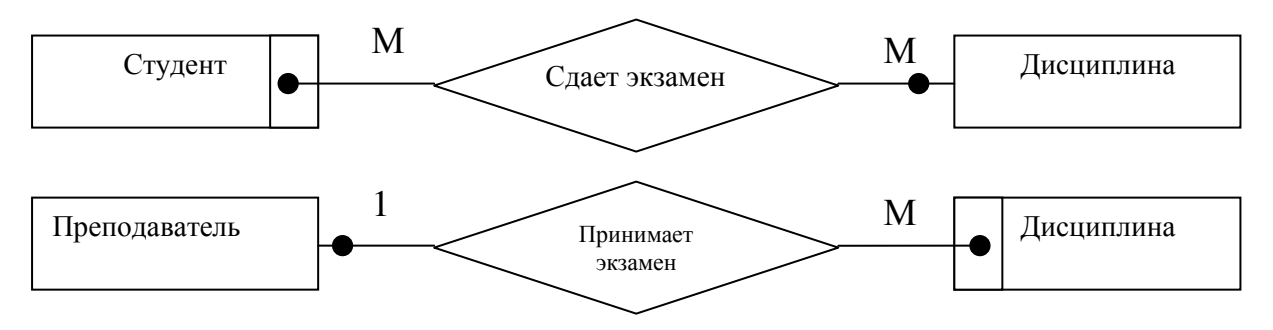

Рис. 2 Модели бинарных связей

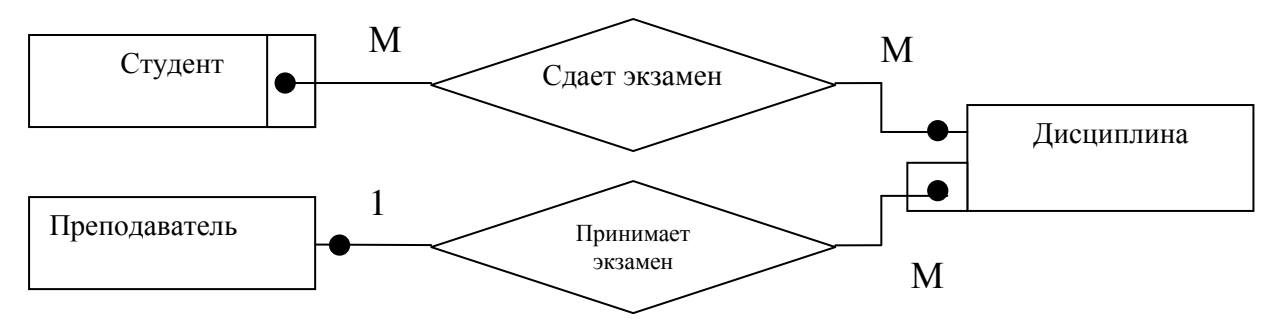

Рис. 3 Объединенная модель с бинарными связями

3. Выделим атрибуты сущностей и связей.

Атрибуты сущности СТУДЕНТ: Фамилия, Имя, Отчество, Группа, Номер зачетки.

Атрибуты сущности ДИСЦИПЛИНА: Название, Семестр, Число часов.

Атрибуты сущности ПРЕПОДАВАТЕЛЬ: Фамилия, Имя, Отчество, Степень. Звание

Модель с тернарной связью.

Атрибуты связи СДАЕТ ЭКЗАМЕН: Оценка, Дата, Номер экзаменационной веломости.

Модель с бинарными связями.

Атрибуты связи СДАЕТ ЭКЗАМЕН: Оценка, Дата, Номер экзаменационной ведомости.

Связь ПРИНИМАЕТ ЭКЗАМЕН не имеет атрибутов.

#### Залание:

1. Для каждой выделенной семантической сущности (практическая работа № 2) определить набор атрибутов.

2. Определить связи между семантическими сущностями.

3. Построить Ег-диаграммы для выбранной предметной области.

4. Начертить ER-диаграммы в редакторе векторной графики (например, OpenOffice.Draw) или в текстовом процессоре (например, Microsoft Word).

#### Контрольные вопросы:

- 1. Назовите типы связей?
- 2. Что такое атрибут сущности?
- 3. Что содержит ER-диаграмма?

#### Задание на дом:

# Практическая работа № 4 Тема: Реляционная модель данных

<span id="page-14-1"></span><span id="page-14-0"></span>Цель: формирование общих представлений о создании реляционной молели ланных.

#### Теоретический материал:

Реляционная модель данных - логическая модель данных. В настоящее время эта модель является фактическим стандартом, на который ориентируются практически все современные коммерческие СУБД.

Структура реляционной модели данных:

- **c**труктурная
- манипуляционная
- $\blacksquare$  нелостная

Структурная часть модели определяет, то что единственной структурой данных является нормализованное n-арное отношение. Отношения удобно представлять в форме таблиц, где каждая строка есть кортеж, а каждый столбец – атрибут, определенный на некотором домене. Реляционная база данных представляет собой конечный набор таблиц.

Манипуляционная часть модели определяет два фундаментальных механизма манипулирования данными – реляционная алгебра и реляционное исчисление. Основной функцией манипуляционной части реляционной модели является обеспечение меры реляционности любого конкретного языка реляционных БД.

Язык называется реляционным, если он обладает не меньшей выразительностью и мощностью, чем реляционная алгебра или реляционное исчисление.

**Целостная часть** модели определяет требования целостности сущностей и целостности ссылок. Первое требование состоит в том, что любое отношение должно обладать первичным ключом. Требование целостности по ссылкам, или требование внешнего ключа состоит в том, что для каждого значения внешнего ключа, появляющегося в ссылающемся отношении, в отношении, на которое ведет ссылка, должен найтись кортеж с таким же значением первичного ключа, либо значение внешнего ключа должно быть неопределенным (т.е. ни на что не указывать).

Структура реляционной модели данных

Можно провести аналогию между элементами реляционной модели данных и элементами модели "сущность-связь". Реляционные отношения соответствуют наборам сущностей, а кортежи – сущностям. Поэтому, также как и в модели "сущность-связь" столбцы в таблице, представляющей реляционное отношение, называют атрибутами.

#### Залание:

- 1. Создать новую базу данных.
- 2. Создать таблицу базы данных.
- 3. Определить поля таблицы в соответствии с таблицей 1.
- 4. Сохранить созданную таблицу.

Таблица 1 «Преподаватели»

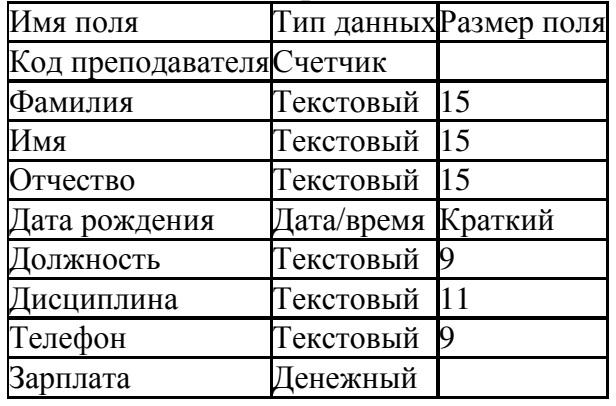

5. Ввести ограничения на данные, вводимые в поле «Должность»; должны вводиться только слова Профессор, Доцент или Ассистент.

6. Задать текст сообщения об ошибке, который будет появляться на экране при вводе неправильных данных в поле «Должность».

7. Задать значение по умолчанию для поля «Должность» в виде слова Доцент.

8. Ввести ограничения на данные в поле «Код преподавателя»; эти данные не должны повторяться.

9. Создать столбец подстановок для поля «Дисциплина».

10. Заполнить таблицу произвольными данными (не менее 10 записей) и проверить реакцию системы на ввод неправильных данных в поле «Лолжность».

11. Изменить ширину каждого поля таблицы в соответствии с шириной ланных.

12. Произвести поиск в таблице преподавателя Миронова.

13. Произвести замену данных: к примеру, изменить заработную плату ассистенту Сергеевой с 4500 р. на 4700 р.

14. Произвести сортировку данных в поле «Год рождения» по убыванию.

15. Произвести фильтрацию данных по полям «Должность» и «Дисниплина».

16. Просмотреть созданную таблицу, как она будет выглядеть на листе бумаги при печати.

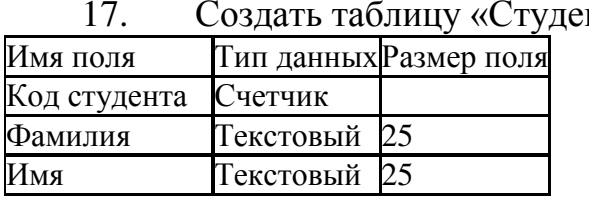

17. Создать таблицу «Студенты»

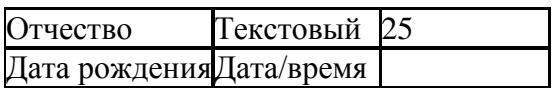

18. Заполнить таблицу (не менее 15 записей).<br>19 Созлать таблицу «Сессия»

#### Созлать таблину «Сессия»

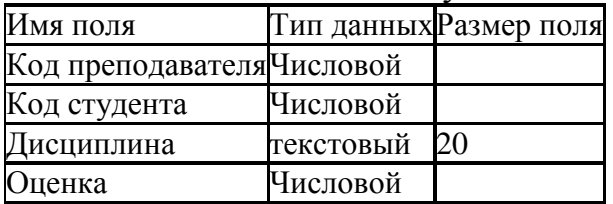

20. Заполнить таблицу данными (не менее 15).

21. Установить связи между таблицами.

22. С помощью Мастера форм создать форму Состав преподаватепей

23. Найти запись о доценте Гришине, находясь в режиме формы.

24. Изменить зарплату ассистенту Сергеевой с 4500 р. на 4900 р.

25. Произвести сортировку данных в поле «Фамилия» по убыванию.

26. Произвести фильтрацию данных по полю «Должность».

27. Изменить название поля «Дисциплина» на «Преподаваемая дисциплина».

28. На основе таблицы Преподаватели создать простой запрос на выборку, в котором должны отображаться фамилии, имена, отчества преподавателей и их должность.

29. Данные запроса отсортировать по должностям.

30. Сохраните запрос.

31. Создать запрос на выборку с параметром, в котором должны отображаться фамилии, имена, отчества преподавателей и преподаваемые ими дисциплины, а в качестве параметра задать фамилию преподавателя и выполните этот запрос для преподавателя Гришина.

32. На основе таблицы Преподаватели создать отчет с группированием данных по должностям.

# Контрольные вопросы:

- 1. Что такое реляционная модель данных?
- 2. Какова структура реляционной модели данных?
- 3. Опишите процесс создания базы данных в Access?
- 4. Какие типы данных задаются в Access?
- 5. В чем разница между сортировкой и фильтрацией данных?

# Залание на лом:

#### <span id="page-17-1"></span><span id="page-17-0"></span>Практическая работа № 5 Тема: Преобразование инфологической модели данных в реляционную

Цель: сформировать навыки по преобразованию инфологической модели предметной области в реляционную.

# **Теоретический материал:**

Переход от инфологической модели "сущность-связь"- это сравнительно простая задача, поскольку в терминологии и принципах ER-модели и реляционного подхода имеется взаимно однозначное соответствие. Существует ряд хорошо зарекомендовавших себя правил с помощью которых из ERдиаграмм откроются реляционные таблицы:

1. Каждая простая сущность превращается в таблицу. Простая сущность - сущность, не являющаяся подтипом и не имеющая подтипов. Имя сущности становится именем таблицы.

2. Каждый атрибут становится возможным столбцом с тем же именем; может выбираться более точный формат. Столбцы, соответствующие необязательным атрибутам, могут содержать неопределенные значения; столбцы, соответствующие обязательным атрибутам, - не могут.

3. Компоненты уникального идентификатора сущности превращаются в первичный ключ таблицы. Если имеется несколько возможных уникальных идентификатора, выбирается наиболее используемый. Если в состав уникального идентификатора входят связи, к числу столбцов первичного ключа добавляется копия уникального идентификатора сущности, находящейся на дальнем конце связи (этот процесс может продолжаться рекурсивно). Для именования этих столбцов используются имена концов связей и/или имена сущностей.

4. Связи многие-к-одному (и один-к-одному) становятся внешними ключами. Т.е. делается копия уникального идентификатора с конца связи "один", и соответствующие столбцы составляют внешний ключ. Необязательные связи соответствуют столбцам, допускающим неопределенные значения; обязательные связи - столбцам, не допускающим неопределенные значения.

5. Индексы создаются для первичного ключа (уникальный индекс), внешних ключей и тех атрибутов, на которых предполагается в основном базировать запросы.

6. Если в концептуальной схеме присутствовали подтипы, то возможны два способа:

- все подтипы в одной таблице (а)
- для каждого подтипа отдельная таблица (б).

При применении способа (а) таблица создается для наиболее внешнего супертипа, а для подтипов могут создаваться представления. В таблицу добавляется, по крайней мере, один столбец, содержащий код ТИПА; он становится частью первичного ключа.

При использовании метода (б) для каждого подтипа первого уровня (для более нижних - представления) супертип воссоздается с помощью представления UNION (из всех таблиц подтипов выбираются общие столбцы столбцы супертипа).

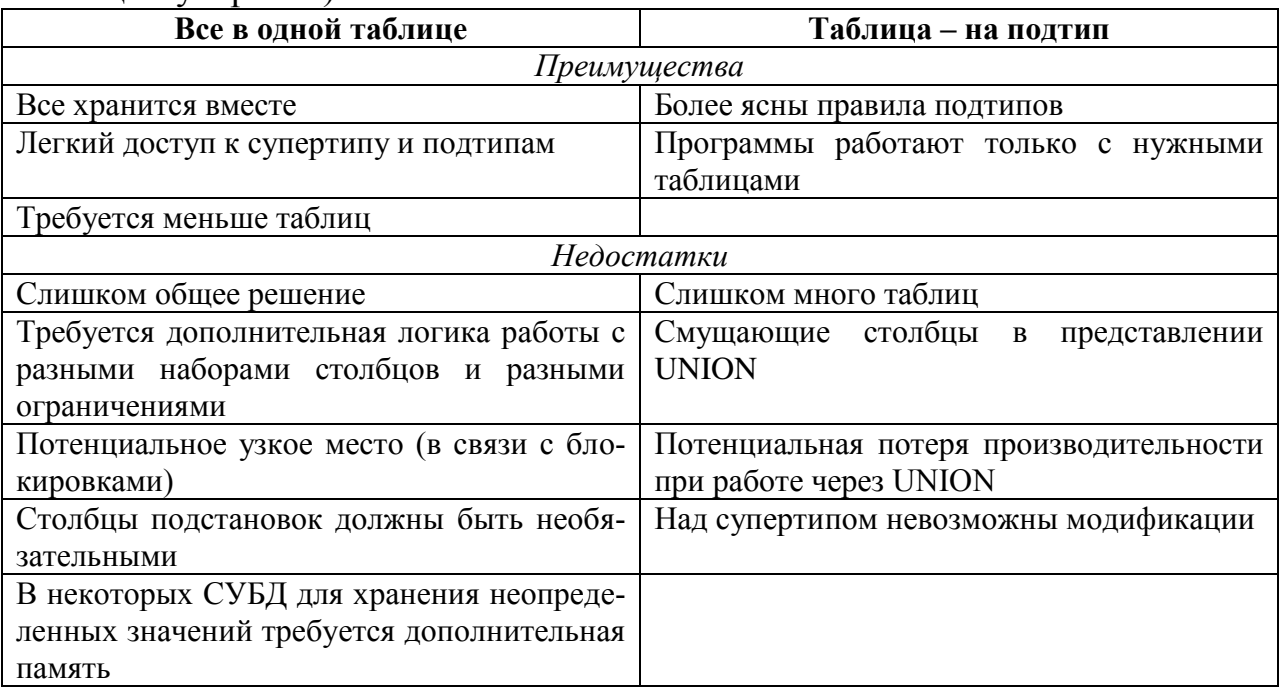

- 7. Имеется два способа работы при наличии исключающих связей:
- общий столбец (а)
- явные внешние ключи (б).

Если остающиеся внешние ключи все в одном домене, т.е. имеют общий формат (способ (а)), то создаются два столбца: идентификатор связи и идентификатор сущности. Столбец идентификатора связи используется для различения связей, покрываемых дугой исключения. Столбец идентификатора сущности используется для хранения значений уникального идентификатора сущности на дальнем конце соответствующей связи.

Если результирующие внешние ключи не относятся к одному домену, то для каждой связи, покрываемой дугой исключения, создаются явные столбцы внешних ключей; все эти столбцы могут содержать неопределенные значения.

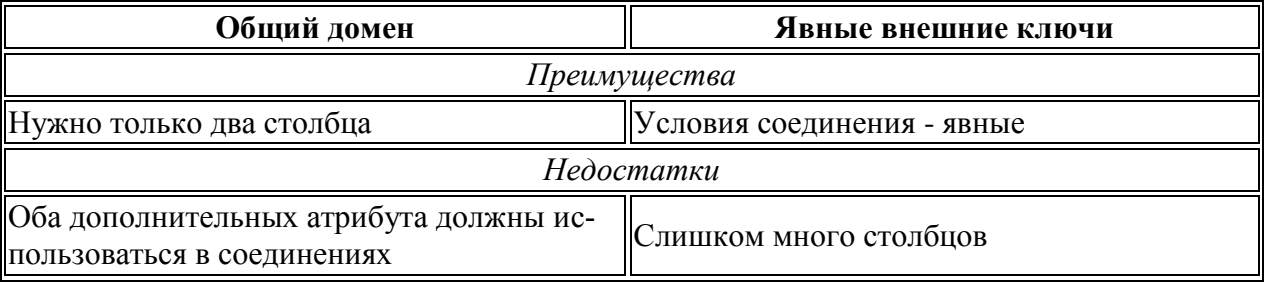

 $A$ льтернативные модели сущностей: Вариант 1 (плохой)

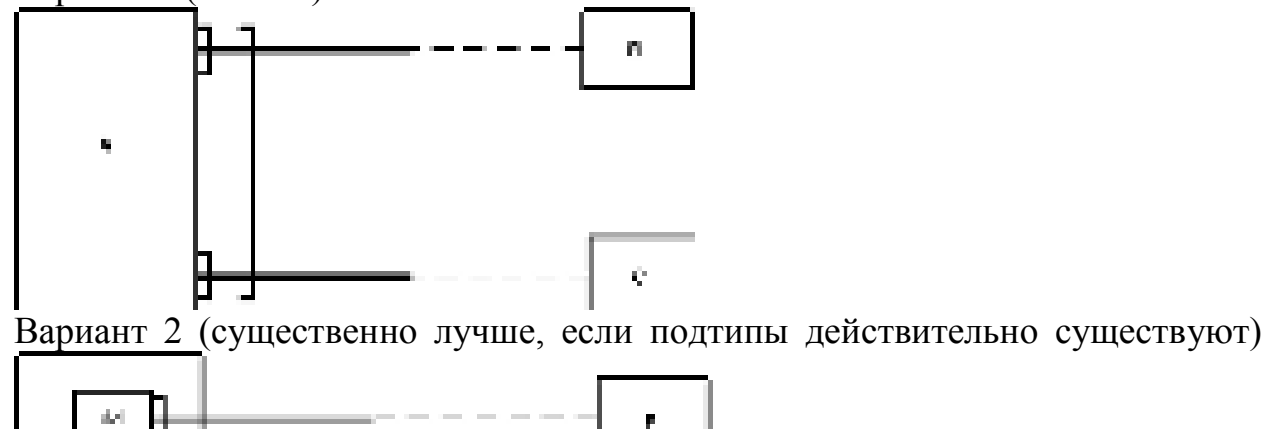

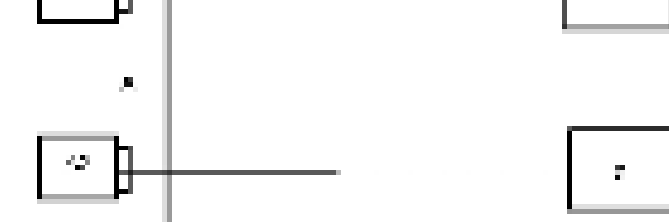

Вариант 3 (годится при наличии осмысленного супертипа D).

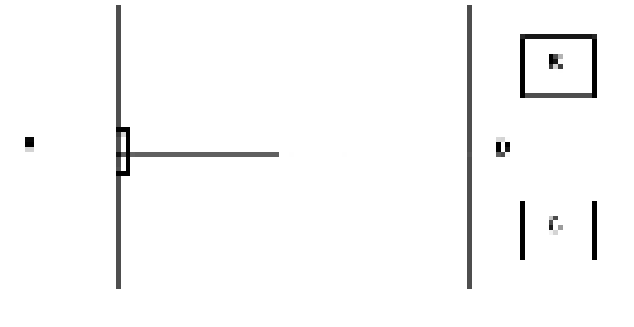

Залания:

1. Преобразовать полученную в практической работе 5 инфологическую модель предметной области в реляционную.

# Контрольные вопросы:

- 1. Перечислите базовые свойства реляционной модели данных?
- 2. Укажите базовые свойства инфологической модели данных?

3. Какие требования предъявляются к структурной части реляционной модели данных?

4. Какие требования предъявляются к манипуляционной части реляционной модели данных?

5. Какие требования предъявляются к целостной части реляционной модели данных?

6. Перечислите основные этапы преобразования инфологической модели данных в реляционную.

# Задание на дом:

# Практическая работа № 6 **Тема: Язык запросов SQL**

<span id="page-20-1"></span><span id="page-20-0"></span>Цель: освоить технологию создания запросов с помощью структурированного языка запросов SOL.

#### Теоретический материал:

#### Oсновы языка SOL

SOL (Structured Query Language) – это структурированный язык запросов к реляционным базам данных (БД). SQL является декларативным языком, основанным на операциях реляционной алгебры. Существуют два стандарта SQL, определённые американским национальным институтом стандартов (ANSI): SQL-89 (SQL-1) и SQL-92 (SQL-2). В настоящее время разрабатывается новый стандарт – SOL-3. Большинство коммерческих систем управления базами данных (СУБД) поддерживают стандарт SOL-92, который принят ISO (International Standards Organization) в качестве международного стандарта. Многие версии имеют свои отличия, которые касаются, в основном, синтаксиса.

Язык работы с базами данных должен предоставлять пользователям следующие возможности:

создавать базу данных и таблицы с полным описанием их струк- $\blacksquare$ туры;

выполнять основные операции манипулирования данными (добавление, изменение, удаление данных);

выполнять запросы, осуществляющие преобразование данных в необходимую информацию.

Для реализации этих функций SQL включает 4 группы средств:

DDL (Data Definition Language) – язык определения данных;  $\blacksquare$ 

DML (Data Manipulation Language) – язык манипулирования дан-

ными:

- DQL (Data Query Language) язык запросов данных;
- DCL (Data Control Language) язык управления данными.

По стандарту ANSI DCL является частью DDL.

В командах SOL не различаются прописные и строчные буквы (за исключением строк). Каждая команда заканчивается символом ';'. Значения параметров по умолчанию выделено подчеркиванием, например, ALL.

Примем следующие обозначения для описания синтаксиса:

 $\{\}$  – содержимое скобок рассматривается как единое целое для остальных символов;

| - заменяет слово ИЛИ;

[] – содержимое этих скобок является необязательным;

… - всё, что предшествует этим символам, может повторяться произвольное число раз;

.,.. – всё, что предшествует этим символам, может повторяться произвольное число раз, каждое вхождение отделяется запятой.

Существуют три формы SQL: интерактивный (*Interactive*), статический (Static) и динамический (Dynamic). Функционируют они одинаково, но используются по-разному.

• Интерактивный SQL применяется для непосредственной работы с БД - пользователь вводит SQL-оператор, он сразу же выполняется и пользователь видит результат выполнения (или код ошибки).

**\*** •• Статический SQL содержит SQL-операторы, жестко закодированные в теле исполняемого приложения. Наиболее распространен встроенный SQL (*Embedded SQL*), где SQL-код включается в исходный текст (базовой) программы, написанной на другом языке (например, С или Pascal); при использовании встроенного SQL результаты выполнения операторов SQL перенаправляются в переменные, которыми оперирует базовая программа. К настоящему времени SQL встроен в языки Ada, Cobol, Fortran, C. Pascal, PL/1, Java, Mumps (теперь М).

• Динамический SQL также является частью приложения, но конкретный SQL-код генерируется во время выполнения (Run Time), а не вводится заранее.

Фактически везде описывается интерактивная форма SQL - сначала приводится текст SQL-запроса, а ниже дается ответ исполняющей системы (обычно в виде таблицы).

#### Tипы данных SQL

Символьные типы данных - содержат буквы, цифры и специаль- $\blacksquare$ ные символы.

**• СНАR** или **CHAR(n)** -символьные строки фиксированной длины. Длина строки определяется параметром **n. CHAR** без параметра соответсвует **CHAR(1)**. Для хранения таких данных всегда отводится **n** байт вне зависимости от реальной длины строки.

**• <b>VARCHAR(n)** - символьная строка переменной длины. Для хранения данных этого типа отводится число байт, соответствующее реальной длине строки.

Целые типы данных - поддерживают только целые числа (дроб- $\blacksquare$ ные части и десятичные точки не допускаются). Над этими типами разрешается выполнять арифметические операции и применять к ним агрегирующие функции (определение максимального, минимального, среднего и суммарного значения столбца реляционной таблицы).

**• INTEGER ИЛИ INT- ЦЕЛОЕ, ДЛЯ ХОАНЕНИЯ КОТОРОГО ОТВОЛИТСЯ, КАК** правило, 4 байта. *(Замечание: число байт, отводимое для хранения того или* иного числового типа данных зависит от используемой СУБД и аппаратной *платформы, здесь приводятся наиболее "типичные" значения*) Интервал значений от - 2147483647 до + 2147483648

**SMALLINT** - короткое целое (2 байта), интервал значений от - $32767$   $\mu$ o +32768

Вещественные типы данных - описывают числа с дробной частью.

<sup>o</sup> **FLOAT** ɢ **SMALLFLOAT** - ɱɢɫɥɚ ɫ ɩɥɚɜɚɸɳɟɣ ɬɨɱɤɨɣ (ɞɥɹ ɯɪɚнения отводится обычно 8 и 4 байта соответсвенно).

**• <b>DECIMAL(p)** - тип данных аналогичный **FLOAT** с числом значащих цифр **р**.

**• <b>DECIMAL(p,n)** - аналогично предыдущему, **p** - общее количество десятичных цифр, **n** - количество цифр после десятичной запятой.

Денежные типы данных - описывают, естественно, денежные величины. Если в ваша система такого типа данных не поддерживает, то используйте DECIMAL(p,n).

**o MONEY(p,n)** - все аналогично типу **DECIMAL(p,n)**. Вводится только потому, что некоторые СУБД предусматривают для него специальные методы форматирования.

Дата и время - используются для хранения даты, времени и их  $\blacksquare$ комбинаций. Большинство СУБД умеет определять интервал между двумя датами, а также уменьшать или увеличивать дату на определенное количество времени.

**• <b>DATE** - тип данных для хранения даты.

**o TIME** - тип данных для хранения времени.

**O INTERVAL** - тип данных для хранения верменного интервала.

**O ВАТЕТІМЕ** - тип данных для хранения моментов времени (год +  $mecsI + \text{gen}_t + \text{qac}_t + \text{MHyr}_t + \text{сек}_t + \text{доли секунд).$ 

Двоичные типы данных - позволяют хранить данные любого объ- $\blacksquare$ ема в двоичном коде (оцифрованные изображения, исполняемые файлы и т.д.). Определения этих типов наиболее сильно различаются от системы к системе, часто используются ключевые слова:

#### <sup>o</sup> **BINARY**

- <sup>o</sup> **BYTE**
- <sup>o</sup> **BLOB**

Последовательные типы данных - используются для представления возрастающих числовых последовательностей.

**SERIAL** - тип данных на основе **INTEGER**, позволяющий сформировать уникальное значение (например, для первичного ключа). При добавлении записи СУБД автоматически присваивает полю данного типа значение, получаемое из возрастающей последовательности целых чисел.

В заключение следует сказать, что для всех типов данных имеется общее значение **NULL** - "не определено". Это значение имеет каждый элемент столбца до тех пор, пока в него не будут введены данные. При создании таблицы можно явно указать СУБД могут ли элементы того или иного столбца иметь значения NULL (это не допустимо, например, для столбца, являющего первичным ключом).

#### Залания:

Ситуация 1. Исходными являются три отношения R1, R2 и R3. Все они имеют эквивалентные схемы.

- $R_1 = (\Phi M)$ ,  $\Pi$ аспорт, Школа);
- $R_2=(\Phi MO, \Pi \alpha T)$ , Школа);
- R<sub>3</sub>= (ФИО, Паспорт, Школа).

Рассмотрим ситуацию поступления в высшие учебные заведения, которая была характерна для периода, когда были разрешены так называемые репетиционные вступительные экзамены, которые сдавались раньше основных вступительных экзаменов в вуз.

Отношение R1 содержит список абитуриентов, сдававших репетиционные экзамены.

Отношение R2 содержит список абитуриентов, сдававших экзамены на общих условиях.

Отношение R3 содержит список абитуриентов, принятых в институт.

Будем считать, что при неудачной сдаче репетиционных экзаменов абитуриент мог делать вторую попытку и сдавать экзамены в общем потоке, поэтому некоторые абитуриенты могут присутствовать как в первом, так и во втором отношении.

Задача 1. Определить список абитуриентов, которые поступали два раза и не поступили в вуз.

Задача 2. Определить список абитуриентов, которые поступили в вуз с первого раза, то есть они сдавали экзамены только один раз и сдали их так хорошо, что сразу были зачислены в вуз.

Задача 3. Определить список абитуриентов, которые поступили в вуз только со второго раза.

Задача 4. Определить список абитуриентов, которые поступали только один раз и не поступили.

Ситуация 2. Даны три отношения R1, R2 и R3.

- R<sub>1</sub>=( $\Phi$ *HO*, Homep 3a4);
- $R_2 = (I$ испиплина);
- R<sub>3</sub>=(Номер зач, Дисциплина).

Рассмотрим ситуацию сдачи экзамена студентами одной специальности.

Отношение R1 содержит список студентов, которые должны сдавать экзамены.

Отношение R2 содержит список всех дисциплин, по которым студенты должны сдавать экзамены.

Отношение R3 содержит список студентов, сдавших экзамены.

Задача 5. Сформировать список фамилий студентов, которые сдавали экзамены.

Задача 6. Сформировать список фамилий студентов, которые не сдали хотя бы один экзамен.

Задача 7. Определить список ФИО абитуриентов, сдавших все экзаме-HЫ.

Задача 8. Определить список ФИО абитуриентов, сдавших все экзамены на 4 и 5.

Ситуация 3. Рассмотрим набор отношений, которые моделируют сдачу сессии студентами некоторого учебного заведения.

- $R_1$  = <ФИО, Дисциплина, Оценка>;  $\blacksquare$
- $R_2$  = < $\Phi$ *HO*,  $\Gamma$ *pynna>*;  $\blacksquare$
- $R_3 = \langle \Gamma \text{p}\rangle$ үппы, Дисциплина>,  $\blacksquare$

где  $R_1$  — информация о попытках (как успешных, так и неуспешных) сдачи экзаменов студентами;

 $R_2$  — coctab rpynn;

 $R_3$  — список дисциплин, которые надо сдавать каждой группе.

Задача 9. Определить список фамилий студентов, которые сдали экзамен по «БД» на «отлично».

Задача 10. Определить список тех, кто должен был сдавать экзамен по БД, но пока еще не сдавал.

Задача 11. Определить список несчастных, имеющих несколько двоек: Задача 12. Определить список круглых отличников.

# Контрольные вопросы:

1. Укажите, какое назначение языка SQL.

- 2. Что такое перекрестный запрос?
- 3. Что такое запрос на объединение?

#### Задание на дом:

# Практическая работа № 7 **Тема: Язык запросов SQL**

<span id="page-25-1"></span><span id="page-25-0"></span>Цель: закрепить навыки по созданию запросов с помощью SQL.

#### Залания:

#### **Залание 1**

Даны отношения, моделирующие работу банка и его филиалов. Клиент может иметь несколько счетов, при этом они могут быть размещены как в одном, так и в разных филиалах банка. В отношении  $R_1$  содержится информация обо всех клиентах и их счетах в филиалах нашего банка. Каждый клиент, в соответствии со своим счетом, может рассчитывать на некоторый кредит от нашего банка, сумма допустимого кредита также зафиксирована.

R<sub>1</sub>=(ФИО клиента, № филиала, № счета, Остаток, Кредит);

R<sub>2</sub>=(№ филиала, Район)

С использованием языка реляционной алгебры составить запросы, позволяющие выбрать:

1. Филиалы, клиенты которых имеют счета с остатком, превышаюɳɢɦ \$1000.

2. Клиентов, которые имеют счета во всех филиалах данного банка.

3. Клиентов, которые имеют только по одному счету в разных филиалах банка. То есть в общем у этих клиентов может быть несколько счетов, но в одном филиале не более одного счета.

4. Клиенты, которые имеют счета в нескольких филиалах банка, расположенных только в одном районе.

5. Филиалы, которые не имеют ни одного клиента.

6. Филиалы, которые имеют клиентов с остатком на счету 0 (ноль).

7. Филиалы, у которых есть клиенты с кредитом, превышающим остаток на счету в 2 раза.

# Задание 2

Даны отношения, моделирующие работу международной фирмы, имеющей несколько филиалов. Филиалы фирмы могут быть расположены в разных странах, это отражено в отношении  $R_1$ . Клиенты фирмы также могут быть из разных стран, и это отражено в отношении  $R<sub>4</sub>$ . По каждому конкретному заказу клиент мог заказать несколько разных товаров.

- R<sub>1</sub>=(Филиал, Страна);
- R<sub>2</sub>=(Филиал, Заказчик, № заказа);
- R<sub>3</sub>=( $\mathcal{N}$ <sup>o</sup> заказа, Товар, Количество);
- R<sub>4</sub>=(Заказчик, Страна);

С использованием реляционной алгебры составить запросы, позволяющие выбрать:

1. Заказчиков, которые работают со всеми филиалами фирмы, но покупают только один товар.

2. Филиалы фирмы, которые торгуют всеми товарами.

3. Товары, которые фирма продает только в одной стране.

4. Заказчиков, которые работают с филиалами фирмы, которые расположены только в одной стране.

5. Филиалы, с которыми не работает ни один заказчик.

6. Заказчиков, которые работают только с филиалами, расположенными в той же стране, что и заказчик.

7. Заказчиков, которые покупают все товары, представленные в отношении R<sub>3</sub>.

# Залание 3

Даны отношения, моделирующие работу фирмы, занимающейся разработкой программных систем. Кажлый сотрудник административно закреплен только за одним отделом. Файлы хранятся на разных серверах. На разных серверах файлы могут иметь одинаковые имена. Создатель файла является его владельцем, поэтому у каждого файла только один владелец, но владелец файла может разрешить пользоваться файлом другим сотрудникам. Существует множество системного программного обеспечения, каждая программа может работать с одним или с несколькими файлами, расположенными на одном или нескольких серверах:

R<sub>1</sub>=(Название файла, Имя владельца файла);

 $\blacksquare$  R<sub>2</sub>=(Название программы, название файла, Сервер);

 $R_3$ =(Название файла, Название сервера);

R<sub>4</sub>=(Сотрудник, Отдел);

С использованием реляционной алгебры и языка составить запросы, позволяющие выбрать:

1. Файлы, которые имеют нескольких пользователей из разных отделов.

2. Программы, которые работают только с одним файлом.

3. Файлы, которые имеют одно и тоже имя, но расположены на различных серверах и используются сотрудниками разных отделов.

4. Файлы, с которыми работают сотрудники всех отделов.

5. Файлы, пользователями которых являются сотрудники только одного отдела.

6. Программы, которые работают со всеми серверами.

7. Отделы, сотрудники которых не работают ни с одним файлом. То есть отделы, в которых нет ни одного сотрудника, работающего с какимнибудь файлом.

8. Отделы, сотрудники которых работают со всеми серверами.

9. Серверы, с которыми работают сотрудники только одного отдела.

# Задание на дом:

#### Практическая работа № 8 Тема: Проектирование баз данных

<span id="page-27-1"></span><span id="page-27-0"></span>**Цель работы**: освоение общих принципов проектирования реляционных моделей данных, знакомство с основами реляционного исчисления.

#### **Теоретический материал:**

Для проектирования баз данных используют следующие инструменты:

1. Реляционная модель данных - способ представления данных предметной области

2. Структурированный язык запросов (SQL) – универсальный способ манипулирования ланными.

При разработке базы данных выделяют следующие уровни моделирования, при помощи которых происходит переход от предметной области к конкретной реализации базы данных (БД) средствами конкретной системы управления базами данных (СУБД):

1. Модель предметной области

2. Логическая модель данных

3. Физическая модель данных

4. База данных и приложения

При разработке логической модели данных выделяют два подхода:

1. Сбор информации об объектах решаемой задачи в рамках одной таблицы (одного отношения) и последующая декомпозиция ее на несколько взаимосвязанных таблиц на основе процедуры нормализации отношений.

2. Формулирование знаний о системе (определение типов исходных данных и их взаимосвязей) и требований к обработке данных, получение с помощью CASE-системы (Computer Aided Software Engineering –система автоматизации проектирования и разработки баз данных) готовой схемы БД или даже готовой прикладной информационной системы.

#### Задания:

1. Самостоятельно разработать схему данных для предметной области (формирование описания таблиц, определение первичных ключей).

#### **Требования:**

- схема данных должна содержать не менее 5 базовых отношений (не считая справочных);

- 2 запроса в терминах реляционного исчисления;

2. По выбранной предметной области спроектировать ERдиаграмму:

- провести преобразование ER-модели в реляционную модель.

- количество сущностей в ER-диаграмме не менее 7;

- между сущностями в ER-диаграмме должны быть показаны все типы связей.

#### **Варианты задания**

1. «Абитуриент». а) администратор ВУЗа; б) член технической приёмной комиссии; в) член экзаменационной комиссии.

2. «Факультет». а) ректор; б) декан; в) преподаватель; г) студент.

3. «Супермаркет». а) заведующий; б) продавец; в) покупатель; г) снабженеш.

4. «Ателье по ремонту бытовой техники». а) директор; б) мастер; в) клиент; г) поставшик леталей.

5. «Домоуправление». а) руководитель; б) паспортист; в) бригадир ремонтников: г) работник районной алминистрации.

6. «Общественный транспорт». а) руководитель предприятия; б) диспетчер; в) водитель; г) пассажир.

7. «Библиотека». а) библиотекарь; б) читатель; в) работник архива.

8. «Общественное питание». а) руководитель; б) снабженец; в) повар; г) посетитель.

9. «Служба занятости». а) регистратор безработных; б) администратор общественных работ; в) администратор по переобучению; г) безработный.

10. «Овощная база». а) руководитель базы; б) поставщик; в) заведующий магазином; г) диспетчер автотранспорта.

11. «Обслуживание пассажиров на ж/д вокзале». а) администратор; б)кассир; в) служба грузодоставки; г) пассажир.

12. «Дом отдыха». а) администратор дома отдыха; б) представитель профкома предприятия; в) клиент; г) заведующий столовой при доме отдыха.

13. «Грузоперевозки». а) отправитель; б) получатель; в) диспетчер; г) водитель автотранспорта.

14. «Школа». а) директор; б) учитель; в) родитель; г) ученик.

15. «Чемпионат по футболу». а) директор стадиона; б) судья; в)администратор команды; г) болельщик.

16. «Туристическая фирма». а) руководитель фирмы; б) менеджер; в) клиент.

17. «Фотоателье». а) руководитель; б) клиент; в) фотограф.

18. «Музей». а) экскурсовод; б) билетер; в) работник хранилища; г)составитель экспозиций: д) посетитель музея.

19. «Рекламное агентство». а) руководитель агентства; б) рекламодатель; в)менеджер агентства.

20. «Поликлиника». а) врач; б) больной; в) работник регистратуры.

21. «Студия звукозаписи». а) звукорежиссер; б) исполнитель; в) бухгалтер.

22. «Коллекционный винный погреб». а) владелец; б) соммилье(хранитель винного погреба); в)покупатель.

23. «Оператор сотовой связи». а) абонент; б) менеджер; в) работник технического отдела; г) работник справочной службы.

24. «Паспортный стол». а) начальник ПС; б) паспортист; в) гражданин; г) работник справочной службы.

25. «Автосалон». а) заказчик; б) поставщик; в) менеджер; г) работник технического сервиса.

26. «Выставочная галерея». а) посетитель выставки; б) экскурсовод; в) куратор галереи г) составитель выставки.

27. «Политические деятели страны». а) избиратель; б) работник центральной избирательной комиссии.

28. «Торговля недвижимостью» а) риэлтер; б) продавец; в) покупатель.

29. «Аптека» а) фармацевт; б) поставщик; в) покупатель.

# Контрольные вопросы:

1) Охарактеризуйте основные понятия базы данных.

2) Раскройте понятие модели данных.

3) Перечислите виды моделей данных, проведите их сравнительный анализ.

4) Дайте характеристику основным элементам структуры данных.

5) Что такое атрибут сущности?

6) Как определяется первичный ключ таблицы?

7) Что ставится в соответствие многозначным атрибутам?

8) Как выполняется преобразование составного атрибута сущности?

#### Задание на дом:

# <span id="page-30-1"></span><span id="page-30-0"></span>Практическая работа № 9 Тема: Создание таблиц, ввод и редактирование данных в MS Office **Access 2007**

**Цель работы**: освоить технологию создания базы данных, таблиц; научиться осуществлять ввод и редактирование данных в СУБД MS Office Access 2007.

#### Теоретический материал:

Microsoft Office Access 2007 данные организуются в таблицы. Большинство БД включают несколько таблиц. Например, в одной таблице могут храниться сведения о продуктах, во второй — сведения о заказах, а в третьей — сведения о клиентах.

Каждая строка называется также записью, а каждый столбец, или тип элемента, называется также полем.

1. Компоненты БД MS Access

*Таблица* содержит данные по определенной теме, например, сведения о сотрудниках или товарах. Каждая запись в таблице включает данные об одном элементе, например о конкретном сотруднике. Запись состоит из полей и включает такие сведения, как имя, адрес и телефонный номер. Кроме того, запись обычно называется строкой, а поле – столбцом.

База данных может включать множество таблиц, в которых хранятся данные по различным темам. Каждая таблица может состоять из множества полей различного типа, включая текст, числа, даты и рисунки.

Формы иногда называются окнами ввода данных. Это интерфейсы, которые используются для работы с данными и часто содержат кнопки для выполнения различных команд. Большинство пользователей баз данных предпочитают просматривать, вводить и редактировать данные таблиц при помоши форм.

Формы позволяют работать с данными в удобном формате; кроме того, в них можно добавлять функциональные элементы, например кнопки команд.

Отчеты служат для сбора и представления данных, содержащихся в таблицах. Каждый отчет можно отформатировать так, чтобы представить сведения в наиболее удобном виде.

Обычно отчеты форматируют для печати, но их можно также просматривать на экране, экспортировать в другую программу или отправлять в виде сообщений электронной почты.

Запросы являются основным рабочим инструментом базы данных и могут выполнять множество различных функций. Самая распространенная функция запросов — извлечение определенных данных из таблиц. Данные, которые необходимо просмотреть, как правило, находятся в нескольких таблицах; запросы позволяют представить их в одной таблице. Кроме того, поскольку обычно не требуется просматривать все записи сразу, с помощью запросов можно, задав ряд условий, «отфильтровать» только нужные записи.

Макросы в приложении Access можно рассматривать как упрощенный язык программирования, который позволяет добавлять функциональные возможности в базу данных. Например, кнопке команды в форме можно назначить макрос, который будет запускаться при нажатии этой кнопки. Макрос содержит последовательность действий для выполнения определенной задачи, например для открытия отчета, выполнения запроса или закрытия базы данных. Большинство операций с базой данных, выполняемых вручную, можно автоматизировать с помощью макросов, которые позволяют существенно экономить время.

*Модули*, как и макросы, являются объектами, которые можно использовать для добавления функциональных возможностей в базу данных. В то время как макросы создаются в приложении Access путем выбора макрокоманд из списка, модули пишутся на языке программирования Visual Basic для приложений (VBA) (VBA (Visual Basic for Applications). Версия макроязыка программирования Microsoft Visual Basic, используемая для программирования приложений для Microsoft Windows и поставляемая с некоторыми программами корпорации Майкрософт.).

Чтобы приступить к заполнению таблицы базы данных необходимо сначала дать названия полям и назначить им тип данных. Для этого необходимо перейти в «Режим»+ «Конструктор»:

В появившемся окне введите название таблицы и нажать ОК.

После этого Access выводит окно Конструктора таблицы, в котором задаются имена, типы и свойства полей для создаваемой таблицы. По умолчанию первое поле таблицы создается под именем КОД с типом данных Счетчик и предназначено быть ключевым полем (следует обратить внимание на значок КЛЮЧ слева от записи, который можно установить и для другой записи) ( в данном столбце будет производиться нумерация всех введенных записей (строк) таблицы. Если это устраивает, то продолжаем заполнять имена полей и типов данных (выбирается из ниспадающего списка). Иначе переименовываем.

Имя поля не должно превышать 64 символа и в нем нельзя использовать символы пробел, точка, запятая, восклицательный знак.

Каждая строка в столбце Тип данных является полем со списком, элементами которого являются типы данных Access (таблица 1). Тип поля определяется характером вводимых в него данных.

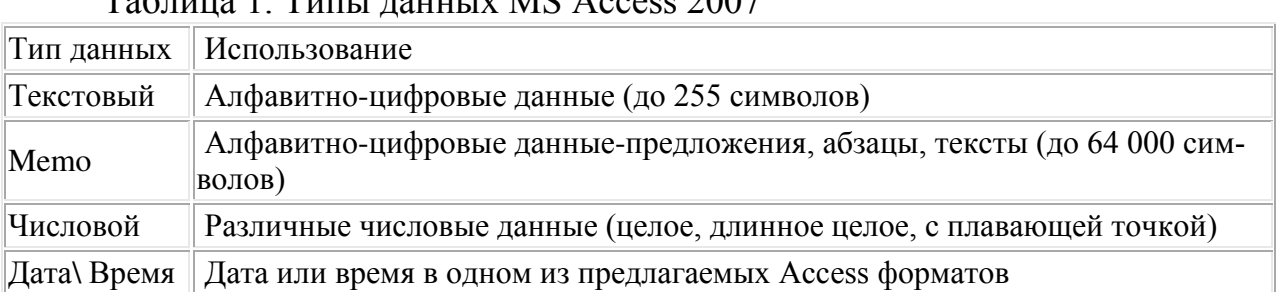

 $T_{\odot}$ 

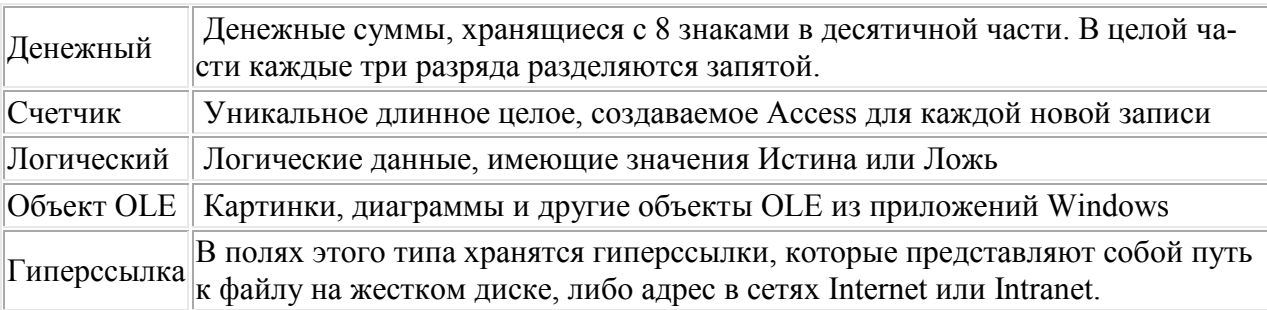

#### Залания:

1 Запустить Маствани Оffice Ассеро 2007. Сочерть новуго пустую блоу данных под смоны именем, сохранить со к папис на диске По, лыскидей намгруппы.

 $2$  Сездать таблицу  $1$  - «Видинатртым и развима Таблица.

3 Описаль структуру таблиць 2 оУчет программного обеспеченно в окие Конструктора. Осуществить введ диннах в нее.

4 С помощью циблона создать таблиці  $3 - s$ Завяды», выбоса необходимий прототип тоблицы.

5 По заданию президаются исуществия, модификации структуры, назнацы «Виденщина».

5 Поэтакометься с компідами, полюдзяющими выполнять перемещение данных кнутри таблицы.

7 Пискажениться с инмандими немснению внешного кила таблицы.

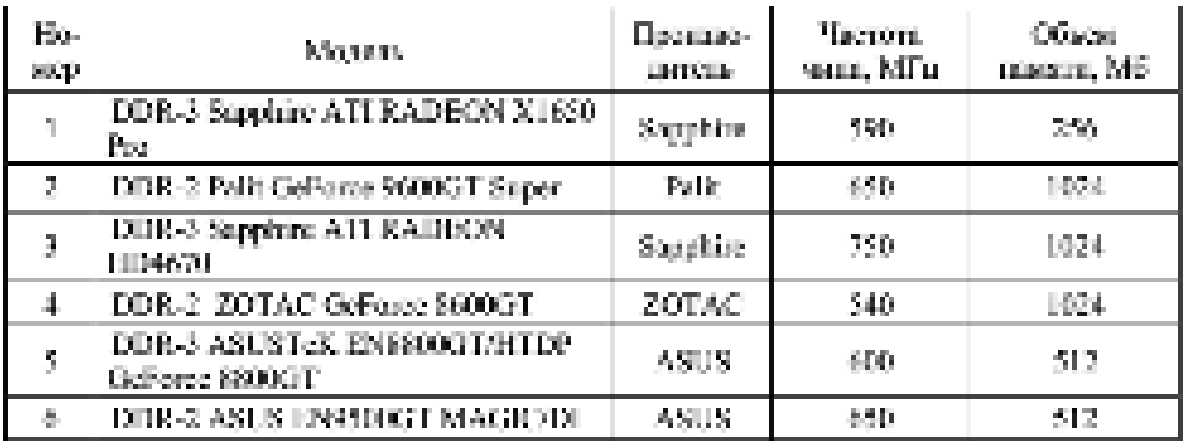

Тоблица - 1 - Содержание таблицы «Видеокарты»

#### - Содержание тайлицы «Учет программного обеспечения» **Таблица** 2

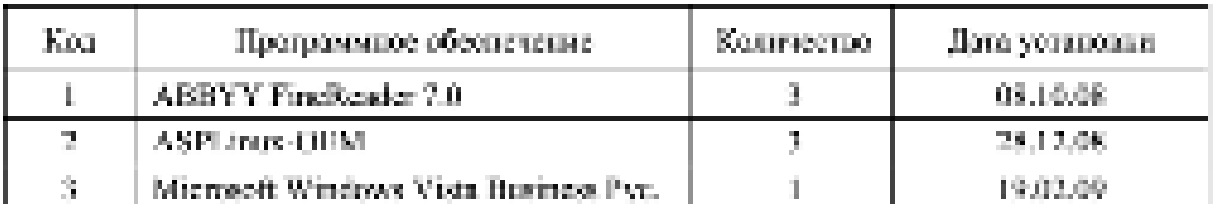

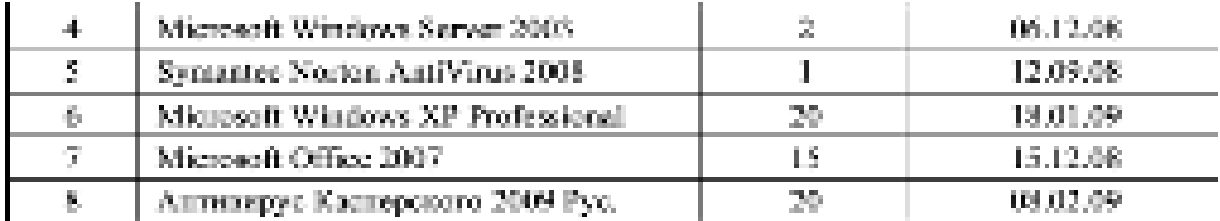

Тоблица 1.8 - Содержание таблицы «Заказы».

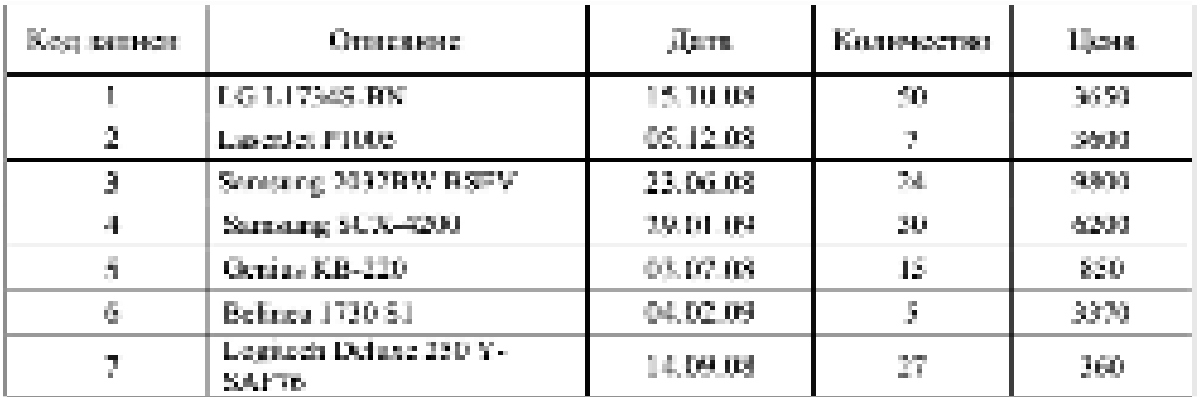

8 В каждую созданную таблицу осуществить ввод данных, используя прайс-листы предприятий г. Курска, расположенные в свободном доступе в сети Интернет, добавив до 20 записей.

9 В отчете по практической работе дать ответы на тестовые задания и контрольные вопросы:

#### Тестовые задания и контрольные вопросы:

1 Что такое таблица в Ассеке.

а) объект базы данных, в который добивляются засменты управления, ренгирующие на действия полквователей или служащие для входа, отображения и наминания ванных в пошле:

б) объект бизм динных, в котором динные хранител в виде записей (строк). и попей (столбнов);

в) объект базы данных, предназначенный для вывода на нечать данных, превисходнико и отформатированных в соответствии с трабованител пользе-**PURT-BRET** 

т) набор успилок, привележеных для отбить индинизиодства данных нам для Семения, навидатель

2. Нобер всех хранимих записей в одной таблице Ассек - это:

в) лотическая схема базы данных;

Бу представление бласт данных;

ка храненный файл;

г) эринимий корпос;

д) физическом слема данных.

3. Утаките растисение филосбола данных, созданато в Алаха-

mab appellati

Fi dist

shobe:

rt doct pjulké.

A:Киков типотоланстводирионності. XIV. | Access.

a Voortmeektail:

б) депемный:

в) знаковки:

с) текстовых приволоной;

инчисловой?

5 Какие тоутита момани располагаются на вилидке Главная!

а) «Представления» «Буфер обменя», «Пірнфт», «Таблицы»;

б) «Сбор динимх», «Буфер обмечи», «Шрэфт», «Записно;

в) «Продставления», «Форматирование и тип данных», «Прифт», «Запи-**COLLA** 

т) «Представлению, «Бубер обмена», «Шрифт», «Записи»,

б. Класное толь в блас данных может быть отвессно к одному из слодующих типок:

а) символьный, пексический, нифровой,

б) догический, символьный, числовой, тип примечаний;

в) дистический, конкурситный, потический, физический;

г) пексический, сливопывый, конкурентный, посленаемий.

7 Поде дотвческого тапа оследант:

а) величина, принимающие значения операциом или кложном;

Орденические высказывания;

в) суль погитаеми рассуждений;

г) догические знаки.

8 Лия чего служит поле типь Момо.

а) ліз хранення секретной информации;

б) для пеализации других полей;

в) для хранения больших массивов данных в отдельном файла;

т) для тумфика?

9 Иовитация - эпоследвидие:

а) хранения информации;

б) перемещения по боле данных;

в) создания эффиктивной структуры базы данных;

г) сортировка записей базы данных;

думано тихнической систему обществ-

10 Ключим записи таблицы «Студент», а Ассеаз может быть поле, содержанее спедующие данные.

43 HUWED PRYORING

5) фокультет,

в) женер занетной калакси; ...

г) изучаемая дистиплина;

д) така студента.

11 Лия чего предпазавачена Ассеяс?

12 Перечислите основные функции Access.

13 Что содаржит Ленти Ассам?

14 Клюзе режимы работы имеет Ассекс?

15 Какие элементы входят в состав любой базы данных Access?

16 Клизе способы создания базы данных поддерживает Access?

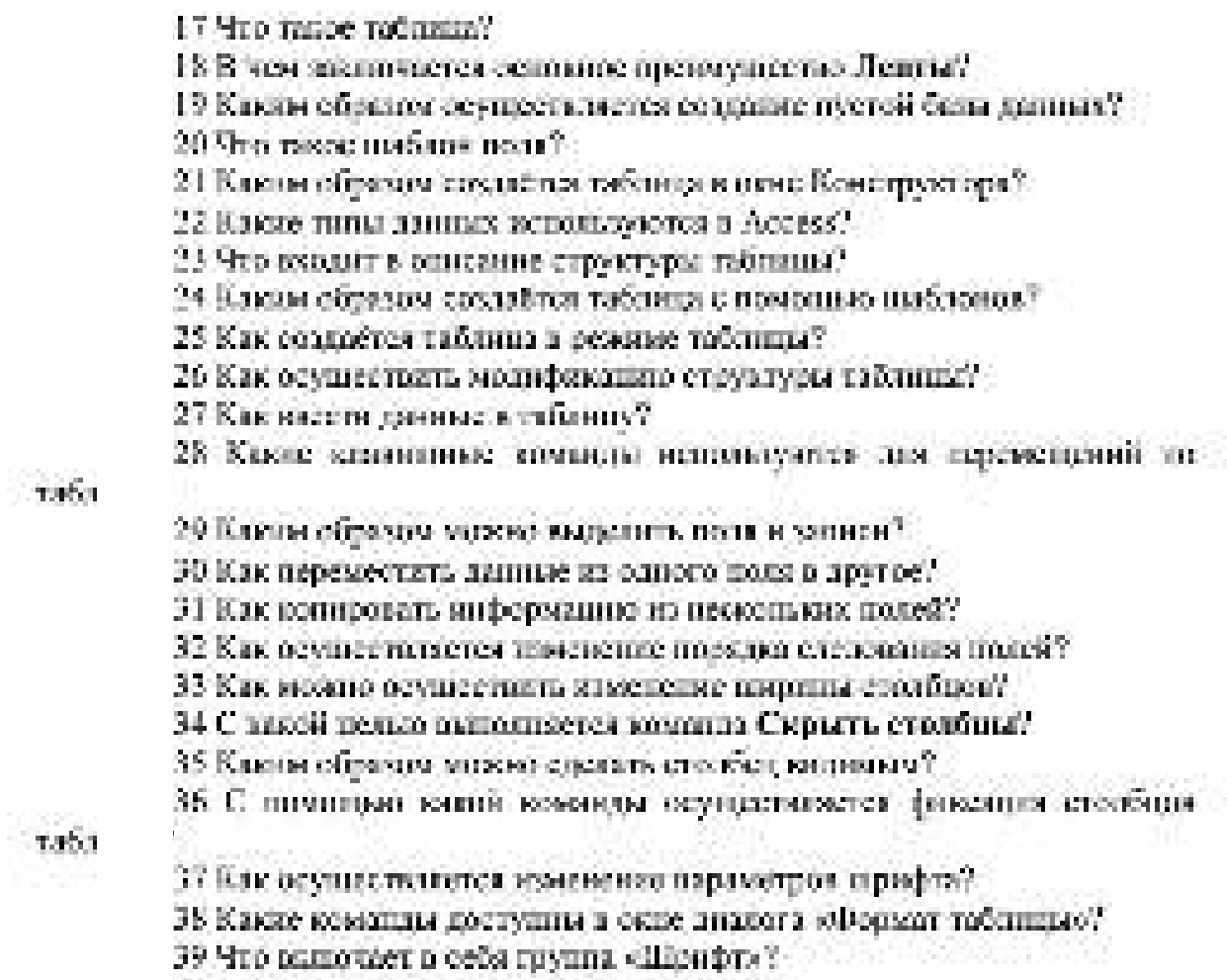

40 Как изменить ном столбов?

# Задание на дом:
# Практическая работа № 10 **Тема: Поиск ланных в MS Office Access 2007**

**Цель работы**: освоить технологию поиска данных, сортировки и фильтрации данных в СУБД MS Office Access 2007.

## **Теоретический материал:**

*<u>* $\overline{I}$ *Юиск и замена данных в БД</u>* 

Программа MS Access 2007 позволяет производить поиск записей, в которых значения определенного поля полностью или частично совпадают с некоторой величиной.

Примечание: для поиска используются следующие виды шаблонов:

Звездочка (\*) — заменяет любую группу любых символов; может быть первым или последним символом в шаблоне.

Имея условием "Вас\*", будут отобраны и "Василиса", и "Василий", и Т.Д.

Имея условием "\*ова", можно отобрать все фамилии, оканчивающиеся на "ова" — Иванова", "Петрова" и т. д.

Знак вопроса (?) — заменяет любой один символ.

Если задать в качестве условия "М?ша", то будут отобраны и "Миша", и "Маша".

Знак номера (#) - заменяет любую одну цифру.

Задав условие "1#3", найдете "103", "113", "123"...

 $\eta$ Iоиск данных в БД с помощью фильтров

Гораздо больше возможностей для поиска данных в базах данных предоставляют фильтры. Фильтры позволяют отбирать записи, которые удовлетворяют заданным условиям. Условия отбора записей создаются с использованием операторов сравнения  $(=, >, < u$  т. д.).

I. Простые фильтры содержат условие отбора записей только для одного поля.

II. Сложные фильтры содержат условия для различных полей. В результате применения сложного фильтра будут отобраны только те записи, которые удовлетворяют всем условиям одновременно. Можно сказать, что условия в сложных фильтрах связаны между собой операцией логического умножения.

# Задания:

1 Запустить МА Access, затем базу данных, содержащую таблицы «Видеокарты», «Учет программного обеспечения», «Заказы».

2 В таблице «Видеонарты» осуществить полек тех моделей, которыеныски объем памяти 1024 Мб.

3 В таблице об'чет протоаммного обеспечению осуществить пожок программного обеспечения, имеющего пазазнае, пачинающееся с «Ме; прогизминого обеспечения, четаполленного в 2008 году.

А В тоблене об'чет программного обеспечения» произвести повск и толному дать густаничем «23, 12,08» на «15.02.09».

5 Осудаствить в таблице «Видеохартье» сортировку по обыванию запланий объеми приняти; по возрастанию названия производствия и частите. чита.

в В таблице «Видолиарты» содрегу фильтр по выделенному экономии. о 1024о в поле «Объем приятие

7. В таблице «Видеокарты» вывести на экран все запаса кроме тех, которые разводного поле оОбъем наменно значение «1024».

8 В таблице «Видеокарты» окрести на жран с помощью обычного фильтра записи о видоокартах, которые содержат и индивины модели «Сейчисе» и имеют объем помети 1024 Мб.

9 В таблице «Заклоно» с помощью збыльшо фаньтра вываеть на неранматием спосоводство, идиной билке: 3000.

10 В таблица «Учет программоло обеспечению с помощью расширенного фильтра всуществить выбор записей об операционных системах Містоsoft в выполнить соотнооку по убыванию даты установан.

11 С приоцию мастера, запросов сформировать из таблицы «Видеопартых невую таблицу с полями «Модель», «Производитель», «Объем намяти». с отсортированными по возрастанию позваниями моделей. Удалить из социалпого в пущеге 2.2.11 запоред поле оОбъем памялис.

12 Сподать в конструкторе запраем в поблице «Учет программного обеспечением по критерием, указанным и п. 2.2.3; а также получить сведением о программном обоспечении, установленном с 01.12.2008 по 31.01.2009.

13 Перечислить перечень команд, используемых для выполнения практической работы, с указанием их назначения.

14 В отчете по практической работе дать ответы на тестовые задания и контрольные вопросы:

#### Тестовые задания и контрольные вопросы:

Нь какой вкладае Лингва видодится группа «Найти»:

а) Создание: б) Главнии:

и) Работа с батами данных: г) Разову табанцы?

2 Какий подстановливай симвоп соответствует дюбому текстовому станости?

> $(6)$  [  $\%$ ] 竹井

3 Подстановочный символ # соответствует:

a) notical unima;

(前半)

б) любому техстовому сталолу;

61.75

раневания, ентринизму из декарства,

г) любому количеству бува, пифа или других символов.

4 Назначеннем фильтеница является.

а) выделение записей по указанному критерию;

Б) оденноложение записей в определенном подящи:

к) представление данных то эказанному крытераю:

г) портиворна разноей по узазанному изниевное;

ді выбор записай по указанному критерию.

5 На какой видарие. Ленты находится команда Сортировки:

ал Саветринан. б) Райота с базами данных;

г) Режим таблицы? кі Главная:

б Что вкластся результатов коммеды Применить фильтр: .

а) таблицы, определённые надашным возгреднем;

В записи, описание мас запанным контепнем.

о) поля, определяемые задапным вратернем;

с) вчейки, определенные заданным впотением?

7 На какой валилие Ленты пиходятся авминим создания запровос-

a) Comanne. от Главная:

г) Режим таблицы?

5) Работа с бизоми данных:

3 Hro ratioe sampoo a Access:

- а) объект базы данных, а который добавляются элементы управления, реагируюцие из действия попьзоваленей жив служащие для восца, отображения иплощения данных в понях?

В) объект бала данных, в истором данные приняться виде латная (строк)и повой (сталочки).

в) объект бола данных, предназначенный для вывода на печать данных, организованных и отвориллиризованых в пислялогами с траносивован письме-**Introduce** 

г) объект боле данных, полколисаций пользователю литуанты кулоне; данные из одной или нескольких тоблиц?

Я Какая доманда пеновых егоя для формирования сложного кратерия. ..

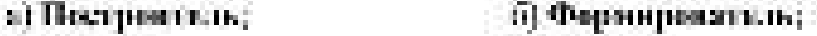

м заниме.

r Bufen?

10 Гени в конструкторе запресов дважды полновуть звесшене, 1°) и выбрания) таблице, то это общисти отобранение запрасом:

и несем полей из запасей, которые он возвращает;

б) всех записай, которые ан возвращает;

к) всех критериев, которые он возвращает;

г) всех условий, которые он возвращает.

НЕакой командой осуществляется поиск записей?

7-дакады отогу оказ онде а зачисленного.

13 Что используется для поиска данных, точное значение которых пениссию!

14 Каким обоядом соуществляется понек и можета ланных?

15 Тит включает в собе спринцевка денных?

16 Назадите способы происхения сортаровки.

17. Для чего в боле данных используется онлюда?

18 Как межно сихоль диактр?

19 Какие виды пильтики имеются в Андею?

20 Кли куполиватся создание филутру по вуделенному пругменту?

21 Недостатии фильтра по вмлетежному франкситу.

22 кли создаётся объемной фанктр?

23 Как формируется напламение для критерия фильтра?

24 Что виделениет в себя окно областать?

25 Как задать критерий с помещью развительного фильтра?

26 Европите отличия распиренности фильтра от обычности.

27 Что включает в себя окто диапога для установки вритерия расши-

денного фильтра?

23 Что имение тех запростой.

29 Как создаётся запрос с помощью мастера?

30 Что включает в себя окно понетруктора заповоза?

31 клина образов межно выбрать поля таблицы для создания загро-

 $-100$ 

32 Кик удалить диамостноле из записов?

33 Как изменить порядок распорейства волей в тапррее?

34 Какам образом осуществляется запуск запроса?

35 Как сохранить запрос?

36 Как одности основна для набора валосей?

37 Клюги образом строится условие при точном перропадении милеtrait character to monest?

38 клией оператор испытаются три выборе загнеей не условно нетината сакцидния экиненти?

39 Для чего попользуюрея подстановочные споказак в запросах?

40 Что включает в себя окно посторителя высокаений?

### Задание на дом:

Выполнить отчет по практической работе.

# Практическая работа № 11 Тема: Создание и использование форм для ввода и редактирования **ɞɚɧɧɵɯ ɜ MS Office Access 2007**

**Шель работы**: освоить технологию создания пользовательских форм для ввода и редактирования данных на экране при работе с реляционными базами данных в СУБД MS Office Access 2007.

#### Теоретический материал:

В Астем данные можно просматривать испосредственно в таблицах. Однаиз это не всегда удобно, поскольку нашда менератовно выкости на этран ветпоня одной записи одновременно. Для облагостия забегы пользователей алуgar dopena.

Ферма - объект базы данных Ассеке, в который дебавляются элементы. управления, реагирующие на действия пользователей или служащие для врода. отображения и новечения данные в полят.

Формы могут применяться для управления доступом к данным: с их помонамо механо определены, какие пользовая строит данных будут отображаться. Напаново, пекоторым пользователям достаточно видеть лишь песколько подейбольшей таблицы. Если предоставить ды форму, содержащую только пушныена поля, это облагают для них использование бозы данных. Для актомическим часто выполнивым действий в форму мехно дейскить кнопки и другие функпликальные планенты. Формы межно раздый риката, как скон, через интерьепопочавателя чтоут просмотренить в монемих болу данных. Разваниемом построениях форма ускоряет работу с базой данных, посконкау пользователям их требуется посать это, что ког кужно. Вистоке помывает слыше форма делает ра-Бегу с базой данных более приятной и обфективной, кроме того, она может помочь в поедотвратиении переписко врада данных. В Microsoft Office Access 2007. предусмотрени новые средства, помоглющие быстро созданить формы, а такженовые липы форм и функциональные извисовмени, близдера истории больдренных становится бускее пристичной. Также можно вывести порны на почать то довольно ценное приняжение и распечативным отчетам, но в первую очерель формы предназначены для представления данных на раране, -

Сични потони способом работы инивется непользование пори, осозанных при помощи инструмента «Форма». Чтобы создать такую форму, пеобходимо:

- стюмить онно базы данных:

- в силе переходов было данных перейти на вказдку «Табонцы»; -

- установить ухазатель на таблицу. для которой создастся форма,

- выполнить коминду Форма на Ленте из вкладке Создание в группе offenovan.

Paninasonas форма - это извав новножность в Microsoft Office Access 2007, новознования принцеписыми относими в данные в долж представлениях - а дежиме формы и в режиме таблики.

Эти два представления связаны с одним и тем же источником панных и всегда сидхроннахрованы друг с другом. При выделении поля в одной части бормы энергистет то же поле в другой часта. Данные миною добавлять, неменать или удалять, к киждий части формы (при условии, что источник записейпопускает обповление, а параметры формы не запрещают также действия). Работа с разделенной формой длет предмущества обоих типов формы в одной. форме.

Одним из способок содрания форм, предпагмемых Access, як полев Мастер. форм. По среднению с автоматически созданиеми формы, созданные с помошью мостера, более разнообразны по сталю оформления, содержат податные поля. Кроме того, можно указать способ группирован и соотвроим данных, а также включить в форму ноля из исскольких такищ ний запросов, при условий, что заранее заданы отношения можду этими таблицами и запросвый.

Чтобы запустить Мистер форм, необходные выполнить следующие дейсткия, но вкладне Создание в группе «Формы» щелкнуть Другие формы, а затем в списке полинуть пункт Мастер форм ( 28, )

После намогия книгки раскрытия списка Таблицы и Запросы необходимо. выбрать из списка таблиц базы данных таблицу или запрос, для которой создастея форма. При этом в списке Допустимые поли политея перечень всех подей выбранной таблицы. Надо перекости из двиного перечия в список Выбранные поли те поля, которые необходимо поместить в создаваемую форму. Для выбора полей из спаска допустимых полей надо пометить их, а затем перевести и стисок выбражных подей, нажнуют мышью энопку с одиновной стрепкой, котракленной яправо. Если ищто испочить кес поля, то нажнуюстся кногка. с двойной стрелиой. Также же образом исключаются поля, выбранные из списка, пользують кнопизми со стрельзми, направленными длево.

Мастер формы позволяет создавать формы, используя поля не только одной. чаблицы, но и из истеольких потовиных. В этом случае после выбора полей изпервой табинцы возблодими, кыбрать их списка табинц, базы давных вторую таблицу и перенести требуемые доля в синора Выбранные поля-

Заверших формирование списка полей формы, необходимо изжего кнопку Далее, чтобы перейти в следующее окно, которое позволяет задать внешний мет формы. Выбрак нужную пицию, надо нажи к знолку Далис.

Затем мастер позволяет выбрать стиль формы. Из списка, содержащего варанит станей, выбирается стаць, который в пакбольшей степени отвечает требоконом. Следа можно посмотреть, что представляет собой выбранный стиль. После установки стиля, необходимо начать вновку Далас. На нераве откростея последное окно диалека. Необходимо имаети в нем имя сотровским формы. Затем указывается вариант дальнейцей работы установкой одной из онний:

- открытие формы для просмотра или коода данных (сохраняет созданную форму и открывает ее для просмотра или момм довных):

- изменение макста фирмы (совражиет созданную форму и открывает се в конструкторе форм для модификации).

После установан требуемых опший необходямо нашать Готово для заверпония создания формы с помощью Мастера.

Автоматически создаваемые фотовы и мастер фотов позволяют быстро создать экраиную форму для ввода и просмотра данных. Но для гайдин, имеющих, много полей, чти формы не позволяют высетить на жерен основременно все пова таблицы. С таблицей легче работать, щли ресентиновать нее поля в таблины так, чтобы можно было просмотреть их одновременно. Для создания спольных и более удобных для конечного пользователя форм средств простых форми кистера недостаточно. Создають формы любой степени сложности можно с поменцию конструктора гворм.

Янобая фоных в Ассеке состоит из объектов формы, которые имеют характерные для них свойства. Для нажного объекта можно определить действия, вывествосного при наступлении определенных событий. Прещае создания формы светник в развещении объектов и форме и определении для инх свойств, скизниких с ними событий и написанкумых дойствий.

Создать форму можно, выполнив специонные действия:

- старыть бату панима:

- в области переходов. базы данных накать на таблицу, на всисне которой: необходимо построить форму;

- нажить кнопку Конструктор форм на Ленте в группа оФормые на закладке Создание.

Все объекты. Ассека кирактеризмател свойствами, которые межно настроить в соответствии с требованнями. Кроме того, для киждого объекта сущесткунт вступанные события, которые кылкунактев при наступаении скусникту с ними действий.

Для получения поступа к свойствам и событиям объекта исобходимо выдепить нужный объект и выполнить одно их спецуалцих действий: выбрать изманду Свойства из контекстного меню них назаль кнопку Страница свойств на Ленте в труппе «Серине».

В результате на экране темнится окно диалога са словетками и событивни избранного объекта (рисунок 3.6). В верхней части окта лимога паходятся задалки с петечнем стручинрованных по типам свойств и себытий;

- Макет (содержит свойства объекта, связанные с его оформлением);

- Данные (содержителойства объекта, системные с источником данных);

- События (содержит синсок всех событий объекта);

- Другие (о данную акталку собранны все свойства, не вспледние вокуляции Данные, Макет и Событие):

- Все (содержит список всех свойств и событий формы в адфавитном поpame).

При размещении объекта в форме устанавливаются принятые по умолчанию минения свойств объекта. Для того, чтобы изменить стандартные установка для свойств какого-пабо из объектов, нообходимо выбрать объект и открыть.

емни сто свидета. Возможные следующие типы лючений свойстве.

- снойство математического редактирования (поле негод свойства истивно, в ната можно ввести с клавостуры требусмые значение);

- непломена два или белы различных кариантев окачений симветка-(рядом с полем коррекции, понилиется кнопки раскрытии списка ....)).

- возможен выбов свойств с помощью оказа пастройки (ведом с полемворренних появляется апонка отврытия основные район [11] ).

- создание выражения (радом с полем коррекции свойства появляется внопко распрытия списко, а ридом с ней клопка открытия окто проделур, маядоссо или построителя выражений в зависимости от выбранного значения опи- $\cos \frac{m}{2}$  in  $\sin$ 

В процессе создания формы можно перемещеть, удивить ной изменять размены объектов, а также неменять на свойства.

Для уповдения объектами поемде всего имано вынежить требуемый объект. Для выделения одного объекта достаточно установать увидатель мыши на объект и мажать вношее мыши. Для выделения отновременно нескольких обърегов мижно воспользаваться побыва из следующих способою: накога возмитну-Shift и, удерживая се в назатим системии, намать мышью все выделяемное объекты или выбрать настручает «Выбор объектов» на плиши: элементов ( ... ); установить указатель мыши на объект и, не отпуская кнопки мыши, перемеспить рамку выделения так, чтобы внутри нее оказанись видаетельные объекты.

Для спятия выделения со всех объектов установить указатель мыши впевыделенных объектов и нажать кнопку мыши. Если необходимо сиять выделение с отдельных объектов, то, удерживая назватой камониу Shift, кыдешків, мышью объекты, с юглорых требуется снять выделение. Выделенный объектимеет маркеры выделения в виде квадратиков, расположенные по углам и серепитам сторон. Для изменения размера объекта надо переместить один из маркеров до достижения пултного размера.

Если требуется установить точные размеры объекта, можно воспользоватьса апотериативным способом. Для этого необходимо открыть окно свойств объента и установить пребусыме вничения высоты и пирины в полях ввода значение соойсть Шинина и Высота.

Для неменения мостопиловения объекта необходимо выделять его, четяновик увозовать мыши на область выбранного объекта, поможется перекрестьесо стрелевам. Тенерь, удерживая внолку мыши коматой, переместать объект к требуемое место.

Попе ввода и надпась индистра связанными объектами, то есть они перемедаются эместе. Для перемещения съязанных объектов отдельно друг от деуго используются метки перемещения (большой кандрат в верхнем левом углу). Когда подводится моготопь мыши к метог перемещения, как подв явода, так и сигниной с ними надписи, он прокращается в переместке со стрелкими. Еслитепесь пожить мышь и, удерживая вношку пожитой, можно перепосить объект, при этом остальные объекты остаются на месте.

Если требнется удались объект, необходимо водстить сто, оттак назать, клавиту Веі.

Для улучшения внешнего мида формы применяется выравнивание выбранных объектов относилельно сегка формы или друг друга, а также установкаодинаковых размеров объектов. Для этих целей используются команды на закладке Упорядочить. Блози данной закладки солержат набод функций высовпивания и изменения релькоров объектов. Чтобы сделать все объекты одинновыми по размеру, челопусуется группа «Размер», именной следуаецие опции; по размеру данных, по участи сетине по самому кысоктуу; по самому назволяе; по самому пирокому: по самому узвому.

Ассаем обеспечивает средствоми точного размещения объектов три использования оттех. Для этаго наобходимо выполнеть комнду Прявляють изтруппы «Макст элемента управления». Затем перепосную объект при помощи мыша. Во время перемещения контур объекта отображается на горназитальной в вертикальной пинейски.

Но время ввода данных переход от одного объекта к другому при пажатии стоимина Таб помидет апастея к совтрательным с заданным к черненой форме поределе ибъектов. Для того, чтобы определять порядок обхода объектов в форме, надо выбовть команиу Перехвам из точних «Макет мемента управлению». На эконце откроется окно диалога «Последовательность пенеходи». Выделить в ские списка полей переменричной объект, назвая мышких кнопку, постоясованвую слова от названия объекта. Затем нажать кнопю вще так и переместить ее в требуемое место в списке объектов.

Кнопки истольнуются я формах для выполнения определежного действия нам рады действий. Например, мемли создаеть в форме вношку, открывающую другую форму, или создать набор кнопок для перемещения по записям таблины, если не устовивают стандаютные средства перемещения, предусмотоенные в форме. Для того, чтобы кнопка выполняла взюбо-пибо действие, необходимосоздать макрос или процедуру обработки события и склопь из со свойством. кнопен Пижилие клонки

В Ассека предусмотрено создание более 30 даннах аполок, что ничительпо облегчает соботу пользователя, избавляя его от пеобходимости симостоятанню разрабатывать макросы, достаточно лишь воспользоваться Мастером посозданию кнопки. Для добавления в форму командиюй кнопки необходимо усудиометь режим использования Мастера на Ленте в труппе «Элементы управдениях и нажить элемент Киония. Затем установить мышь и то место формы, где будет накодаться кнопка, определив тем сливам ее размеры и местопложе-

Открывникога первое диапетоное окно Мастера позвеляет выбрать категорано, то есть тип команды, которую должна выпалнить кнопка. Содержащиеся в окте команик для навителив по записям совпалают с теми действими, зоторые осуществляются по штерфейса Access. При перемещении по списку Котегории список Действин обложается. Окно Образен позицают изображение вношки со стандартной инонеції, которая представляет динауко-команду. Послевыборя нужного значения из список Дийствии колоны именем Дании. Впорос данноговое опно потволяет разными способами заменить изображение па внопке. Можно шёлкиуть на перекцичателе Рисунок и воспользоваться стандартнами написами Ассем или использовать растровый файл в роди инсиве вношви. Косме того, есть исписовность выбора перехнючателя Текст, чтобы вместо ихонов в зноше присутствовал текст. При использовании стандартных кнопек. наде выбрать пятокок Показать исе рисунки, чтобы отобразить все имеющиеся стандаютные жарные, ини отменить установку фидмы, чтобы зывести толькоте наодин, которые предлагаются программой для этой кнопан.

Пин использования висунков в состровых файнах необходимо цейкиуль поперехологическо Ристание, назвать на инштеу Объеде чтобы навести на меров декаютское имма, которое позналист выбрать любой файл формата ВМР в юнестве имения элемента управления. При использовании текста пербюдимо выбрать переключатель Текст, затем ввести нужный текст в поне справа.

Последнее лишеговое окип позноткет дать имя и шкершить социалоге комаллией винцей.

В вочестве примера рассмотрим создание клопки, позволяющей перейти понажатию на эту снигку с первой заниси:

- открыть разрабатываемую форму в режиме конструктора:

- перейти в нижною часть формы в курсором мыши раздвинуть Область. давжних на дви пола сетям, чтоем на эту свободную часть формы поместить. KIDHEY.

- намога внепрумент Кишпед загал помастить кнопку на форму, поеле этого откроется окно Мастера кнопок;

- в первом диалоговом окас выбрать раздел Параходы на записам к леком. озне формы Категории, в привом окне формы Действии выбрать команду-Первая запись, нажить кнопку Далее,

во втором диапоговом оказ установить переключатель на рисунок и выброть Первая запись из меню, налать многиу Далее;

- в специалиру вказ задать канченование касных, к верхнее поле ввестинаименование «Перволо, покоть кнопку Готово. .

#### Залания:

1. Создать таблицу «Видеокарты» в соответствии с таблицей 1.

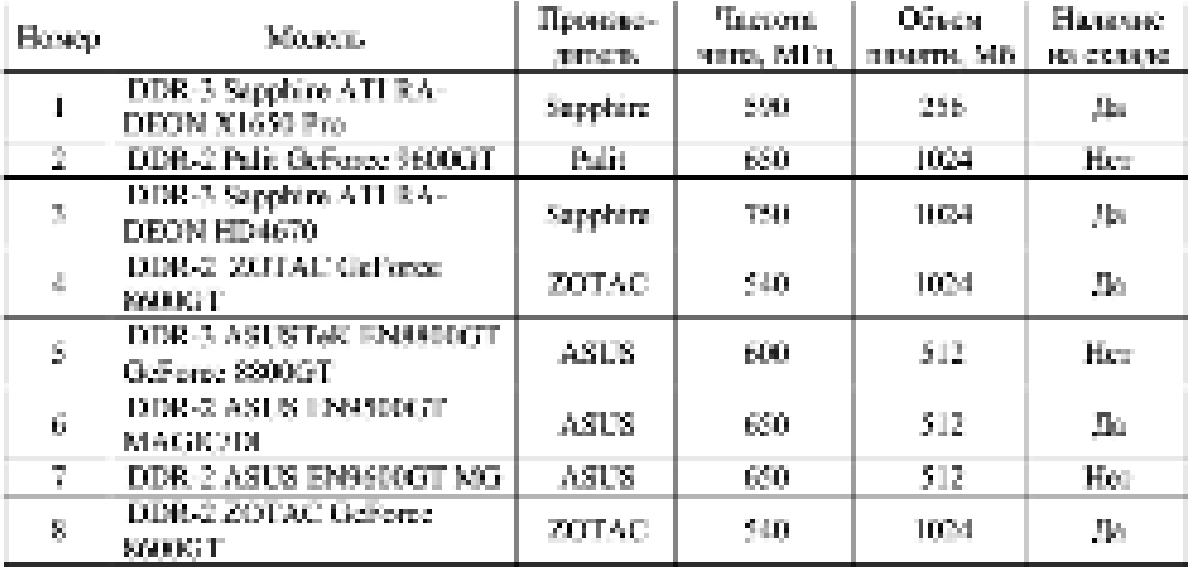

Таблица 1 Содержание тоблицы «Видеокарты»

2. Создать и сохранить форму для таблиц «Видеокарты» и «Заказы» с помощью инструмента «Форма».

3. Создать и сохранить разделенную форму для таблицы «Видеокарты».

4. Создать и сохранить экранную форму с помощью мастера для таблиц «Видеокарты», «Учет программного обеспечения».

15 Создать филму с помогные конструкторы Сумметентыря с его одном. открыть всю уабочую область. Изстроить форму для таблицы «Видолкарты». разместать телесторую информацию, ноля ввода, кнопки управления, создась поля со спаском «Производитель» и «Объем памяти», фланок толк «Нацичисна складее в соответствие с рисунком 1

5. Создать тоблицу «Сведения о заказен (тоблица - 2).

7 Сихаита форму для ввеста данных, как показано на рисунк. 2. Для определения значений поли «Стильмость» непользовать вистроитель выражепий. Зовчения поля оВид оплатко задавать с помощью перевнючареней.

К Протестировать работу всех созданиях форм.

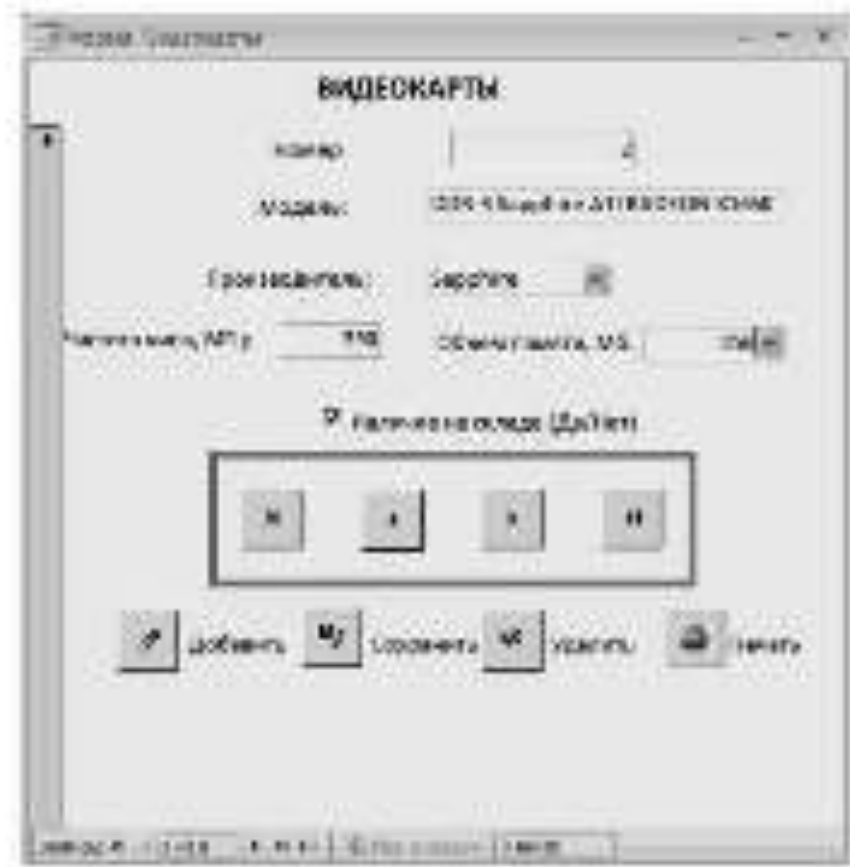

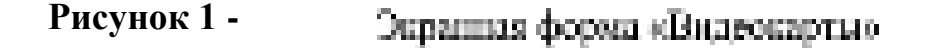

| Kee:      | <b>Than</b><br><b>TOM (B)</b> | <b>Mountain</b>                   | <b>Bour</b><br><b>THIN DIA</b> | Arra.<br>продлини | Кона-        | Перев.     | Вид оплаты.     |
|-----------|-------------------------------|-----------------------------------|--------------------------------|-------------------|--------------|------------|-----------------|
|           | Монитор                       | 1.61.17345-RN                     | 15007                          | 15.19.08          | -50          | 3650       | Express.        |
| $\bar{2}$ | Премьер-                      | Laucalist P1006                   | 12BK                           | 45.04.08          | $\bar{\chi}$ | 3600       | Эн, карая-      |
| 3.        | Менитор.                      | Samsung 2032BW<br><b>BSFV</b>     | 37003                          | 23.06.06          | 24           | 9800       | Беликинине      |
| d.        | Приттер-                      | Samsang SCN-<br>42.07             | $4500\%$                       | 29.09.08          | W)           | 42001      | <b>European</b> |
| ÿ.        | Кванкотора                    | Gerina KR 220                     | <b>SBK</b>                     | 49.07.08          | 15           | $5\%$ (ii) | Натичная        |
| 胤         | Менного                       | Behren 1750 St.                   | 25001                          | 94.02.09          | ž.           | 3570       | Эл, нарад       |
| 2         | Камахтара                     | Logitech Delayer<br>250 Y. SAF76. | <b>TRK</b>                     | 14.09.08          | 27.          | 360.       | Наполным.       |

Таблицт 2 Содержание тоблицы «Сведения о заказе»

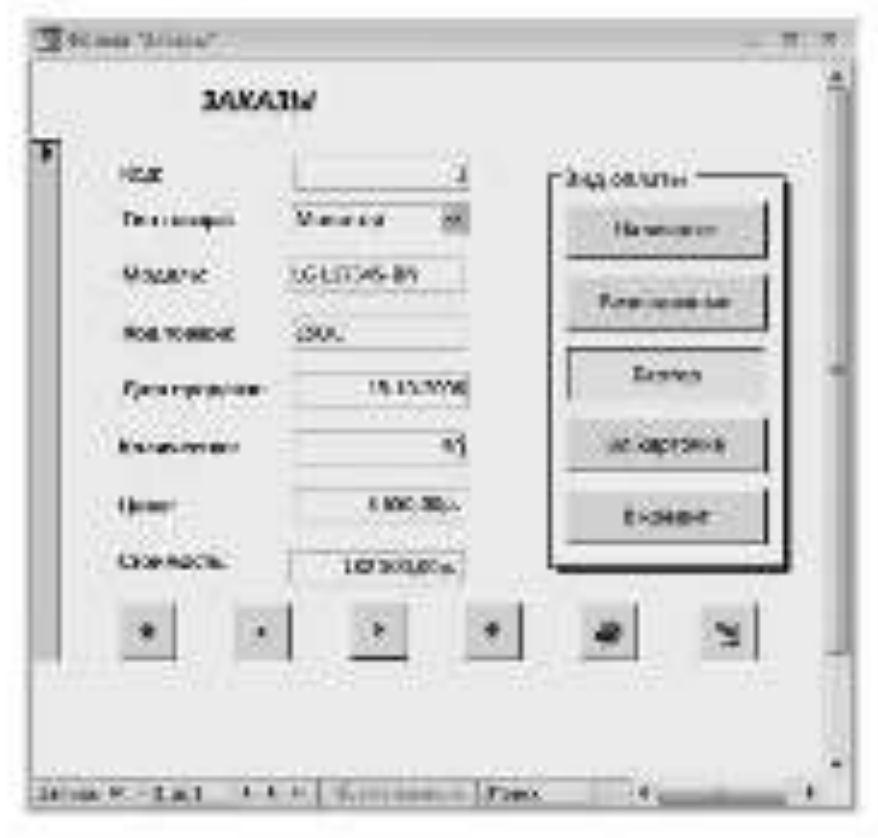

Экраиная форма «Скедения о заказах» Рисунок 3

9 В отчете по практической работе дать ответы на тестовые задания и контрольные вопросы:

#### Тестовые задания и контрольные вопросы:

1 Ферма в Ассеку - это.

аз объект боле данных. в который добавляются элементы усравления, ренпитующие на пойствия пользователей или служащие чти выила, отвётовесния и sessencings maintaix o necessi-

б) объект базы данных, в котором данные хренятся в наде записей (строк). HIDDER CONDUCTS.

о) объект была данных, предназначенный для навида, на печать данных, пртавизациим в отформатированиех и соответством с требованиями понима-Teng.

го набор условий, применяющих для строга подмитичества данных или для стать своими наминах.

2 Что является достоинством формы, созданной при помощи инструмента объекты:

а) легкий способ создания формы;

бутское настраспольнить данные;

а) позволяет люцить данные;

га позволяет изменеть данные?

3. Что представляет собой распредстанных формас:

от отобождение данных в режиме формы;

б) одновременное отображение данных в режимах формы и таблицы;

а) отображение данных и режиме тиблоцы;

с) оторыхание данных в революе формы с возчиваются переходичить-**DECEM**:

да отсбромение донных в ремане таблицы с возможностью перехода потатиски?

.4 Назерате правильную последовательность этапов создания формы с помощью Мастера форм:

а) изменение кнашнего вида формы, применение требуемого стиля, заабор топей для формы, задание имени формы; зыбор действия;

по выбор полей для формы: применение требуемоги столя, задание имениформы, изменение внешнего вяда формы, выбор действия;

о) применение пребусмото стили, кабор полей дня формы, изменение вленитего ещу: формы: задание имена формы: выбод действия;

га выбор полей для формы; изменение внешнего вида форма; применение требусмого сталя, оддание имени поряда, кыбар действия;

ду набор действих, набор полей для борны, идисполне инсписто видаформы применение требуемого стили; задание ности формы.

.5 Какой этешний вид формы пельза заобреть при создании формы с прессидо Мастеро.

а) в секи стоибец;

ба некточный;

как одну строчку;

гі якисенсинын:

Thursday in

OVER 20 SERVICE FINDS DESIGNED SERVICES TRAINING.

а) «Невого «Махе рассета упитаетно» «Элемента управление» оРазмере, оПриходанием:

б) «Авторозмать; «Макет элекента управления»; «Голуанизвание элементоро, «Размеро, «Сетка»;

ва «Штарту» «Слаченть» угравление» «Пировникания зависитор»: «Розмеди; оПоложенност

г) кАлпеформаты, «Макст жасменти управление», «Наравникамие жасментогое об'єркисо, «Попоменне»;

л) «Автофитмати; «Макст засмента управления»; «Бытавизвание засзатители «Размерес «Потросливи».

7 Но макой вкладые Ленты пазовится заманда Конструктор форм.

а) Глединас

б) Робото с блазоми данным;

вт Г. проволо:

го Респутствования?

8 Какой элемент, помещаемый на форму, позволяет развостить тексто-**SYNODROM** 

Gl neuro

**RINGETHY STORE** 

**L'OLIGNAIRE** 

л) могла?

9 Какой завыше, поминающий на форму, почворит водать значение по-

THE SECTOR IN CH.

ат назнать:

**GI-Troute** 

of reactive orients.

**COMMERCIAL** and a management

.10 Какой мемент, помениемый на форму, поналкет осуществить различные действия.

of magnetics.

Girmone:

и) кыключатель;

PT-DOMESTIC:

*Alexandria* 

И Для чего используются оправные формы?

12 Кокте команды используются кая создания форм в Access?

13 Каких хоманда предназначения для создания пристейшай формы?

14 Что представляет собой форма, создания с помощью инструмента. offerman?

 $15$  Kas перейти из режима формы и режим заблицы?

16 Казны образом создается форма с помощью мастера?

17 Что включает окно конструатора форм!

18 Для книгх случаек используется изнегрузую форм?

19 Кисне области межет включать окно конструктора форм?

20 Как изменяется размер области в форме?

21 Какие группы анструментов находятся на вкладке Конструктор?"

22 Казне инструменты которатся в труппе общемыты управления»?

23 Как получить доступ к свойствам объекта.<sup>1</sup>

24 Что видочают гройства объекта?

25 Какие возможны действия над объектами?

26 Как можно належить объект?

27 Клаг можно изменить пазыев объекта?

28 Как изменяется местоположение объекта?

29 Казим образом можно перемещать сказанные объекты?

30 Кон удалить объект?

З Как изменить размер объекта?

32 Как наменить порядки обхода объектик в форме!

32 Казна процепуры выполнциотел при создании формы?

У князе действия выполняются при взетройке формы?

35 Казнь действия выполняются пре размещении текста в форме?

76 Какие свойства задавлен для текста?

57 Как добавить в форму поредвода?

 $\%$  Каким образом можно савоителено с выражением?

39 Иля чего используются в порме кнопии?

40 Как побавить в форму командиую кнопку?

41 Что задается при работе мастера по созданию кнопок?

42 Для чего используются к формах лиших и прямоугольники?

33 Иля чего используется поскошвающийся список?

7 березовно со второтку и особенного компонента на 44 44

45 Яля чего непользуется обладаю»?

46 Какой тип должно вметь поле, для которого используется фляжен?

47 Яля чего используется отруша переключателей»?

# Задание на дом:

Выполнить отчет по практической работе.

## Практическая работа № 12 Тема: Созлание отчетов в MS Office Access 2007

Цель работы: освоить технологию создания и использования отчетов в СУБД MS Office Access 2007, построенных для реляционной базы данных.

### Теоретический материал:

Ассам процеставляет в распоряжение пользователей средства для сохдацие отчета. Омусет - объект базка данных Массовой Ассева, предиадиателный для вывода на течать данных, организованных и отформатированных в соответстван с требованизми пользователа.

При создания отчета можно воспослужносться стандартнами средствами, ускоряющими процесс создания отлета или разработать специальный форма- спомощью конструктора отчетов. Конструктор отчетов позволяет создавать отчеты, как в тапанском виде, так и в свободной форме.

Тобличный отчет представляет собой папечатанную таблицу, в которой данные уперацелены по стеленим в строким. Каждый из стеления содержитполе неходной тоблицы, или вычисляемое поле, а строка представляет собойзелись. Тобличный отчет позволяет папечатать данные из таблиц в наиболеепростояли сетеринском виде. Однако они не притодны в тех случаях, когда доля исходной таблицы должны располагалься в специально ответствиях для пихчастих стечета (немеского этикатем, чески, онеком).

Отчета в свободной форме полициют устранить отраннчения, свойстземные табличным отчетам. При получении отчета в свободной форме можно. воспользоваться стандартным формитов, потоматически соответствуем Ассасодля кождай таблицы. В этом формать поля исходной таблицы располагаемы зертиющими. Однаки с помощью комструктора отчеток можно разработать спеприложений формал, тре птиле такимуной таблицая расположение в требуемных мос-TAN OF LUID.

В Ассека используются следующие оредства для создания отдета.

а) Отчет, не полионинё автоматически создать отчет с полями, располоденными в сант или песьмико столбном.

б) Мастер отчетов, лизаедистики соции в нетранизовый отчет на основе-- выбращаях полей;

а) Конструктор игчетов, в количим можно самостоятельно разработать. гобетоспиле отчеты с такапнами свойствоми;

д) Пустой итчит, этого познати самостикланно ватимить поля и масшаты управления в доробальность форму отчета.

е) Наклейки, повреднений создать отчет для почтовых назнеев или друтае этикстан.

Для создания семого простого отчета в Access переходимо однолинга-- сполучивно дайствия:

- открыть сило базы данных,

- убедитым, что в области переходно выбрача таблица;

- кыполнить команду Отчет в группе оОтчетью, на Ленте во вкладае Создание.

На заране правится готовый к использованию отчет, в который включены вае поля таблицы. Их названия располагаются горизонтально в том порядке, к каком она находятся в таблице. Сназу под надванием каждого подк отобразов-**STOLEN INFORMATION TOO DIRECT** 

Расположение полей и записей в автомитически созданных отчетах подходит не для всех случаев, в частности, при их большом количестве. Однакоотчеты могут пригодиться, когда создаются на основе запросов, выводящих назкран только пуштые поля. Можно также использовать запрос для определениятек записей и приятка их сортирован, которые будут выпрчены в отчет.

Чтобы запустить мастер отчетов, необходимо пажать на зающу Мастеротчетов в группе «Отчеты» на виперет Создание.

Ассека располитает болонны наберия средств для просмотра на жраже созданного отчета. Яги просметра отчета необходимо нажать иноню: Оffice

**Cost** , выделить стрелку разом с пунктом Печать в набрать вомногу Предварительный просмотр.

При просмотре отчета можно встоянулють многих панела инструментов. и кнопии перемещения по странации, расположенным в нижней части окнапросмотра.

Режим констичитора проводлет более привобно изучить структуру отчета. Полезователь может присоздривать загадовки и примечания для отчета, ппределение страницы в групп. В этом реконе отчет не выпалняется, поэтому ковремя работы навозможно просматравать базовые данные. Однако некоторыезадачи удобное выполнять в резание конструктора, а не маюта,

К отчету можно доблюдить различные элементы управления, также как налижен, впечнек, линки и пользугельники, Можно изменять источник эле-

мента управления «Пове» непосредственно в самом пове, без непользования окна свойств. Можно также изменять определенные свойства, недоступные в оскные макета.

Для открытия окна конструктора отчетов необходимо открыть на Ленте. валодку Создание, нажать вношу Конструктор отчетов в труппе «Отчеты».

### Залания:

.1 Запустить Ассека, отарыть свою бозу данных.

2 Лобавить в таблицу «Видоводим», созданило в предыдущей лабораторной работе, познае поля «Щень» и «Дата поступлення», запошить поляхиялингии.

В Создать отчет с помощью команды Отчет для таблицы «Видеокор-THE R.

4 Создать етап с помощью магада для табинцы «Виденскрам», группировку задать на полны «Произведитель» и «Дата поступлению, задатьинтервых группировки по ввертному поля вДата поступленных мнутри группотходическить по контактивно значений в пале «Модель». В отчет не включатьния «Начар», что свое значение тарих на полю «Просы.

5. Создать отчет в поведомлоре отчеток по задание пункта-Сферморовить загаловии отчета, групп, размештить дату лачити игчета в заполение отчета, произверовать записи в трупие.

6 Перечислить перечень команд, используемых для выполнения практической работы, с указанием их назначения.

7 В отчете по практической работе дать ответы на тестовые задания и контрольные вопросы:

#### Тестовые задания и контрольные вопросы:

1 Отчет - объект базы данных, основное назначение которого:

з) описание и выкод на почему документов на основе данных базы;

б) вара, отображение и изменение данных в полях;

в) увазание, какие данные из базы данных будут отображаться;

г) создание и использование базы довных;

д) структурирование описание литоматическо выполнениях действий.

2 На злаой валанае Ленты походится комании Конструктор отчетов:

от Главные

б) Работа с базими динимат;

в) Создание.

г) Режим таблицы?

3 Коммана Мастав отчетов позволяет:

в) актомогически издруга изчет с полями, расположенными в цени изн несколько столбнов:

5) создать построителений отчет на осторе выбранных полей;

в) симостовтельно разработать собственные игнеты с заданными скойст-**ROBATAC** 

д) сомостоятельно встоялять поля и элементы уповывения и дороботывать. фарму отчета.

4. Указанта, правильную, последовательность, этапов, создания, огнатамастером отчетов:

а) выбор попей, добавление уровня группивовым, задание порядка соотировки за коей, выбор варианта дальнейшей работы;

б) выбор полей, поблагение уровня срушировом, задание порядка сортировки записей, выбор варианта дальнейшей работы, задание имень отчета;

о) выбор полей, задание порядка сортирован записей, задание имени отчетя, добовальне уровия группировки, выбор вземяеты да висиней работы;

го выбор вилей, задачие перидих сортировки винеей, дебависние уровнятруппаровки, задание имени отчета, выбор варианта дальнейшей работы;

л) выбор полей, добавление уровня группирован, задание перядка сортиравки запасей, задание нуши отчета, выбор взранита давлюбшей работы,

певрояке предвоемисно для:

а) добавления поля в рамку группировки;

б) улоления поля из ромки глуппиодоми;

в) повышения утения гоудиновки, знаеменного в почве прушивовки mone:

гу понимения уровня труппановки, выделенного в измке труппановки по-**Lated** 

5 На разой вкладые Ленты паходится коминиа Гнушниковка и сов-

**TRIBURNER** 

а) Горновая:

б) Работа с базами панных;

а) Сестанне:

гі Режим тоблицы.

д) Конструктор?

7. Для чего применяется разбиение данных на группы:

а), альнуластовые сенессии

будах областначих восприятив данных;

в) для пуренским расположения информации и отчете;

г) для ситетизмен линей?

5 На колой запалке Ленты находится команда Станбиы, конользуе-

мая для изведения расположения информации в отчете.

а) Упорндочить:

О) Ровота с бозомів данных:

«) Социание;

г) Параметока страницы:

лі Коветичетов?

.9 Какая функция позволяет оставить текущико дату приати отчета:

at New:

63 Frmer:

at Date:

r) Day?

10.Указательногодимов доманды Немера странице

**THE**  $51^\circ$ 

11 Числовичается полотически в МS Ассахе?

12 Что представляет собой отчет, созданный командой Отчет?

同期

 $\mathcal{M}(\mathcal{X})$ 

13 Какие в Ассане используемого средства для саходния отчета?

14 Казин образом создается отчет с помощью мастера?

15 Как осуществляется предпарательный просмото отчета?

16 Что включает одно констичетова отчета?

17 Как дебають в окие конструктора зателеною отнета, етли эта область не были оформирована?

18 Что является основными объектами отчета?

19 Как разместить дату печати отчета в загодовке отчета?

and the process of the process of the contract of the contract of the

20 Км в конструкторе отчета осуществать группировку данных?

21 Кан удалить сортировку или труппаровку в отчете?

.22 Каким образом можно поместить на влядой странице отчета сеномер?

23 Какие действия выполняются при необходимости нумерации записи в группе?

## Задание на дом:

Выполнить отчет по практической работе.

## Практическая работа № 13 **Тема: Релянионные базы ланных в MS Office Access 2007**

**Цель работы**: формирование навыков по созданию и работе с реляционной базой данных, состоящей из нескольких таблиц, связанных друг с другом с помощью общих ключевых полей, в MS Access 2007.

### Теоретический материал:

Ассеке является системой управления регионализации былкий данных. Репятковные базы данных в постояние время наполяее распространскы и фактически включая промышленным стандартии. Единицей стоимпейст к первойонной бете данных информации медастех таблица. Кладки таблица представляст себей совремность строк и столбцов, где строка (записи) соответствуют. конкретному объекту, событию кан явлению, я столбцю - этрибутам (примеком, характеристикам, параметрам объекта, события, явления,

Между отдавания таблициян безы динних метут существиять селях.

. Установление связи между таблицком обеспечивает следующее:

повышение достоверности хранимой в базе данных информации, так накмногие СУБД автоматически выполняют состроль целостности данных, вводамых в базу, в соответствии с установленными связами,

облегчение доступа к данным при оказолиении таких операций, как поиск, просмотр, редактирование, выборка и подготовка отчетов, при этом уменьшается количество являх обращений в таблицам данных и число мади-TE DITHE RESISTOR HT RHS.

В важной таблице базы данных может существовать позначный ангеполе или набер полей, одновначно идентифицирующий запись. Значение перинчилизациях в табляде была двинах делами была уникальным, что есть в табмалиниями отношениями в Явание запобили моди инвервались отношения значения периочного какон. Первичные ключа облегчают установленое цвази междутаблицион...

В базах донных возможно четыре типа отношений между таблицами; оздин к одномух, оздин ко многиму, одного к одномуг, ожного ко многимо.

При отношении медик-к-одномух кажды законе, в первой таблице может иметь не более одной сказанный записи на этольй заблице и кноборот. Отношения этого типа женопытуются нечасто, поскольку обычно сведения, связанные тектог образом, хранятся в одной таблице. Отношение содин-к-одному» используется для разделения таблицы, сидетскицей много полей, с целью агделения части таблицы по соображениям безопасности, а также с целью сохранения сведений, относящимся к подмисмоству записей в планной таблице. После определения такого отношения у обеже табани деятьно быть общее поле.

Отношение ходин-ко-многиме саначает, что одной записи из родительспой таблицы может соответствовать несколько записей в дочерней таблице. Данный тип снези вклются своим распространснимы для регационных базданных. Связанные отношениями таблицы взаимодействуют по принципуиталиня - подчиненная». Главную таблицу часто называют родительской, аподчиненную - дочерной. Одна и та же таблица может быть главной по отношению к одной таблице бажа данных и дочерней по отношению и дочтой. Напримен, связь «один-ко-многимо имеется между таблицами «Читательский билет студентом и «Выдача вниг». Связь между таблицами осуществляется на основания тигуений совпалающих полей «Код читательского бялета».

Отношение одного к сопредух аналогичен типу кодин ко-энистичо. Типптиотомия зависит от выбранной точен урения. Наптимер, если рассматривать отностание между сделанными заказами и клашетами, то получится отношение. емпего-к-адномус.

Отношение каноло-коннектных назнакает между таблицами тех случаях, **ROUGHY** 

- сона запись из первой таблицы может быть связала более, чем с одной написько из второй тайлины;

одни запись из таблицы может быть связана более чем с одной записью an percent rollowing.

Для реландационной боры дровных просстарование эстической структуры заключается в том, чтобы разбить всю информацию по таблицам (или в тепминах) релационной модели - по отношениям), а также определить состав полей to терминох регионовной теории - перибуток), для взярой из чтих таблиц.

Процесс проектарования является творческим, в немалой степени зависит от опыта и интуации разработчика. Основными целями при разработке оффективной структуры данных имплоток:

- обеспечение быхтрого доступа к данным в таблицку.

- исключение искужного покторения данных, которое может эксплыстпрачиной одибок при вводе и нерационального использования даскового престранства компьютера:

- обаспочение цепостности данных таким образом, чтобы при изменении одних объектов двтомалически происходило соответствующее изменение связники с явил объектов.

пивными инг. зыних мускупа возмитаются внию последуют делог нобыточности информации в базе данных тахвидется мировализацией. В теории верхидии знанополицомера) оничалисься, нактойкрает хминая, акй лишествляется по разбиенно данных, обладающих сложной структурой, среди пескольких тавлиц. Теория нормализации сперирует с лягью нормальными формами табдат, Избыточность информации уменьшается от дервой до петой пормальной формы. Поэтому важдая последующая пормальная форма должна удовлетворять трабованиям предводущей формы и назаторым допшнительным условиям. При предлическом проектировании баз данных четвертая и пятая формы, как правило, не тепользуются, поэтому оправичнося рассмотреннем первых трехповыданиях форм.

В Ассева можно устанавливать постоянные связа между таблицами, ноторые будут поддерживаться при создании форм, отчётов и запросов. Устанавливая связи между двумя таблицами, необходимо выбрать поле, воторое содержит одку и ту де информацию. Поля, с помощью которых устанавливаетсясвять между таблицами, могут иметь различные имена, по удобнее использокить совпараются имена.

Перси определением связей между таблицами или их удалением исобходимо закрыть все открытые таблицы. Создание связей между таблицами в Арсека осуществляется в осне диалога «Слема данных», которое открывается по-

комителе Славна павинах. - В назводимском на Ливне в группе оПаказать на н. скрыть» вынимают Райота с базами данных. Поли в блас самных никаках связай не определено, эктомогически открывается диагоговое окно оДобавление. табляцию. Если оно не отображается, то на вкладае Конструктов в гочине-«Солда» пакать кнопку Добовить тоблицу. В диапографи оказе «Добавлениетоблици» отвержанется все тоблицы и запресы базы долных. Чтобы просмотрега только тоблины, задовога пуще Тоблины, Чтобы просмотреть только запросы, выбразъ путат Запросы. Чтобы просмотреть и таблицы, и запросы, выfirems reverer Box.

В сене диалога «Слеза динных» неестся котлосность не только созданего связи между таблицими, но и выполнить спецующие действия:

- изменить структуру таблицы;

- языснить существующую саки.

- упацеть связы.

- упанить таблицу на екца диалога «Схема данных»;

- вывести на экран все существующие своти или своин только для конкретной забательно

- определить своют для запросов, не задавая условия целостности данных.

Боли при создании связи в окие диалога «Схема данных» возникает необходимость изменения структуры таблицы, то можно, не покидая окин диалога, висоти именью изменения:

- установить указалсяк мыши на модифицируемую таблицу;

- поката, правую клавицу мыши и выбрать из контекстного меню команду Конструктор таблиц:

- внести в структуру таблицы исполодимые изменения;

- максимник виздения изменений, нажить вношку закрытия смеи в строке. заголовка: в ответ из запрос о созранении изменений выбрать Да для созранепин изменений и возвращения в окно диапога облема партико.

Лля изменения существующей саязи выполняется следующия последовотельность лействий:

- находясь в оказе базы данных, нажать кнопку Изменить свизи на Лентев группе оСервисо:

- установить указатель на динако связи, которую трабытел наменять, и праводы нажать кнопку мыши:

- в открывшемся окне диапога «Изменение связей» внести пумные изменения и киских кнопку ОК.

Для удаления связи необходимо оперыть окно диалога «Схема данных», установить уколотель на удолжемую линно сояти, выделить ее, нажав вполкумыши, а затем известь клавишу Delete. Когда Access предложит подтвердить. удаление связи, пажать кнопку Ди.

Для удаления таблицы из макета схемы данных пеобходимо открыть окнодиалога «Схома данных», выбрать удализмую таблицу и навель клавишу-Delete. Таблица будет удалена из маюта схемы данных вместе с определенными лля нее связами.

В омие диалога «Итаетение связей» возможно определение условий пелостности данных. Целостность данных является одним из самых важных требординй, предъявляемых к базам данных. Условияме невостности данных натанагот набор правил, используемых для поддержания связей между записами в сказанных таблицих. Эти причила делают невозможным случайное удаление няя изменение связанных данных.

Укловия эрлиствости данных выполняются при следующих условиях:

- свезанное поле тяжной таблицы напавтся кантеньим полем или имеет уникальный индекс;

- санальные поли имеют один тип давных;

- obe vatiming upunantegary ontoft base namnax Access.

Печазовано сородалить условия целостности данных для присоединенных таблян из баз данных почтих форматов.

При выборе данных из таблиц часто используются многомобликные мхороем, поскольку информация в ослуживших болех данных содержатся не и отдельной таблице, а в совокупности своевших таблиц. Запросы в региономных базах довных аналогичны обысновенным запросле. Нашечне к Ассеха языка запросов по образну QBL позволяет задавать многотабличные запросы и базеданных путем эаполнения предлагаемой СУБД зипросной формы. При валючении с чащем эксплата в имеет значительно полности материал сопросы в сограние других свойстк окна запраса скупает властех практически также, как при работе. пад созданием запроса, который основан на одной таблице.

Отчет для релиционной базы данных целесообразно создавать на запросах, вхлючающих несколько таблиц. В общем случае можно воспользоваться, мастером отчетов для данного типа запроса, как и для любого другого запроса.

### Залания:

.1 Запустить Access, создаль новую бизу динных оПродимаю, созданить ее на днеке Dolla тапке, имеющей имп группы.

.2 Создать таблицы «Клиенты», «Заказы», «Представитель», «Товары», входящие в базу данных «Продавше, схема данных которой приведена на ри- $_{\rm CMBR}$   $^{-1}$ 

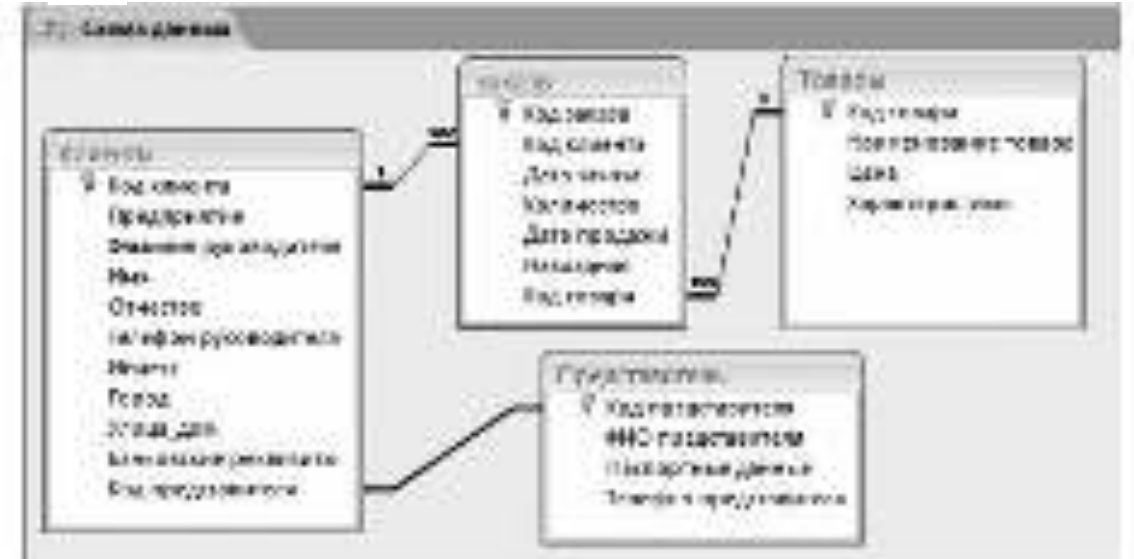

Рисунок 1 – Схема данных БД «Продажи»

3. Произвести ввод данных в данные таблицы (по 20-30 записей).

.4 Установить связи между габанцими в экие диагоги «Стена данных», игреденти условия полостности данных.

5 Осноратиять многотабличные запроем в силонным таблицам, задавая терпечные условия отбора; соотенить их,

5 Семрия ститы на основе запрасок, выполненных в пункте-US.

7 Сездить пользовательского перву с подчиненной формей.

8 Выполнить порыдливацию базы данных «Отношение между работодателями и подрадниками», структура которой представлена в таблице 1

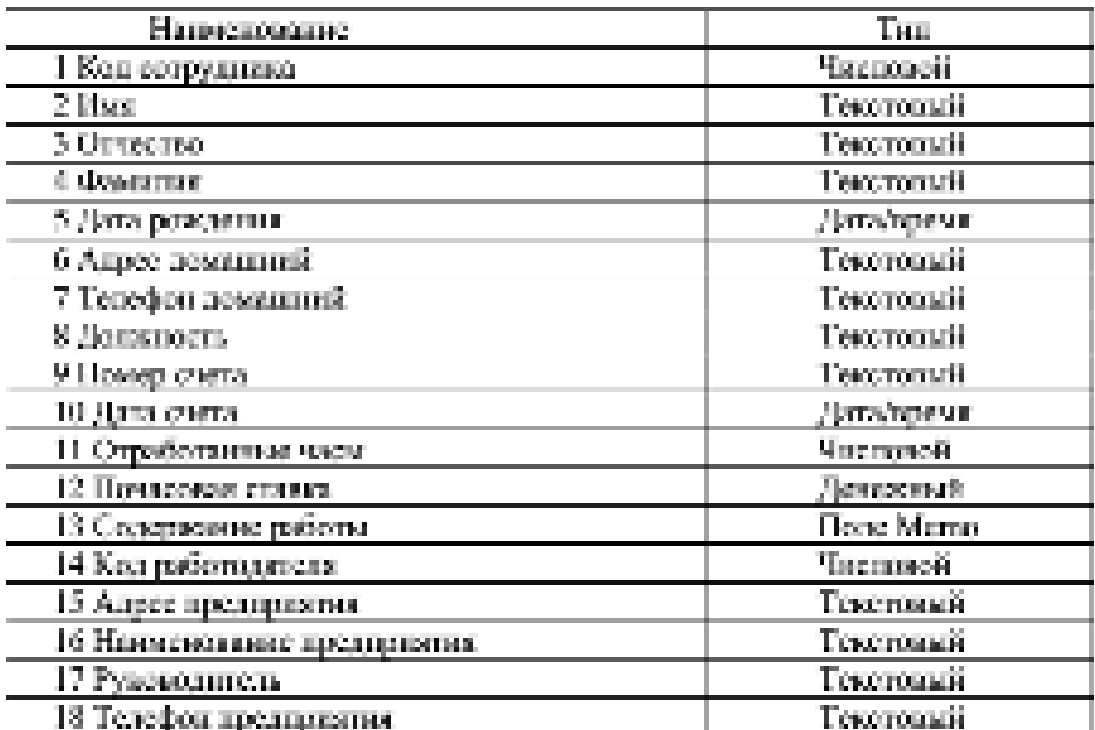

Таблица 1 - Отношения между работодателями и подрядчиками

 $B$  отчете следует предоставить:

I)

- структуру данных БД «Продажи» в третьей нормальной форме с указанием типа связей между таблицами;

- вид бланков запроса на языке QBE при различных заданных условиях отбора в многотабличных запросах, выполняемых в п. 5;

 $-$  вид отчета, полученного в п.6;

- макет пользовательской формы с подчиненной формой, которая создавалась при выполнении п. 7;

- структура БД «Отношения между работодателями и подчиненными» после проведения нормализации.

II) ответы на тестовые задания и контрольные вопросы:

### Тестовые задания и контрольные вопросы:

1 Строки таблицы соответствуют:

а) объекту.

б) атрибуту;

в) карактеристике:

с) понапаку.

2 Поставите в спответствие схемы взаимоскизи таблиц и виды связей:

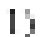

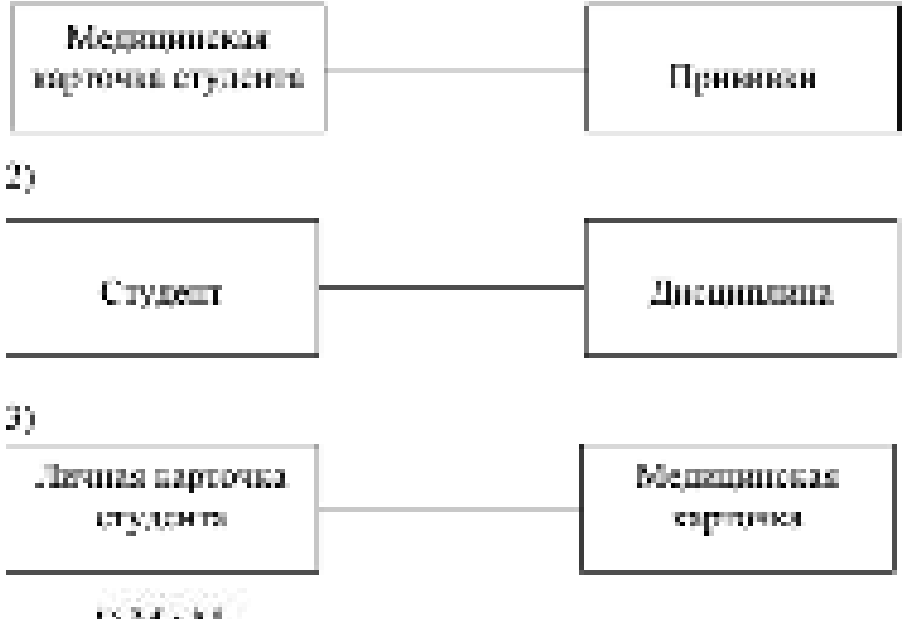

 $IM: M$  $201:1$ 3) 1 : M

 $a) 1 - 1 2 - 2 3 3 3$ 

 $61.2.2.3.3 \pm$ 

 $a_1 1 - 3$ ,  $2 - 2$ ,  $3 - 1$ ;

 $-3.2 - 3.3 - 2.5$ 

 $11 - 3$ ,  $2 - 1$ ,  $3 - 2$ 

.3 Связи между таблицими редяционной большаниях позроляют:

а) избежать дублирования информации;

б) определить местопахождение пужпой таблицы;

а) производить сортировку тайлицы;

г) распочатать данные тайпним;

д) удалать таблины.

А Комис связи не допускому релиционные многотабличные БД.

а) многие - к одному;

б) одан - ю виники;

и) один - к одному;

risterner- en verniv.

й Между джума регандионности таблицами мосул быль оформированы салан, если оди имеют:

а) одинаковое имя:

о) одноволого количества сталборы,

в в принядеськом компением во строет.

тробицее поне двиных;

да сандоловые запаса.

6 Основная цель проектирования - разработать эффективную структуруданных, что политичест

и) подделенить быстрый доступ к донным и тиблице;

б) произведить анализ средств автомативации;

в) осуществить ограниченный поступ к эповормании;

с) исторического петерьевана память.

17 Нормализация (вид.) данных - что

данных методого Вонантичной страницы:

б) арабметаческая операция над данными:

в в обеспечение оскретности данным.

г) заполнение запряжи в базе данных;...

в) обеспечение жезависимости чанных.

3 Поставьте в соответствие кормальную форму и требование, предаявляемое к ней:

11 первоя портастытья форма-

21 жнорая породателях форма-

Путретья нормальная форма-

Гг наждый аэрабут таблицы, не являющийся ключению, не транзативно заsense or explore appropriate conservation of part of the trans-

27 поля должны быть педециальные

5) поды должны зависеть от первичание алюча-

 $a) 1 - 1, 2 - 2, 3 - 3$ .

 $5(1-2, 2-3, 3-1)$ 

 $(01 - 3, 2 - 2, 3 - 1)$ 

 $r(1 - 3, 2 - 3, 3 - 2)$ 

 $n+3, 2-1, 3-2.$ 

9 К требованию к третьей пориальной форме тоблицы относится:

в) поля должны быть неделимыми;

б) не должно быть повторлюциком записей;

в) кладый атрабут таконны, не являющийся слюченым, не транзитиями зависит от македого возможного повуча этого отношения;

г) таблица должна содержать, как минамом три илючених поля-

110 Заходность между полями А в С, при которой поле С фушшионально зависит от поля В, а пола В функционально зависит от поля А; при этом не существует функциональной зависимости поля А от поля В, памавается.

а) полной пункциональной зависимостью.

б) зависимостью соединения.

в) транзитивной зависимостью;

г) многохимной паказамостью.

? ланных дав ваннопильное твотов отел сМ 11

12 Коние связи могут существовать между отдельными таблицами и боестинный?

13 Что таксе «перанчный ключ»?

14 Что соначает отношение «сони-к-раному»? Приредате паныез,

15 Что означает отношение кунотах-к-одинатур? Приведите пример.

16 Что семичает отношение кмногае-ко-многимо? Примените пример.

17 Кановы цели разработки эффективной структуры данных?

18 Что называется унормализацией»?

19 Казне требования предъявляются к первой нормальной форме базыnatities?

20 Какие пробования продъявляются колитерат интиальной форме?

21 какие требовонна предъявлением к третьей нормальной форме? 22 Что такое отрануателная зависимость»?

23 Как в Ассеке установливаются связа между таблицами?

24 Что можно приществить в диплотовом оказ облема данных»?

25 Какие действия можно выполнить в окне диалога «Связа»?

26 Кад можно изменять существующую свезо?

27 Что визунчают оуспениюми цепоствости данныхо?

28 Какие ограничения действуют при определении условий ценостивсти полных?

29 Для чего предпасначены каскадные операции?

30 Как соуществляются многотобличные запросы?

31 Как формируются игноты в реакционных басов данных?

32.Что исобходимо талки, при работе мастера форм для соодания подчиненных форм?

13 Для чито создаются пользовательские порови с подчиненными формани.

34 Что содержит пользовательския форма с подчиненной формой?

..... 35 Чем отдетства пользовательская форма с полчаненными формами. or oftention popular.

### Задание на дом:

Выполнить отчет по практической работе.

## Практическая работа № 14 Тема: Создание запросов в Access с помощью SQL 2007

**Цель работы**: используя синтаксис структурированного языка запросов SQL сформировать практические навыки по созданию запросов в СУБД MS Office Access 2007.

### Теоретический материал:

Рост поличество данных, необходимость их хранить и обребатывать дривели к тому, что возникла попребность в создании стандартного языка боз данпых, поторый мог бы функционировать в большом количестве разных впаракомпьютерных слетем. Такой стандартный ходж позволяет пользователям мапапулировать данными независимо от того, работнот да они на персональном вичино пре, остовой рабочей станции, или на универсильний ЭВМ.

SQL (Structured Query Language) - это сокращенное название структурараванного жива запрасов, предоставляются средства создания и обработки данных в религионных базах данных (КД). Независимость от специфики компуатерных технологий, и также поддержен SQL лидерным промышленности и областе технологии реазиловное без данных следовательности ставляюпым языком без папитах

Язык SQL экономик пенений многих СУБД, так как он отвечает за фильческое структурирование и заниев данных на диах, а также за внимаемое чтоние данных и диска и помощное принимить SQL-ватросы от других компонентом СУБД в пользоведением приложений. SQL является новным пиструментом, который обеспечивает пользователям, программом и вычислительным свотемам днетуп, к лиформации, содержанейся в религионных БД.

Основные достоинства взыка SQL заключаются в сладующим:

я) стандартность власа SQL - сго использование в программах стандартвенровани междунаридными организациями.

бе немышность, от конкретных СУБД - все распространенное СУБД. непаткоуму SQL, так как региональную БД и программы, исторые с ней работакот, межно перемести с одной СУБД за другую с чинамопользом дорабатка-MH)

в) возможность переноса с одной вычислительной системы на другую;

г) релиционных основа языки;

д) козможность создания интерективных автросов - SQL обеспечивает топьзователям немедленный доступ к данным, при этом к интерактивном режиме можно получить результат запроса за очень королкое время без папкозния спокной программы;

с) возможность программного доступа в БД;

ж) обеспечение различного представления данных - с помощью SQL. можно предусмотреть такую структуру данных, что пользовогода будут видетьразличные представления данных;

и) возможность динамического изменения и расширения структуры БД; SQL обеспечивает гибкость с точки зрения приспособленности БД к пзысняю-

ничеся трабованию предветной области, не прерывая или этом работу призоwenter.

Язык SOL предназначен для активнения операций над таблицами (сидрании, удаление, начемение структуры) и мед данными таблиц (выборка, номенепие, добавление и удаление, а также некоторых сопутствующих операций. SOL является непроистурным языком и не содержит операторов управления, организации программ, наста-нывода.

SOL автономно не используется, обычно он погружен в среду встроенного языка программирования СУБД (папример, FoxPro СУБД Visual FoxPro, ObjoetPASCAL CVI/J, Parados, Visual Basic for Applications CVI/J, Accord).

В современных СУБД с интерактивным интерфейсом можно создавать запросы, используя другие средства, например, QBF (язык запросок по образцу, познатяющий подточившим запросы к наследной форме). Однако применеmie SQL зачастую позволяет повысить эффективность обработым данных в бове. Нащинмер, при подготовке запросо в среде Access можно перейти из окнаконструктора запросле в окно с экваналентным оператором SOL. Подготовку пового запроса путем редактирования уже имеющегося в раде случаев проше выполнить путем изменения оператора SQL. В различных CSBД состав операторов SQL может ческопые отвечаться.

Захвором SOL, издавают запред, создаваемый с помощью инструкции SQL. Примарами затросов SQL ининотел затросы на объединение, запросы к серверу, управляющие и подчиненные запросы.

Хелове на объеданение - это такой запрос. В хотором объединател поля-(столбцы) одной или нескольких таблиц жив запросов в одно поле жив столбенв результирующем наборе записей. Например, в июм цехах предпримных устапознено станочное оборудование. Создав запрос на объединение, можно объединать сандал оборудования, в результирующем воборе манети, а мнем размботать дапрое на создание таблицы, основанный на запросе на объединение.

Захвос к сароди - выполняет передачу исканд SOI -серверу. Запросы к серверу позволяют испосредственно работать с таблицами на сервере вместо их. присоединения. Результатом выполнения запроса к серверу может быть загрузхазанный неи изменение данных.

Унулькований ходоос - создает или изменяет объекты боль полных, такие nak Access into SOL Server.

Подуменный захрос - состоит из инструкции SOL SELECT, накодащей ся внутри другого записеа на выборку или запроса на изменение. Эти миструкщин вводятся в строку «Поле» бланка запроса для спределения пового поля или в строку «Успоми: отборки для определения успомий отбора поля. Подниковные запросы непользуются для выполнения гледующих действий:

- приверен в подчиненном запроце существования несоторых результатов. с пиченью упредержированных слов EXISTS млн NOT EXISTS:

- понек в главном запресе побых значений, которые равны, больше или меньше значений, которанционых в подчиненном запроее (с помощью зарезеринрованных слов ANY, IN или ALL);

- создание подчиненных запрасок кнутри подчиненных запрасок (впоженных подчиненных запросов).

Язык SOL в Ассева может применяться при разработке зарапиах форм. отчетов, а также при создании макропоманд и программ на Visual Basic for Application (VBA). В Access для создания запрасла используется также язык QBE. Между зовнения ОВЕ и SQL имеется технологиясы. Запросные таблицы (блавки, формы) на темое ОПГ. заполнивные пользователем, перед испосредственным выполнениям преобразового в выряжения (вли сообщения) SQL. То есть выяс-SOL является мутренним стандартом па выполнение запросов. Такой мехапазы диест препиушество, поскольку позволяет мичтон системы Ассеем унифиприемать подготовое запровое в выполнению из локальном и на удалению птотноперес.

В Ассекс запрос межет находиться в одном из трех режимов (состояний): конструктора, SOL и таблицы, Ружан конструктора дрименног для разработки полого запроса с чистого листа (без использования мастеров или других средств) или для изменения матета существующего запроса. Режим SQL понменяют для введа нам просмотре инструкций SQL. Раское таблицы применяет для работы с результатами вмполнения запраса.

В ремни таблици запрес переходит при выборе кужного запроса в области переходов, для удобства одботы предваентельно стоуппивовав все объекты, Access по типки. Перейти в режим конструктора ини режим SQL вожно, выбрак соответствующий режим из разхрывающегося списка возможны Вид сменения Гланиям группы «Представления».

Операторы языка SQL можно условно разделить на два подязыка:

- язык определения данных, к пему относятся операторы CREATE ТА-BLE (сператор создания таблицы). ALTER TABLE (оператор изменения) структуры таблицы), DROP TABLE (опстотор удалсния таблицы), CREATE. VIEW (оператор создания представления) в другие;

- язык манипулирования данными, основным оператором которого является оператор SELECT (оператор выборки защаеей).

В таблице. Л триведены составления, непользуемые при знатемии симтиксиса SQL.

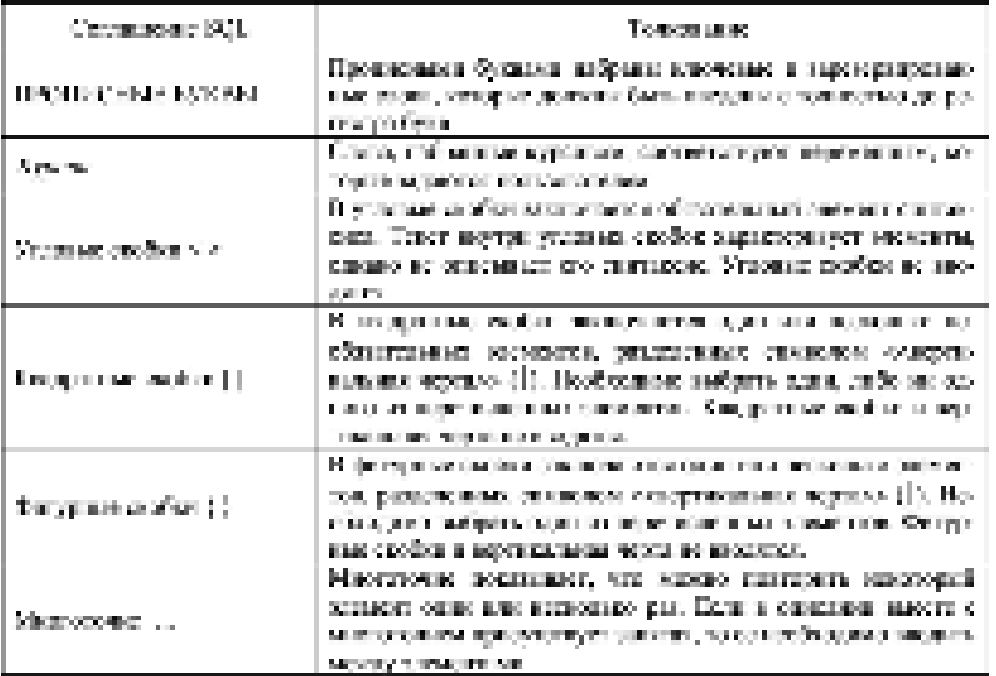

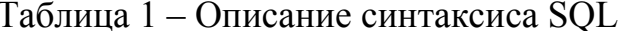

Опаратор SFLECT окнястся вдром жива SOL. Он используется для отбора строе и сторбцих из таблиц базы данных. При выполнении данного операторя Micmaelt Jet ноходит указанную такашлу млн таблицы, извлекает заданныестолбцы, кольсовет стреки, соответствующие условию отбора, и сорторует илипрушинует результарующие строки в указанном порядке. Инструкция SELECT пе изменяет данные в базе данных. Она содержит пять основных предпожений.

В общем случае синтямено можно представить в следующем вадет.

SELECT SAMOROMANIES FROM Sensor maintag> WHERE Secretarianswers? **GROUP BY** <weedscapernec-] [HAVING Standardoome?] **ORDER BY** Systems approval.

Обеметельными жизность предпровения SELECT и FROM. Все прошеденты вполнцы SELECT, сели они используются, должны быть записаны в томпорядке, в котором они перечислены в формате вомании.

Предпавлене SELECT определяет состав результарующего ваборь данпых, эти поля могут припадлежить разным таблицам. Оно имеет следующий domests:

SELECT (DISTINCT) DISTINCTROW ALL TOP & (PERCENT)).

Предвает DISTINCTROW позволяет отбирать строка из источников двиных, актюменных в соврем медиции, с растиченовшимися значениями первоичных. авносй к таблицах, на которых поступают столбцы к гератор-голод. Бели указанпредвиси ALL, то выдаются все строин, в том числе повторяющиеся. Так нак поументально принимается внимание ALL, то том и живое виде может не указавинея. Преднил DISTINCT - тасбует, чтобы защие возвратил только строли, отличающих итвесх петальных.

Чтобы результирующий набор содержал только первые и или первые ипроцентов записай, необходного использовать «ТОР да или «ТОР в РТВСТМТ». Посмето должен быть велым числом, не поставиваний 100, если используется клинское слово PERCENT. Для кокуой воблицы и запроса при якспляниможно определить апьтепнативное имя (препроним). Поевдоним используется при запашии имен столбнов в списке полей, предложения WHERE и в подчиненных предпоменнох вместо полного имени таблицы, имени запроса или длясемьия на ниструкцию выборя.

Знак \* указывается, если в ответ выводятся все столбцы и том перядке, и котором син были заданы при описании таблицы.

В списке выражений перечисляются идентификациры с поблов, которыебудут выведены в ответ. В выражение можно включать имя столбца только тойтоблицы или запросо, воторые уколоды в предложении FROM. Если имя таблицы, встрочается в нескольких таблицах или запроекх данной инструкции, его необходимо полностью идентифицировать, указая также имя таблицы, запросаяли песнянным. Может быль непользовая слепующий синтаксис иля < смогое-**CONTRACTORIES** (C.)

 $\sim$ выразнание [А5 изм. - возвращается - сталбаз)] изм. - таблицы. \* [ илея запрова. " [песодольн. ".

Выражение определяет некоторое значение в предикате или в списке подей нестроения SFI/ECT. При построении выразовани может быть заказы только одна итограда функция. В Ассеза понменяют следующие итогорые функции:

- АМБ (визоращает среднее хрифметические значение кыргысына или заданного полят.

- COUNT tacogenizer provenue, reastor specy cross a netwarmsytometiтовудите и

- МАХ Гатогратрат максимальное значение корпления или вправить. notal:

- MIN (возвращает минимальное эпочение выражения или задапного по-**TOO BY** 

- STDEV, STDEVP (компаниет коронь издератный из дисперсии значенпий выражений или заданного поля);

- SUM (possessing) evidor annocindi macascrists it its anniunced recurs.

- VAR газовращает дистерсию значений выражения или хаданного поля).

В выражении могут быть заданы разпичные формулы, по которым вычисляются значения поля в запросе. В доифметическом паражении должны использоваться поля, содержание числовые нивежия. Перси составным выраженнем увременется функция (Х'ци. Круглые скобых используются для угочиснияпорядка разникаений.

Предпоксите FROM видет таблицы или мироем, служащие источником. данных для создавального запроса. Оно носет синтипене-

FROM  $\{true - numbers \}$  [AS] residence  $\{x(0) - x(0) - mx - answer\}$ [[AS]  $n$ cesonnus] <br/>
<br/>scessings - conediments<br/>(-)  $\ldots$ 

где <www.yaa- объединение>.

(помет выбланы [[AS] пословным]].

ала) - попроса- на- выпорту [[AS] полногода-

Smallonga - ofn-educations [2] [INNER] LEFT] RIGHT] YOIN.

(nun - malanga [[AS] maalanga].

ини- топроса - на- выборку [[AS] левозмаги].

Атабата - отвественно (ОК Чиствене объяданиям) /

В предпозвании FROM может быть указате только «али» лиаблицы», изкоторой выбираются запаса.

Общиране дозможности SOL во многом основаны на способности этого, снам объединять информацию из песьольних табшан или запросов и представпоть результат к ниде сдновить литеческого набира записей. В большени пас случаск Ассеев помощьственность набор синксей запроса за объединение, как нин бы это были отдельной базовая тайтинг.

Для задания типа объединения таблиц в погический вобор записей, из югторого будет выбираться чеобходимых информация, основнуются в предпозиния FROM операция YOIN. Можно актививны в погический набор записей только соответствующие строки обоих таблиц (так называемое опумичное размерамение - тому том) или включить кее страни одной из двух -заданных таблиц, знае сели соответствующие строки не найдены во эторой наблице-[саливит объедимим - такт дай]. Можно использовать втовоенные операции YO/N, напрамер, объединить с результатом объединения двух таботи третью.

Используя операцию INNER YOIN, можно получить все споли но обеих. поснческих таблиц, удовлетворяющих усповню объединения (логических мибмира - это любая тайляца, запрес или таблица объединения). Операция LEFT-YOIN возвращает все строки из первой логичаской таблица, объядиненные с теми строедым из второй, для которых выполняется условие объединения. Балино иторой допоческой таблице нет таких строк. Ассаха исокращает поменно-Null в споловух второй таблице. Аналогично, операция REGHT YOIN возмращает все спроми из второй логической таблицы, объединенные с теми строками из первой таблицы, для поторых выполняется условие объединения.

Если в условии объединения используется только следатор размо (=), погодилат называется объединением по разсменное. В блаше запроса можно задать линь его. Запрос на объединение таблиц по играксиству (SLPLS P, S = или P = знемени стодать только в режиме. SQL.

Предпожение WHERE задает условие отбора в инструкции или предповения SQL. Инструкции DELETE, SELECT и UPDATE и подчиненной запрос, содержание предпомение WHERE, воздействует только на те строки, которые удавлетворяют условию отбора-

Синтаксие предпожения: WHERE, < percent reviews >

Ассекс применяет условие отбора в каждой строке догической таблицы, полученией в результате выполяения предпостиующих предпожений, и отвергдет те, для которых условае отбора не принимает значения TRUE.

Если в условии отбора используется подчиненный запрос внутри предакога (подчиненный запрос в этом случае часто называют когломмом ходосом), то Access сначала выполнит подчиненный запрос и только потом опредедает мычение преднала. Если подчиненный вопрос сотлашается на таблицу нии папрос, используемый во висимем предлежении FROM (в таком случае стообычно называют сактомным подчиненном закросом), то Ассева выполняетполчиненный запрос для казалой обработываемий строки висиней забляды. Если в подчинению запрасе нет секаток на виспичко таблету, на Ассекскаталняет его только один раз. Связанный подчиненный запрос может быть записанкак запрос на объединение, который обычно более эффективек.

В предпомении WIIERE можно установить несколько условий, которым воляны удоаветворять поля записей, в этом случае используются погические связи. Логические операторы в условии отбора знаколникатся в следующем порядки: NOT, AND, OR, XOR (исключение OR), EQV (равенство) и IMP (импликация). Для изменения порядка вычисления логических выражений можно использавать крупные свобок. В кыргызнике к условия отбора могут применятьск илиговые фонкции AVG, COUNT, MAX, MIN и другие

В выражение условия отбора может втолить преднюл ВЕТWЕЕН, который станиямит значение с заданным диапазоном. Он имеет снитаютьс

< augustrome > [NOT] BETWEEN < augustrome > AND < augustrome >.

Типы данных выражений должны быть соклостилы. Сравнение буквенно цифровых литералов (строк) в Ассекс производится без учета регистра.

Предложение GROUP BY в команде SELECT задает столбцы, используемые для формирования групп из выбранных строк. Строки каждой группы содержат одно и тоже значение заданного столбца (столбцов). В Access предпоказни используется для создания игноских запрасов. Оно имеет следующий сантиконе.

GROUP BY Same - company, ... >

Имя словбия в продлежими GROUP BY может быть именем произвельного столбок из побой таблицы, упомятутой в предпожении FROM, - паже есда этот столбец не содержится в списке полей инструмии SELECT. Если предложение GROUP BY расположено после предложения WHERE, Access создает группы из строк, выбранных после примерения предложения WHERE. При включении предполения GROUP BY в инструкцию SELECT список полей должен состоять из итоговых функций SQL (AVG, COUNT, MAX, MIN, STDEV, STDEVP, SUM, VAR, VARP) una на циен столбцов, указанных в послажении GROUP BY.

Предпожение ОКDER ВУ задает порядок расположения строк, возврапремься инструкцией SELECT или INSERT. Оно имеет синтаксис-

**ORDER BY** just - etterdari nauer etterdari [ASC] DESCI)....

Для запания столбца, по значениям которого упорядочиваются возвраприложе строки, межно использовать имя станбая или его относительный порадковый номер к набере записей запроса (первый возвращаемый столбен наиет помер 1). В предвожение ORDER BY можно указать посколько столбцов. Сликов сортнеуется сначала по значением столбца, ных заторого указано осрвым. Строки с равными значениями в этом столбце упералочного по могченами столбод, кмх воторого находится на второй познаки в списае предпожения ORDER BY. Для каждого столбце можно задать порядок сортарноки повотрастанно (ASC) или по убыванию (DESC). Если порядок не уклади, по умодчанию применяется сортировка по возрастанию. Использование предложения ORDER BY в инструкции SFLECT - единственный стокок задания поспециализациости, в которой располагаются возвращаемые записи.

## Залания:

1. В папке под своей фамилией создать папку «ПР 14».

2. Создать БД «Поступление товаров», в которой последовательно создать следующие таблицы:

- Поставщики;

- Типы товаров;

- Tobap;

 $-$  Склад.

3. В диалоговом окне «Схема данных» установить связи между табли-TIAMU.

 $\overline{\text{Tsfmmu}}$ - Поставники

| Ken no-<br>Отванные | Понумнуедине.                        | Arrest                             | Петефон | WWW-synec                           |
|---------------------|--------------------------------------|------------------------------------|---------|-------------------------------------|
|                     | Комплотерный ав<br>лов «Пентре-      | уз. Пролетарская,<br>42.           | 224211  | http://www.kacerter.na              |
| $\mathbb{Z}$        | Компьютарный ма-<br>писам «Байт»     | ул. Дреджинското.<br>218           | 369582  | http://www.adgib.au                 |
| 3                   | ООО «Компании<br>одейно иттелейских. | yn Fax, 5                          | 288757  | http://www.Mhon.ru                  |
| Å.                  | Компьюторный св-<br>лов «Глам»       | ул. Володарскато,<br>-10           | 777665  | http://www.Gluokol.net              |
| $\mathcal{B}_i$     | TILI oplastos-                       | ул. Володарскато.<br>100,000<br>33 | 770359  | http://www.jazz-<br>continue annual |
| $\tilde{G}$         | OOO «Какстонта»<br><b>Cepanne</b>    | mory Hagaonrais, dé                | 724364  | htte //www.Constanta.ro             |

 $\blacksquare$  <br> 2  $\blacksquare$  <br> 2  $\blacksquare$  <br> 2  $\blacksquare$  <br> 2  $\blacksquare$  <br> 2  $\blacksquare$  <br> 2  $\blacksquare$ 

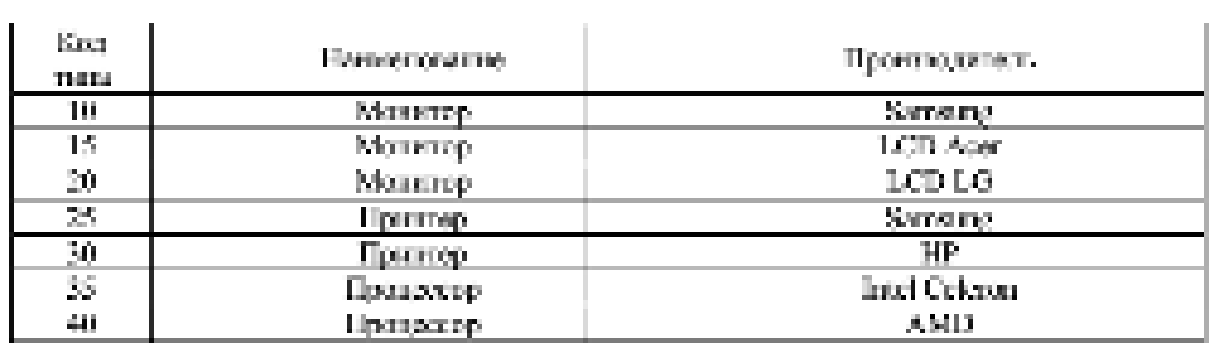

**Тайлица 3 • Товары** 

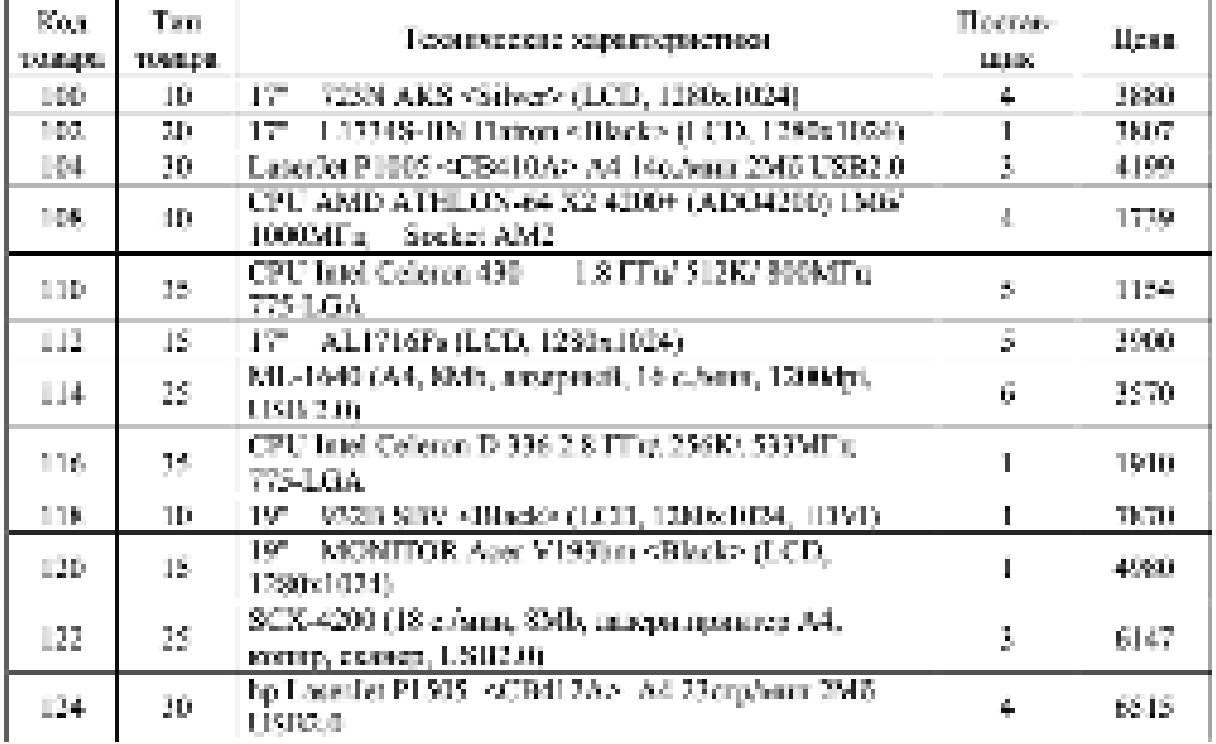
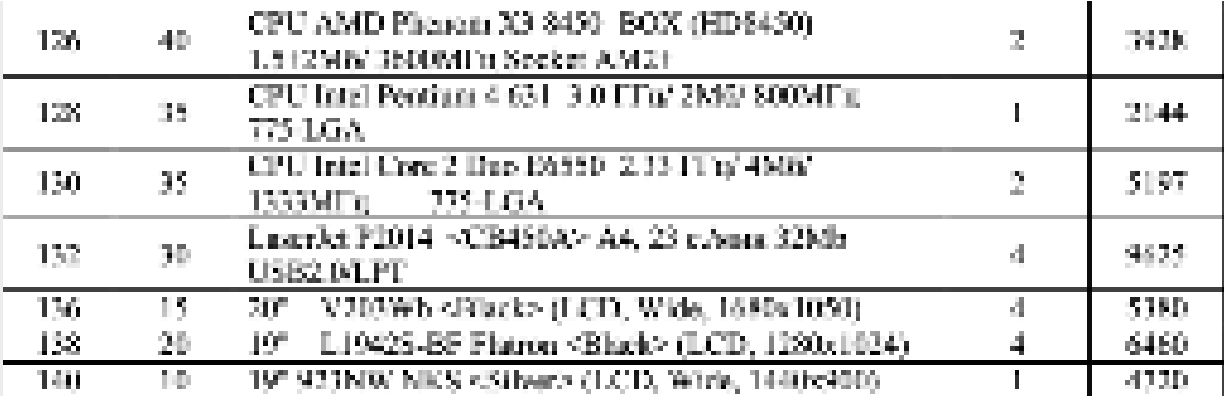

**Tafanno 4 - Cicron** 

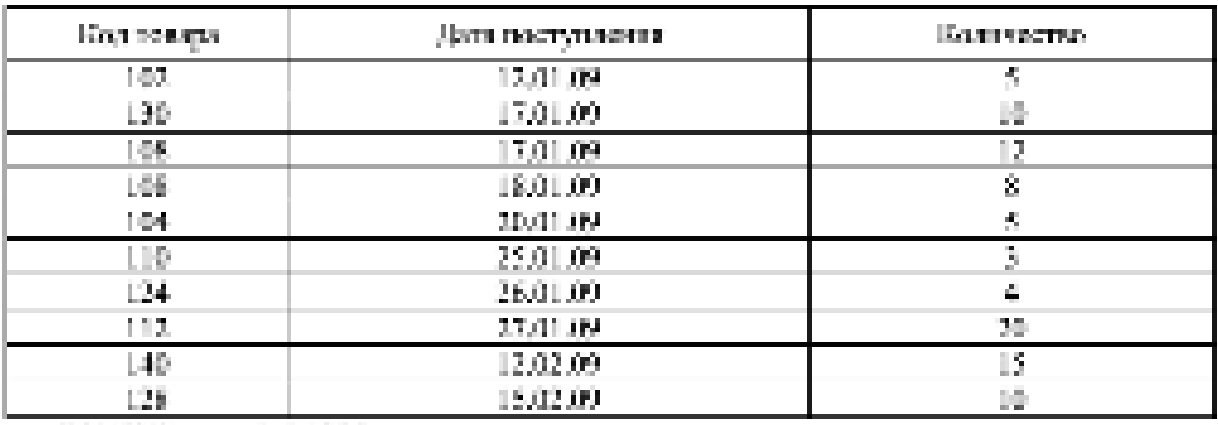

5 Создать SOL - запросы, которые определяют:

- изть самых деневых товаров;

- товары с ценой ниже средней;

число товаров, поступниших на ТЦ «Джал»;

перечень имеющихся товаров на складе в их стоимость.

Формулировау созданных SQL - запросов записать в тетрады.

 $B$  отчете следует представить:

- логическую схему БД «Поступление товаров»;

- перечень команд, использованных для выполнения практической работы, с указанием их назначения;

- формулировку SQL-запросов, созданных по заданию 5;

- ответы на тестовые задания и контрольные вопросы.

## Тестовые задания и контрольные вопросы:

1 HYR SOL - 5700

а) структурированный язык отчетов;

б) система управления борой данных;

в) структурированный дзык запросов;

г) изык жерирхической базы данных;

д) структураронанный ниме форм.

2 Oneoarep SKLECT princentes to

занная, кногословом ужите (в

б) жалсу молипулирования данными,

завине, понезно узыват

пі приєм весода динавих;

д) замку отчетов.

5 К костолиствам являл SOL пе относится:

и) стандарствиеть:

б подвининное социал взыва.

а) знанение в не СУББ.

гі возможность программного доступа;

д) возможность создания интерактивных запросов.

.4 В угловые свобил, используемые при описатии стативское езыка SOL. писающегося:

а) слова, спотестателение переменным, которые заравится попложени-**State** 

с) обязательные эпементы синтаксиса;

в) поементы, из поторых выбирается один;

га элементы, поторые повторжется:

л) пербывательные элементы.

.5 В каздротные скобки, используемые пои описании синтиксист славо-**SOL** заключаются:

а) слова, спочествленные переменным, которые вариател пописовате-**Deter** 

б) областельные эпементы синтаксиса;

а) засменты, на которых набирается один;

Р) отсыситы, которые покровнотея.

ат пербивательные эпементы.

.6 В фигурные скобан, копользуемые при описании синтаксиса языка **SOL**, заключаются

о) слова, соответствующие переменным, которые задаются пользовате- $-3000$ 

б) обязательные злементы синтаксием:

а) алементы, из воторых выбирается один,

г) запаситы, которые постораются.

а) посбываетсящее временты.

.7 Задание значения DESC в предповении ORDER BY оператора SE-LECT organiser.

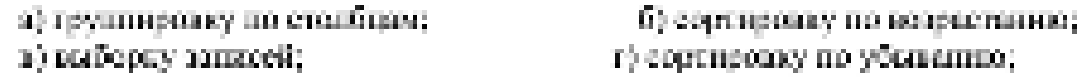

д) группаровку по строим.

.8 Запатне эпочетка ASC в предпользики ORDER BY оператора SE-LECT outware:

а) темпиноску по столбцам;

в) выборку запасей;

5) сортиновну по воздаетанию; г) отртировку по убываниес-

д) группаровау по строкам.

9 Итоговая функции AVG при построении выражения в операторе. SELECT sompament

а) значение, равное числу строк в результирующей таблице.

б) среднее арифонезическое значение выращения или заданного поля.

о) максимальное разление высожения или задапного попа,

г) сумму химений выражения или надапного толя,

доперско значений выражение или заданного поля.

0 Итоговая функция CDUNT при построении индивении в оператоthe SELECT pomphmaer:

а) значения, равное числу строк в результирующей таблице;

б) среднее арифметическое значение выращения них заканного поля;

а) максамальное значение выражены или заданного поня;

г) сумму химений выражения или задапного воля;

л) двои столицах или экражение питателе овзорного поля.

31 Mro rance SOL?

12.11 чем заключаются основные достоинства языка SQL?

13 Для чаго продназначен SO4.2

3.008 stores announce assigned to 11-11

15 Приводите примери запросов SQL, возможных в MS Access.

16 Как перейти в Ремани SOL?.

17 Па какие для подвачая межно условие разделить операторы взмеж-

- 3017

18. Для чего предвоенных оператор SELECTY.

19 Что включает синтакове оператора SELECT.5

20 Какак итоголые функции пременяются в запросих?

21 Что задает предложение FROM?

32 Какия оторация в предложении FROM используется для задания. Специальности саблиция дополнять ответить которы?

23 Что запает предпользике WHEREY

24 Изкне потаческие отвраторы могут использоваться в предпозвании.

WHERE?

25 Что используется для изменения порядка вычисления логических. вырожений в предпомении WHERE?

26 Что запаст предложение GROUP BY?

 $27$  VT0 SMPET предложение ORDER BY?

### Залание на лом:

Выполнить отчет по практической работе.

## Практическая работа № 15 Тема: Разработка приложений в MS Office Access 2007

**Цель работы**: создание пользовательского приложения по работе с базой ланных в MS Office Access 2007

### **Теоретический материал:**

Приложение представляет собой программу или комплекс программ, обеспечивающих автоматизацию обработки информации для прикладной задачи.

Приложение базы данных – программа или комплекс программ, использующих базу данных и обеспечивающих автоматизацию обработки информации из некоторой предметной области. Приложение базы данных в Access содержит набор объектов, среди которых могут быть таблицы, запросы, формы, отчеты, макросы и модули кода, которые используются вместе и упрощают использование базы дан-HЫX.

Access игноских в состоянии быстрой разработки приложений (RAD -Rapid Application Development). Moscie numerism cheryspanie oriunaremanae черты таких средств разваботки-

- наличие объектно-ориентированного камка программирования, позвопомнего эффективно использовать модульный принцип составления программ;

- использование внутными средств разроботки, представляющих вслможность замежить написание программного кона рисоважием пользовательского антерфейса и запанием необходимой фонкциональности диалогизами средствами;

- поддержка стандартных протоколов обмена данными между приводеинами, позволяющая рестойствиять многоуровненые припоздания, не зависаприе от неточносы данных.

Параду с созданиям обычных АССОВ-байлов приложений в Ассеке 2007. (в более ранних версиях Access - MDB-файлов) имеется возможность создавать АССОЕ-файлы приложений (в более ранних исрених Ассеки - МПЕ-файлов), в которых хранятся базы данных, предписательные отопько для всполнению, Отличательной чертой этих фийлок инзистем то, что в соответствующем придожения нельзя использовать конструкторы для модификации приложения, а также наз модули индивится компинизованными. Это инжидиет защитить приложение от исправления и исследования, а также уменьшать размер файла базыmortimum.

Чтобы создать копню приповения с базой данных, предвизиваченную только для исполнения, нужно выполнить команду Сездать АССРЕ, покодяприеся на Ленте на пиладке Работа с базани данных в группа объёста с базами данным. Полится диалоговое окно «Сохранить как», в котором вводится ную королявляются файла и папка его пазмещения, запам наобходимо возсать писату Сохранить. Access откоминдатует исходить базу и сохранит ее в поtion baline e ouemnoemers ACCDE, noene vero utmoiner contre doftm.

Пои открытии ACCDE-duina певрговой баты, на Ленче на палалке Создание станут испоступными (изменят ской пист на серый), команды групп, оФормал» и «Отчеты», команда Конструктор запросов в группе «Другие», а также негаля открыть созданные фосмы и стчеты в отжиме подструктора. Этоодинчает, что нелкея шаненить или создавать формы, отчеты и молули. Вместе стем по-премнему останутся доступными все средства просмотра, создания и модификации таблиц, запросов и макросов.

Меню в прикладной программе - это первое, что видит пользователь, рецінь запустить приложение.

Основное назначение меню заключается в том, чтобы дать возможность пользователю получить всегу по петро, вплощать атменить опланиться граммы. При разработке меню придерживаются сослужния привиннове-

на отворения должно осунда опагнульно извесительной помога модолье значении:

- структура ченю должна соответствовать частоте выполнения действий, поснездений покласновостативности их выпивающих или, в невойном симмис, хотя быпо адравитному порадку.

функционально связанные группы команд выделяют с помощью раздепателей.

В Ассаез создають меню межно в коде кнопольцій формы. Пастроениевсех мнопочных форм, необходимых для утравления спохным приложением; зовет оконолься доводыю прудосмовом процессом. Специальная залетвейка-Ассель - диагнетир коспонных форм - помогает каполнить из работу. Эта над-- гопола ввердение индивите удинку приходит опытаются тулькую пайдета (го пьри формами с помощью саной формы и велодьтует свещильную таблину драйкер с именем «Эпементы инопечной формы», что позволяет определить любое часло кнопечных форм и создать до васьми кнопок в красой из них.

Чтобы запустить надетрейку, переходные набрать на Ленте на выдалье-Работа с базани данных в группе «Работа с базами данных» эпуанцу Диспетчер инвивниких фирм (рисунок 1). Диспотчер кнопочных форм сновога провенит, есть ли в базе поницах (БД) кнопочная форма и таблица Элементы кнопочной формы. В случае их отсутствия выводится одно-сообщения «Не удается найти кнопочную форму в этой базе данных. Создать кнопочную форму?». Следует нажать кнопку До. Построив скедет главной кнопочной формы и тайдану Энементы кнопочной формы. Диспетчер кнопочных форм выведет назаран своё основное окно «Диспетчер кнопочных форм». В этом окне можно создать дополнительные кнопочные формы, изменять созданные формы, удадать их, а также заквыть форму. Чтобы построить дополнительную кнопочнуюформу іх диспетчене ежи низывается страницей), необходимо пріявить на

кионес Соццать, вкости об имя к следующем окие диалога в щёткнуть на кнопко ОК (рисунок – 2).

После создания всех необходимых дополнительных мнопочных форм необходимо выбрать одну из них в основном окне диспетчера и шёлынуть на кнопка Изменить, На экране появится окно, аналогичное тому, которое нахопател на типунке. - 3. Знась можно оптементъ новый масчент кнопочной фотмы, отрядают вражить существующий или изменить порядок их расположения. Раскотаполитием список Команиа полколяет нанимить действие для создаваемого или измежемего адемента, переход в другой виопечкой форме, отвратиеформы в режиме добавления или редактирования, открытае отчёта, изменение кнопочной формы, выход из придозвения и другие. После выбора команды и цен необходимости узывания се аргумента диспетчер поместит в виплочнуюформу вношку, после постчес на который будет зыполниться заданная команда.

В появой кнопечной форме следует создать кнопек, открывающие другие формы, и выдаечить впонку для выхода из приложения. В каждей дополнительной инопочной форме надо предусмотреть одну кнопку для возвращения на предыдущий уровень в нерархии кислочных форм или для перехода в главнуютнопочную форму.

После шелчка на кнопке Закратъ в основном окне диспетчено кнопочных форм Ассаха создает в текущей БД форму с именем Кнопочная форма. Есможно перепусновать, изменив значение свойства «Полински на волядке «Маилъ океа свойств формы. Открыть «Окео свойств» формы можно, выбрав команду Страница свойсти к группе «Серине», доступную на Ленте в режимеконструктора формы (виданка Конструктор).

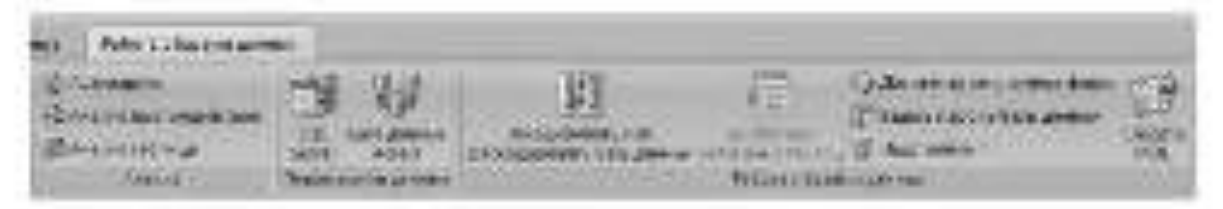

Рисуцок 1 Расположение Джеветчеро кнопочных форм на Ленте-

Рисуния 2-Оходине диналектельной киплочий формы

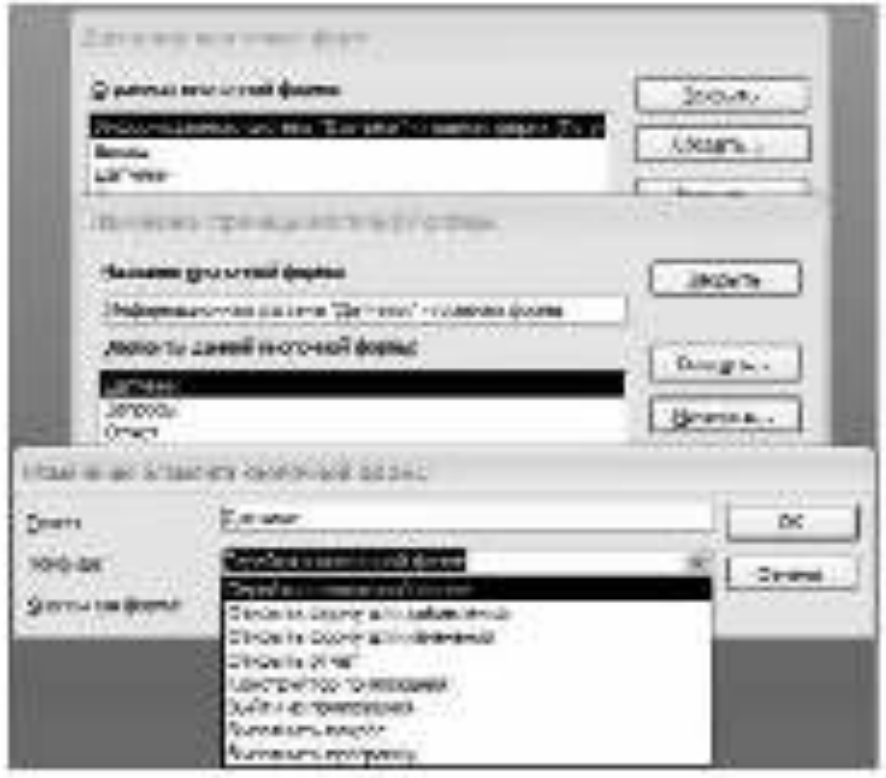

Рисунов 3 - Создание пового элемента ничночной формы

После тако, так построены все основное чисти приложения, можно одразрежня автоматическиго запуска балы данных. Удобно для этих целей использоюеть тограметры запуска и задать начальную фирму пригазиения. Для этого не-

Асселя. В осне домнога «Параметры Асселя», превозук на инстите Текулции базаданных, которого задание паряметров текущей базы данных, как показана на писущие (4).

В области «Пораметры приложения» можно задать заголовок приложения ( и сто значая. Местан уважать также нам файла начил, сели уверены, что приотерычни балы данных он будет камодиться в техники тапке. В противном случле надо задать полный путь к этому файлу. Поле оФерма просмотраь позволяот выбрать форму, которая будат выводиться на экран при открытии базы данных. Флимок Строка составили синмастов, если необходимо, чтобы дри запуске поиводения автоматически скомволось окно строки состояния. Настройна упобного интерфейса пользователя может осуществляться также и другими параметрами к истистов «Параметры привозаемого «Переходы», «Параметры денты и пинений инструментово, «Параметры актомисов» тасно к «Параметры автофильтрам.

Настройка внешнего вида таблиц в Ассева (прет и профт по умоглиное, эффекты сетан в яческ) осуществляется по паматию аногаса Таблица в ознадиалога «Параметра Ассекко. Настройка параметров создания и инченения. объектов бох данных - по называю иношен Кожепрукторы объектов.

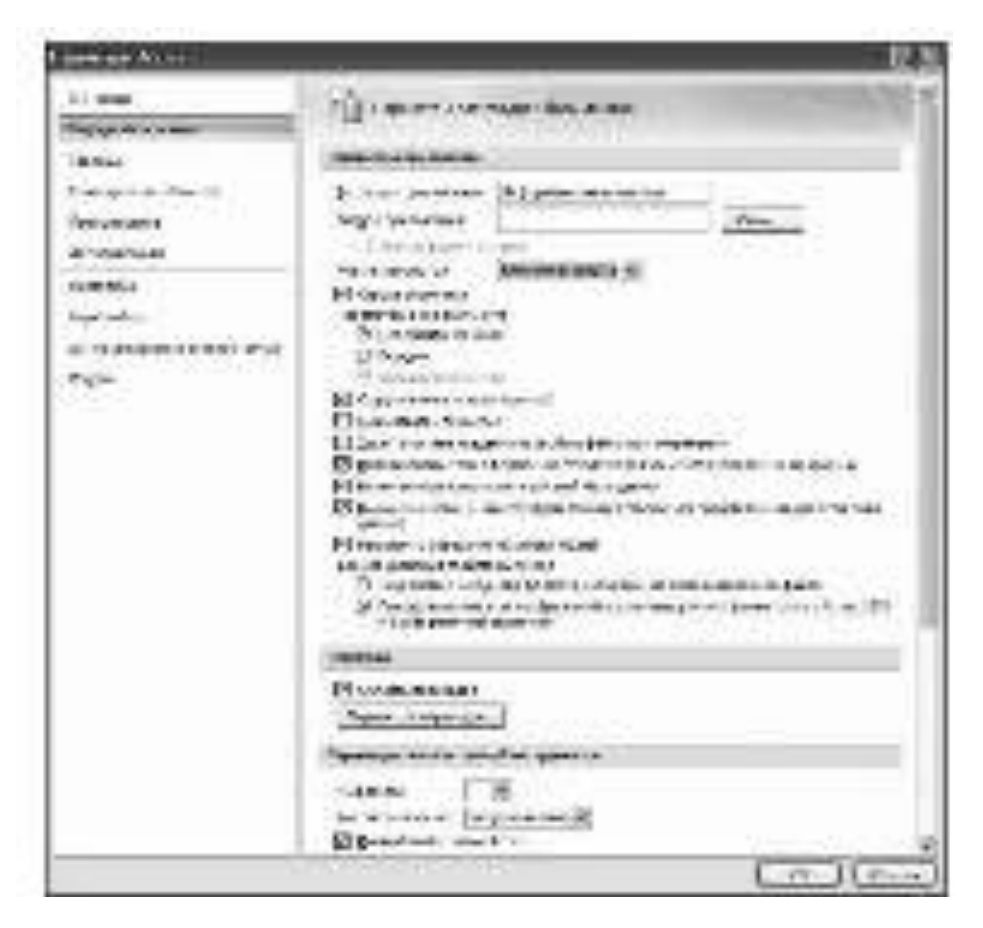

Ригунок .. 4 Установка параметров базы данных

## Залания:

1. В папке под своей фамилией создать папку «ПР 15».

2. Создать БД «Датчики», в которой последовательно создать следующие таблицы, в соответствии с данными рисунков 1-3:

- Датчики;

- Типы датчиков;

- Применение.

| Ими поля<br>ÿ      | Тип данных       |
|--------------------|------------------|
| годд датчинов      | <b>CANTAINS</b>  |
| 1004, 11119        | Числовой         |
| <b>HERMANN</b>     | Текстовый        |
| 142014014014401    | Текстовый        |
| мод области        | Числовой         |
| 11,0149            | Денемный         |
| <b>HOXIMAGETED</b> | Числовом         |
| doro               | Поле объекта ОСЕ |

Рисунок 1 - Структура таблицы «Дагчики»

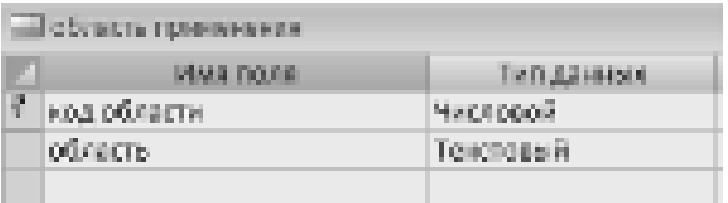

# Рисуник <sup>2</sup> - Структура табляща «Область применения»

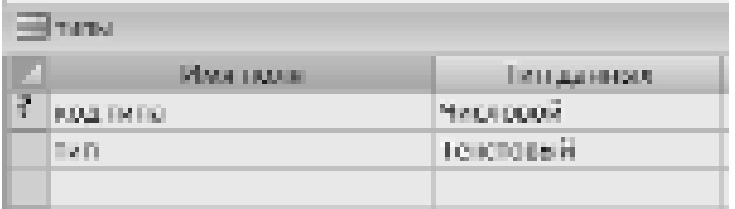

## Рисупок 3 - Структура таблицы «Типы»

3. Произвести ввод данных в таблицы, сформировав в первой таблице 20 записей; во второй – 4; в третьей – 6. Hamnungn.

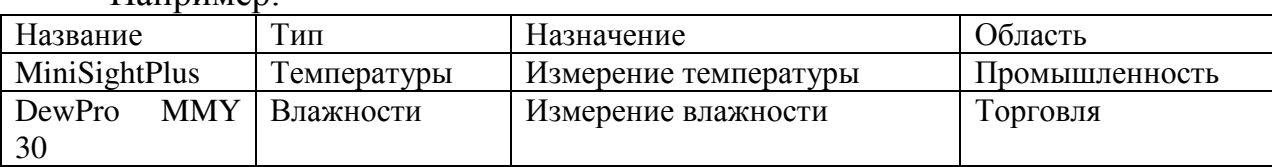

В практической работе поле «Фото» в таблице «Датчики» является полем объекта OLE. Создать его содержимое удобно следующим образом: для описываемого объекта сделать поле текущим, затем из контекстного меню вы-

полнить команду «Вставить объект …». В появившемся диалоговом окне вы-<br>банъ те объекта и также силого его определения: создать объект с поношню состветствующей программы или вставить его готовым из файла. Назависамоот способо определения объекта, очиествуют два ванными одничения объекта. в поле записи боты (запостоя с помощью фламка Связа), путем впедрения исхидного объекта в бату громых или путем своючените (флавом Синак вилючаета, когда устанавливается связь между отдельно хримацияся файлом объектии записы бала данных.

Установить свези между таблицами в окне диалога «Схема диннах». 4 (расуник 4-1. Для каждой саган и диалоговом оказ «Изменение саязай» уста-**HOMETIC: )** 

- флязок напратив опции абеспечение целоствости данных, который совечает, что перед тем как закости данные в подчаненную таблицу, программабудет проверять их на соответствих главной;

- фланон папротив опции касколное обновление связанных полей, который соначает, что изменения в главной таблице автоматически будут алиять. FOR THE TELEFOND FINDS FOR

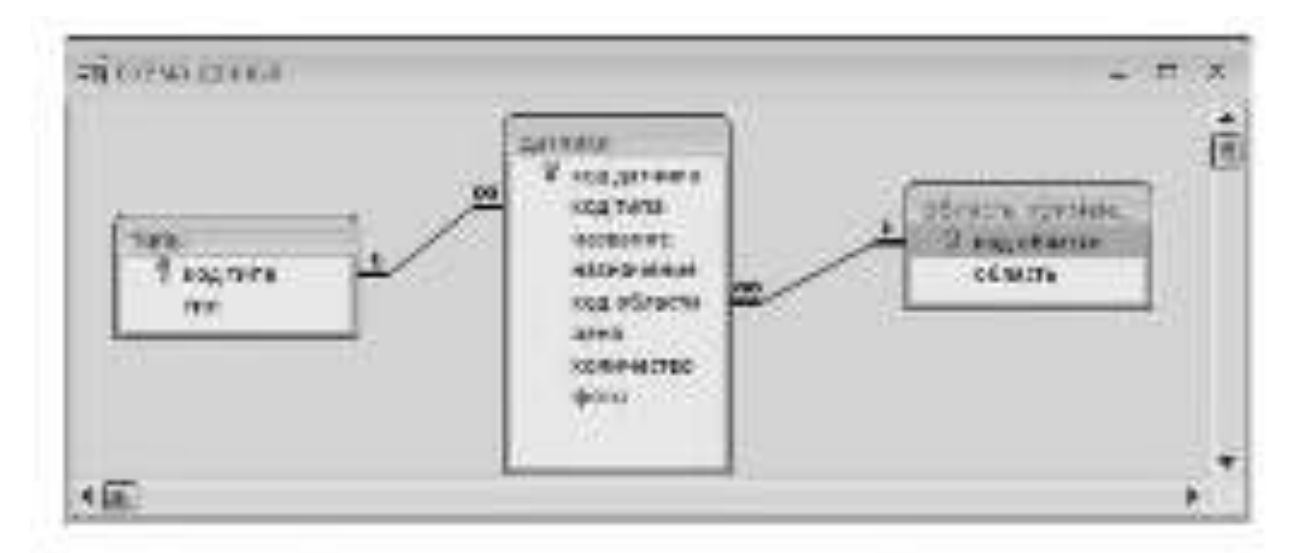

Рисунок<sup>4</sup> - Схема данных для таблиц «Типым, «Дагчикн» и «Область примерения»

- флазом напротав опции касиздное удиление свизанных полей, по которой поля, удаленные в главной таблице, будут мамлены и в подчиненной.

Создать с помощью конструктора экранцую форму одатчикно, в вд-5 – Сюзать с помощью конструктора экранцую форму одатчики», в ка-<br>честве источников для которой ваять таблицы «Датчики», «Типы» и «Область применения». Паниер зарапной формы приведен на рисунке 5

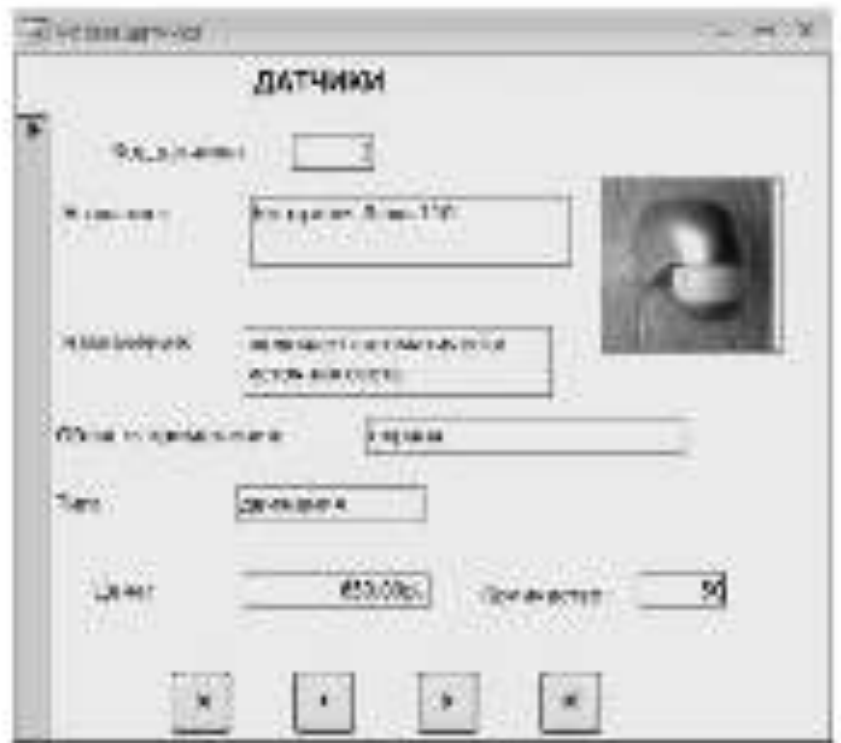

Рисунок 5 Экранная форма «Датчики»

- 6 Создать с помощью Констичетора следующие запросы:
- во диганизм, оримски смом а промышленности;
- их датчикам, применяются в торгового,
- по датчикам, применемым в социне.
- по назначало сущего с параметном).

Для запросов по различным областям применения используются все тритаблицы, усповае стбоев записывается по пошо «Область поименеция» из таблица «Область приметеция». На може выводятся значения всех полей, кромеполя «Общесть понуснения».

Access no notiser contracts, simportal a torrorism are corresponding, tension такино получания постачке непользоваться пли выпискание оптака. Пля этигочиличиется в запрос пераметр, в три кождам куполисние опроса Ассах будетзаправляють конкретное успоряе отбора. Чтобы определять параметр, вредится опроку Условие отбено выесто конкретного значения имя или отера, закиточенная в владенице скобан (JJ). То, что заключено наукри какаратных скобок, Access рассматривает как ныя пораметро. Оно заподнется в окне диалога привыполнения заправа. При создании заправа по назначению к цене. Конструктира неибходимо сделать пометку выводы на черви их падей оНахводила, «Назначением «Пена» из таблицы «Дигчики». В строку Условии отбора для пода-«Паримение» необходимо взести (Иведите назначение).

7 По османным запросам в пункте 6 включая все поля запосов.

8 Создать в Мастере отчетов отчет по датчикам на основании заповедоДатчики, применяемые к промыщиенностии: В отчет не новоким лише оФотем, предпировку последенить со полю «Тип». Соргировку по истраставляе вы-

пиваеть на полю «Належни». В режиме Конструктор, открыв сохранный отчет. изменить назадние отнета, расположить отображаемые в отчете поля так, чтобыбыли вниги все павания полей, и весь отчет помешался пои просмотре на экнале. Позмерлый вид созданного отчето повидит на рисунке 6

При помощи Лисвитения капитеннах филм создать такжено и до-9 палнительные вноточные формы. На главной вноточной форме «Наформационная системах (рисунок 7 - 3 при назатии на инопеу Датчики должна открыразъез в режиме решатирования фотода «Датчики»; на клопку Запроска отколазаться дополнительная клопочить форма «Защессы», приводящая к открытию экривных форм, созданных в пункте 6 3; на кнопку Отчеты - дополнительные кнополная форма «Отчаты», приводящих к открытию отчата по датчикам, приментемари в промышленности; на кнопку Выход осуществляется насод из пинимения.

Отредактировать кнопочные формы в режиме Конструктор: инс-10 дрить рисунок, изменить свойства, раскрыв их командой Страница свойств. важой не Ленте на вкладке Конструктор в группе «Сервис».

11 Задать нервоегры запуска приложения.

12 Создать АССDE-файл, как описано в теоретическом материале данной практической работы.

|             | Датчики, применяемые в промышленности    |                     |       |
|-------------|------------------------------------------|---------------------|-------|
| <b>Tues</b> |                                          | <b>NAVERED BUTT</b> |       |
|             |                                          |                     |       |
|             | produced a production of                 | Link Theme          |       |
|             | Преобразователи давления изнариталь      | 1500,000.           |       |
|             | Description on the hospital condition of |                     |       |
|             |                                          |                     |       |
|             |                                          |                     |       |
|             |                                          |                     |       |
|             |                                          |                     |       |
|             | <b>EMANGER</b><br>LIBORN 201             |                     | $-14$ |

Рисунок - Пример отчета 6

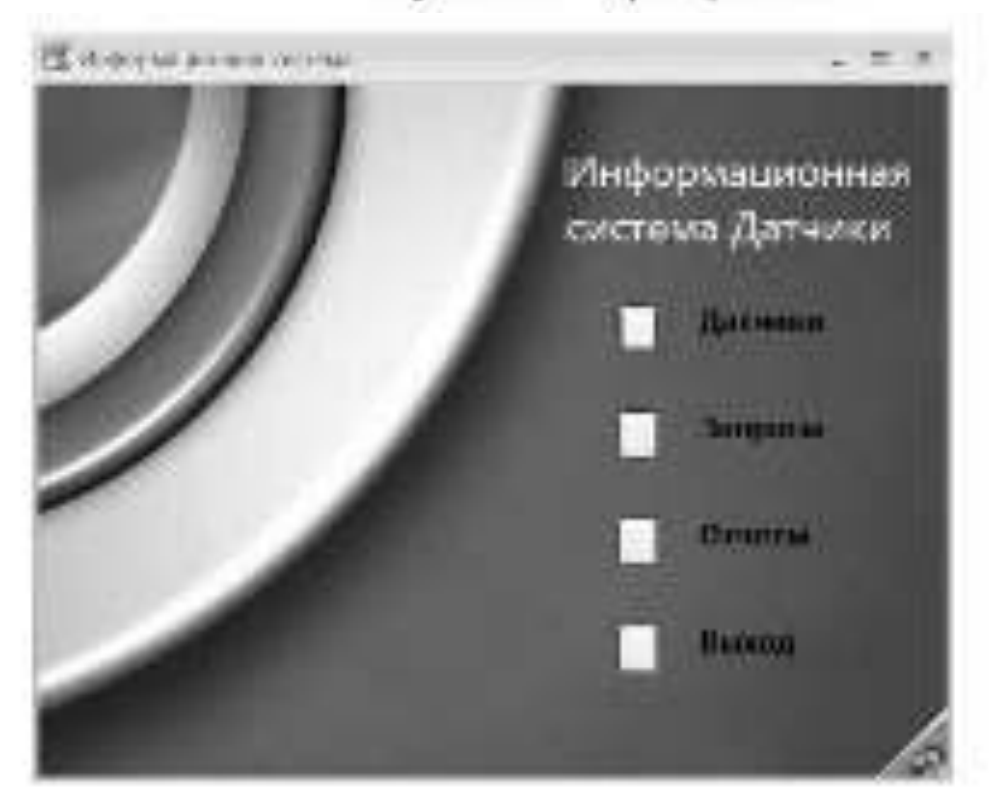

Рисунок 7 - Главная кнопочная форма

# В отчете следует представить:

- перечень элементов, использованных для создания приложения, с указанием их назначения и перечнем значений определяемых свойств;

- перечень команд, использованных для выполнения практической работы, с указанием их назначения;

- размеры созданных АССОВ- и АССОЕ-файлов;

- ответы на тестовые задания и контрольные вопросы.

#### Тестовые задания и контрольные вопросы:

1 Приложение базы данных - это:

о) программа или комплекс программ, обеспечивающих автомативациюобработки неформации для прикладной задачи;

б) специальным образом описанное требование, определяющее составтроизводным над бизой динных операций по выборяе или модификации храинмых данных;

в) объект бизы данных, основное назначение которого описание и вывод. на почить документов на семона дивина бизне.

г) программа или комплекс программ, использующих базу данных и обеспечивающих ивтоматизацию обработки информации из некоторой предметной области.

д) объект базы данных, в котором разработчик размещает элементы. управления, служенияе для ввода, отображения и извенения динных в полях.

2 Что не относится к отличительным чертам средств быстрой разработки приложений:

а) наличие объектно-ориентированного языка программирования:

О поддержав стандартных портоводов обмета напиван между питложе-**INFORMATI** 

в) непользование внувнышах оредота разработки;

г) обеспечение изгоматизации обработым информации из некоторой песичений области?

З На колой вкладае Ленты походится команда Создить АССВЕ.

а) Создание.

5) Работа е бозоми занимах:

3) Famouse:

г) Револи таблицы.

д) Констатитор!!

4 Особенностила ACCDE-файлов авиацием:

а) запрет на использование конструкторов форм и отчеток. больший, погранисано с АССОВ-файлов, размер,

б) защест на непользование конструкторов форм и отчетов; меньший, погроменно с АССОВ-файлов, разчер,

а) возможность модификации форм и отчеток. больший, по сованению с-ACCDB-haitma, pamers.

г) возможность молификции форм и отчеток; меньший, но сравненно с-АССОВ-файлов, размер.

д) зашита приложений от исправлений и исследований, бесплейй, пограмменно с АССОВ-файлов, размер.

5 Основное назначение меню заключается в том, чтобы дать возможность попазователю получить деткий доступ;

в) ко всем формам принцадией протранмы.

б) из васи формым и отчетим приновения;

к) по всем знечениям прикладной программы;

г) по всем формам приложения.

1.6 На пакой виладке Лентья пахванием поманав Джепетчер кнопочиных

drogone:

эт Главнам;

б) Конструктор.

o) Contante;

гі Режин таблицы...

д) Работа с базачицкинная?

7 Для чего используется драйнер с именем «Элементы впопочной формы».

а) для управления кампочной формой открытия приложения;

б) для вызова кнопочной формы открытил при комении;

в) для утравления всема каспочинами формами;

г) для воминизрования исходной бозы данных;

д) для запуска приложения?

8 На закой вкладке Ленты находится команда Странния свойств:

а) Конструктор;

6) Работа с базами данных.

в) Создание.

г) Режим таблицы:

д) Главникі?

9 Какого типа должно быль поле, значение которого представленокартинной, созданной приложением Windows.

а) тексторого:

 $6)$  mans of versus OLE:

в) пиверсскицка;

r) none Memo?

10 При задании запроса с параметром в строку Условия отбора выводимая на экран фраза достина быть заключена;

а) в мадератиме свобом:

б) в фигурные скобин;

в) в угловые свобон;

г) в символы оксупненными чертин;

л) в какички.

.11 Что такое апондокозне «7

12 Что такое опендожение базы данных»?

.13 Что содержит придожение базы данных в Ассека?

14 Назовите опличительные черты средств быстрой разработки приложений?

15 Чем отпичаются ACCDE- файлы, создаваемые в Access?

16 Kak episaru ACCDE-dağır?

17 Дан чего предназначено маней.

18 Киких принципов придержательное при раздаботке меню?

19 В князя виде создается меню я лабораторной работе?

20 Для чего используется доайвер с именем «Элементы визировой-

## Детино?

21 Как создать содержимос поля объекта ОШЕ?

22 Лия чего используется команда Схема линных?

23 Как создается схема допитых?

24 Что можно делать над динимии в запросла?

25 Как создается запрос с параметром?

26 Дня важих ценей используется команда Диспетчер кнопочных

### форм?

27 Что отрижается в таблице «Элементы кнопочных форм»?

 $28$  Что входит в параметры запуска базы данных?

29 Как изменить свойства формы?

30 Как изменить параметры приложения?

## Задание на дом:

Выполнить отчет по практической работе.

# Список рекомендованной литературы

Основные источники:

1. Базы данных [Электронный ресурс]: учебно-методическое пособие для выполнения лабораторных работ для студентов III курса обучающихся по направлению подготовки 231300.62 Прикладная математика/ Темирова Л.Г. Электрон. текстовые данные. Черкесск: Северо-Кавказская государственная гуманитарно-технологическая академия, 2014.— 57 с.— Режим доступа: http://www.iprbookshop.ru/27177.— ЭБС «IPRbooks», по паролю

2. Базы данных освоение работы в MS Access 2007 [Электронный ресурс]: электронное пособие/ Борзунова Т.Л., Горбунова Т.Н., Дементьева Н.Г.— Электрон. текстовые данные. Саратов: Вузовское образование,  $2014.$ — 148 c. — Режим доступа: http://www.iprbookshop.ru/20700. — ЭБС «IPRbooks», по паролю

3. Советов, Б. Я. Базы данных : учебник для СПО / Б. Я. Советов, В. В. Цехановский, В. Д. Чертовской. — 2-е изд. — М. : Издательство Юрайт, 2017. — 463 с. — (Серия: Профессиональное образование). — ISBN 978-5-534-01653-6. — Режим доступа: Режим доступа: http://www. biblioonline.ru- ЭБС «Юрайт»

4. Илюшечкин, В. М. Основы использования и проектирования баз данных : учебник для СПО / В. М. Илюшечкин. — испр. и доп. — М. : Издательство Юрайт, 2017. — 213 с. — (Серия: Профессиональное образование). — ISBN 978-5-534-01283-5. — Режим доступа: http://www. biblioonline.ru- ЭБС «Юрайт»

5. Лазицкас Е.А. Базы данных и системы управления базами данных [Электронный ресурс]: учебное пособие / Е.А. Лазицкас, И.Н. Загумённикова, П.Г. Гилевский. — Электрон. текстовые данные. — Минск: Республиканский институт профессионального образования (РИПО), 2016. —  $268$  c. — 978-985-503-558-0. — Режим доступа: http://www.iprbookshop.ru/67612.html

Дополнительные источники:

1. Башмакова Е.И. Создание и ведение баз данных в MS ACCESS [Электронный ресурс] : методические указания к практическим занятиям / Е.И. Башмакова. — Электрон. текстовые данные. — М. : Московский гуманитарный университет, 2014. — 46 с. — 978-5-906768-20-9. — Режим доступа: http://www.iprbookshop.ru/39693.html

2. Королёв В.Т. Технология ведения баз данных [Электронный  $per{~}$  : учебное пособие / В.Т. Королёв, Е.А. Контарёв, А.М. Черных. — Электрон. текстовые данные. - М. : Российский государственный университет правосудия, 2015. — 108 с. — 978-5-93916-470-2. — Режим доступа: http://www.iprbookshop.ru/45233.htm

3. Самуйлов С.В. Базы данных [Электронный ресурс] : учебнометодическое пособие для выполнения лабораторной и контрольной работы / С.В. Самуйлов. — Электрон. текстовые данные. — Саратов: Вузовское обра-<br>зование, 2016. — 50 с. — 2227-8397. — Режим доступа: — 50 с. — 2227-8397. — Режим доступа: http://www.iprbookshop.ru/47276.html